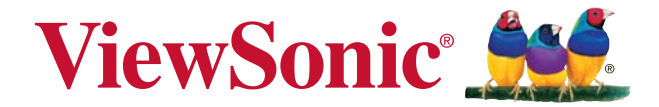

## **PA500S/SP3/PA500X/SP6/ PA503W/PA503SP/PA503XP DLP Projektör**

Kullanıcı kılavuzu

Model numarası: VS16955/VS16905/VS16956/VS16909/ VS16907/VS16905/VS16909

## **Uygunluk Bilgileri**

#### **FCC Bevanı**

Bu cihaz FCC Yönetmeliğinin 15. bölümüne uygundur. Kullanımı asağıda belirtilen iki kosula bağlıdır: (1) bu cihaz zararlı girisime yol acmaz ve (2) bu cihaz arzu edilmeyen sekilde calışmaya neden olabilecek girişim dahil olmak üzere, gelen girişimin normal karsılanmasını gerektirir.

Bu donanım FCC Yönetmeliğinin 15. bölümüne göre testten gecirilmis ve B Sınıfı dijital cihaz için belirlenen limitlere uygun olduğu görülmüştür. Bu limitler cihazın meskun bölgelerde tesis edildiği durumlarda zararlı girişime karşı yeterli koruma sağlanması dikkate alınarak belirlenmiştir. Bu donanım radyo frekans enerjisi üretir, kullanır ve vavılmasına neden olabilir ve talimatlara uygun olarak tesis edilip kullanılmadığı takdirde, telsiz haberlesmesini etkilevebilecek zararlı girisime vol acabilir. Bununla birlikte, söz konusu girisimin belirli bir donanımda ortava çıkmayacağına garanti verilemez. Bu donanımın radyo veya televizyon yayınlarının alınmasını etkileyecek zararlı girisime yol açması durumunda, söz konusu girisim donanımı açıp kapatarak tespit edilebilir. kullanıcının asağıdaki yöntemlerden biri va da birkacını kullanarak girişimi gidermeye çalışması tavsiye edilir:

- · Alıcı antenin yönünü veya yerini değiştirin.
- · Donanım ile alıcı arasındaki mesafeyi artırın.
- · Donanımı alıcının takılı olduğu prizden farklı bir devreve bağlı olan başka bir prize takın.
- Yetkili satıcıdan yeva denevimli bir radvo/TV teknisveninden destek istevin.

Uyarı: Uygunluktan sorumlu olan tarafca açıkca onaylanmayan değişiklik veya modifikasyonlar donanımı kullanma yetkinizi geçersiz kılabilir.

#### Kanada için

- Bu B Sinifi dijital aygit Kanada ICES-003 Standardina uygundur.
- . Cet appareil numérique de la classe B est conforme à la norme NMB-003 du Canada.

#### Avrupa Ülkeleri için CE Uygunluğu

Bu cihaz 2014/30/EU sayılı EMC Direktifi ile 2016/35/EU sayılı Alçak Gerilim Direktifine uygundur.

#### Aşağıdaki bilgiler yalnızca AB üyesi ülkeler için geçerlidir.

İşaret 2012/19/EU sayılı Atık Elektrikli ve Elektronik Cihazlar Direktifine (WEEE) uygundur.

İsaret kullanılmıs veva bozuk batarva veva aküler dahil donanımın tasnif edilmemiş kentsel atık olarak tasfiye EDİLMEYİP, uygun geri dönüşüm ve toplama sistemlerinin kullanılması gerektiğini gösterir.

Eğer bu donanımda kullanılan batarya, akü ve düğme hücrelerde (saat pilleri) Hq. Cd veva Pb kimvasal sembollerinin bulunması, batarvanın ağır metal formunda %0.0005'in üzerinde Cıya yeva %0.002'den fazla kadmiyum ya da %0.004'ün üzerinde Kurşun içerdiği anlamına gelir.

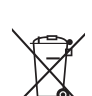

## Önemli Emniyet Talimatları

- $1<sup>1</sup>$ Bu talimatları okuvunuz.
- $2.$ Bu talimatları yerine getiriniz.
- $\mathcal{R}$ Tüm uyarıları dikkate alınız.
- $\overline{4}$ Tüm talimatlara uyunuz.
- $5<sup>1</sup>$ Bu ünitevi su vakınında kullanmayınız.
- 6. Yumuşak ve kuru bir bezle temizleyiniz.
- $7<sup>1</sup>$ Havalandırma deliklerinin önünü kapatmayınız. Ünitenin kurulumunda imalatcının talimatlarına uvunuz.
- Radyatör, kalorifer ızgarası, ocak veya ısı üreten diğer cihazların (amplifikatörler 8. dahil) yakınına monte etmeyiniz.
- 9. Kutuplanmis veva topraklı fisin emniyetini devreden çıkarmayın. Kutuplanmış bir fisin biri diğerinden daha geniş olan iki yassı ucu bulunur. Topraklı bir fiste ise iki yassı ucun yanı sıra üçüncü bir topraklama ucu mevcuttur. Geniş uç ile üçüncü uc emniyetinizi sağlamak içindir. Eğer verilen fiş prizinize uymuyor ise, eski prizi değiştirmesi için bir elektrikçi çağırın.
- 10. Güç kablosunu üzerine basma veya özellikle fiş bağlantılarında sıkışma ihtimaline karsı korumaya alın. Fisler ve fislerin üniteden cıktığı noktanın etrafında engel olmamalıdır. Elektrik prizinin üniteye yakın ve kolayca ulasılabilir olmasına dikkat ediniz.
- 11. Yalnızca üretici tarafından belirtilen yardımcı donanım/aksesuarları kullanınız.
- 12. Yalnızca üretici tarafından tavsiye edilen veya ünite ile birlikte satılan tekerlekli sehpa, sehpa, üçayak, konsol veya masa ile birlikte kullanınız. Tekerlekli sehpa kullanılması durumunda, tekerlekli sehpa/ünite kombinasyonunu taşırken devrilme nedeniyle oluşabilecek kazalardan sakınmak için dikkatli olun.

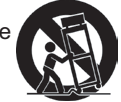

- 13. Uzun bir süre kullanılmavacak ise, bu ünitenin fisini prizden cekiniz.
- 14. Servis gerektiren tüm müdahaleler için uzman servis personeline basyurun. Ünite aşağıda belirtilen durumlar dahil herhangi bir şekilde hasar gördüğünde genel bakımdan gecirilmelidir: güç kaynağı kablosu veya fisinin hasar görmesi, ünitenin üzerine sıvı dökülmesi veya içine yabancı madde girmesi, ünitenin yağmur veya rutubete maruz kalması veya ünitenin normal olarak calısmaması veva vere düsürülmesi durumları.

### **RoHS2 Uygunluk Beyanı**

Bu ürün. Elektrikli ve elektronik cihazlardaki belirli tehlikeli madde kullanımını sınırlandıran (RoHS2 Yönergesi) Avrupa Parlamentosu ve Konsevinin 2011/65/ EU numaralı direktifine uygun olarak tasarlanmış ve üretilmiştir ve Ayrupa Teknik Adaptasyon Komitesi (TAC) tarafından yayınlanan ve asağıda gösterilen azami voğunlaşma değerlerine uyacağı beklenmektedir:

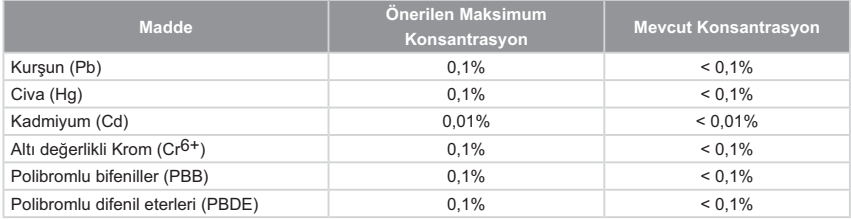

Yukarıda belirtilen üründeki bazı bilesenler asağıda belirtildiği üzere RoHS2 Yönergelerinin Eki III doğrultusunda çıkarılmıştır:

Cıkarılan bileşenlerin örnekleri:

- 1. Asağıdaki değerleri geçmeyen (lamba başına) özel amaçlar için soğuk katot floresan lambalar ve harici elektrot floresan lambalardaki (CCFL ve EEFL) cıva:
	- (1) Kisa boy ( $\leq$ 500 mm): lamba basina en fazla 3.5 mg.
	- (2) Orta boy ( $>500$  mm ye  $\leq 1.500$  mm): lamba basina en fazla 5 mg.
	- (3) Uzun boy ( $>1.500$  mm): lamba basına en fazla 13 mg.
- 2. Katot ışını tüplerinin camındaki kurşun.
- 3. Ağırlık olarak %0,2'yi geçmeyen floresan tüplerin camındaki kurşun.
- 4. Ağırlık olarak %0,4'e kadar alüminyum içeren bir alaşım elementi olarak kurşun.
- 5. Ağırlık olarak en fazla %4 kurşun içeren bakır alaşımı.
- 6. Yüksek erime sıcaklığı türündeki lehimlerdeki kursun (örn. ağırlığa göre %85 veya daha fazla kurşun içeren kurşun bazlı alaşımlar).
- 7. Kapasitcr, yb. piezoelektronik cihazlardaki dielektrik seramik dısındaki cam yeya seramikte ya da cam veya seramik matriks bileseninde kursun iceren elektrikli ve elektronik parcalar.

### **Telif Hakkı Bilgileri**

Telif Hakkı © ViewSonic<sup>®</sup> Corporation, 2018. Tüm hakları mahfuzdur. Macintosh ve Power Macintosh Apple Inc. sirketine ait tescilli ticari markalardır. Microsoft. Windows. Windows NT ve Windows logosu Amerika Birlesik Devletleri ve diğer ülkelerde Microsoft Corporation sirketine ait tescilli ticari markalardır. ViewSonic, üc kus logosu, OnView, ViewMatch ve ViewMeter ViewSonic Corporation sirketine ait tescilli ticari markalardır.

VESA Video Electronics Standards Association (Video Elektroniği Standartları Birliği) ait bir tescilli ticari markadır. DPMS ve DDC VESA'ya ait tescilli ticari markalardır. PS/2. VGA ve XGA International Business Machines Corporation sirketine ait tescilli ticari markalardır.

Feragatname: ViewSonic Corporation bu kilayuzda bulunan teknik yeva yayın hataları ya da noksanların yanı sıra, bu malzemenin temini ya da bu ürünün performansı veva kullanımından doğan arızi veva dolaylı hasarlardan sorumlu tutulamaz.

Ürün iyilestirme calısmalarının devam etmesi nedeniyle, ViewSonic Corporation bildirimde bulunmadan ürün özelliklerinde değişiklik yapma hakkını saklı tutar. Bu belgede ver alan bilgilerde önceden haber verilmeden değisiklik vapılabilir.

Bu belgenin hicbir bölümü ViewSonic Corporation sirketinin önceden vazılı izni olmadan herhangi amaçla herhangi bir yöntemle kopyalanamaz, çoğaltılamaz veya vavinlanamaz.

## Ürün Kaydı

Gelecekteki olası ürün ihtiyaçlarını karşılamak için ve yenileri çıktıkça ek ürün bilgileri almak için, ürününüzü cevrimici kaydetmek için lütfen ViewSonic web sitesindeki bölgenize ait bölümü zivaret edin.

Ürününüzü kaydetme gelecekteki müşteri hizmetleri ihtiyacınız için sizi en iyi şekilde hazırlar

Lütfen bu kullanıcı kılayuzunu yazdırın ve "Kayıtlarınız İcin" bölümünde bilgileri doldurun.

Ek bilgi için, lütfen bu kılavuzdaki "Müşteri Desteği" bölümüne bakın.

### Sizde Kalacak

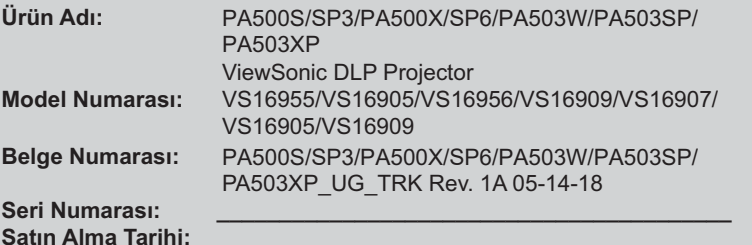

#### Ürün ömrünün bitiminde ürünün imha edilmesi

Bu üründeki lamba, size ve cevreye zararlı olabilecek cıva içerir. Lütfen dikkatli kullanın ve verel, devlet veva federal yasalara uygun olarak imha edin. ViewSonic, çevreye saygı gösterir ve çevreci çalışmaya ve yaşamaya bağlıdır. Daha Akıllı. Daha Cevreci Bilgisayar Kullanımının bir parcası olduğunuz için tesekkür ederiz. Daha fazla bilgi almak için lütfen ViewSonic web sitesini ziyaret edin. ABD & Kanada: http://www.viewsonic.com/company/green/recycle-program/ Avrupa: http://www.viewsoniceurope.com/eu/support/call-desk/ Tayyan: http://recycle.epa.gov.tw/recycle/index2.aspx

# *İçindekiler*

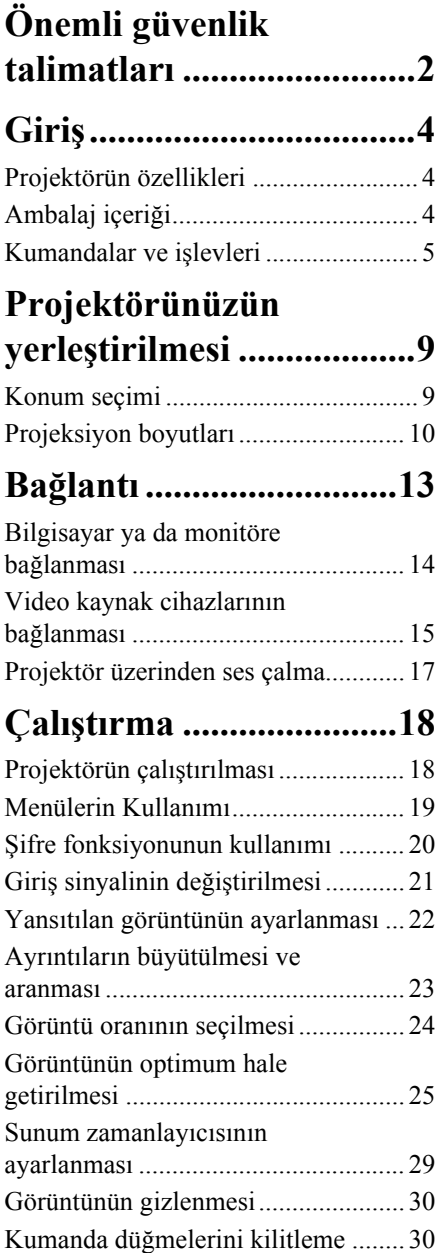

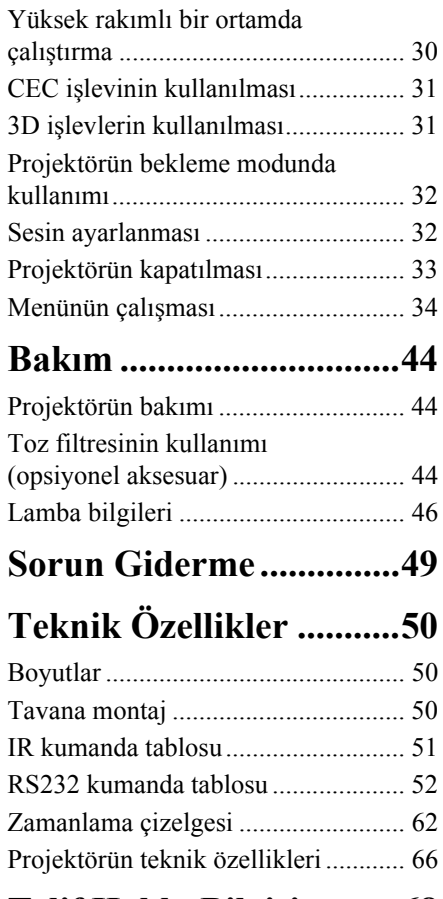

## **[Telif Hakkı Bilgisi ..........68](#page-72-0)**

<span id="page-6-0"></span>Projektörünüz, en son bilgi teknolojisi donanımı güvenlik standartlarını karşılayacak şekilde tasarlanmış ve test edilmiştir. Ancak, bu ürünün güvenli kullanıldığından emin olmak için, bu kullanma kılavuzunda ve ürün üzerindeki işaretlerde söz edilen talimatları izlemek önemlidir.

### **Güvenlik Talimatları**

- 1. **Lütfen projektörünüzü çalıştırmadan önce bu kullanma kılavuzunu okuyun.**  İleride kullanmak üzere saklayın.
- 2. **Projektör çalışırken doğrudan lensine bakmayın.** Yoğun ışık huzmesi gözlerinize zarar verebilir.
- 3. **Bakım için yetkili bakım personeline başvurun.**
- 4. **Projektör lambası açıkken, daima lens objektif kapağını açın veya lens kapağını kaldırın.**
- 5. Bazı ülkelerde şebeke gerilimi dengeli DEĞİLDİR. Bu projektör 100-240 volt AC şebeke geriliminde güvenlik bir şekilde çalışmak üzere tasarlanmıştır ancak elektrik kesintileri veya **±**10 voltluk dalgalanmalar meydana gelirse arıza yapabilir. **Şebeke geriliminin dalgalanabileceği veya kesilebileceği bölgelerde projektörünüzü bir güç dengeleyicisi, dalgalanma koruyucusu veya kesintisiz güç kaynağı (UPS) üzerinden bağlamanız tavsiye edilir.**
- 6. Projektör çalışırken projeksiyon lensini herhangi bir nesneyle engellemeyin; çünkü bu, söz konusu nesnelerin ısınarak biçiminin bozulmasına ve hatta yangına neden olabilir. Lambayı geçici olarak kapamak için, projektör veya uzaktan kumanda üzerindeki BOŞ (BOŞ) tuşuna basın.
- 7. Lamba çalışırken çok sıcak hale gelmektedir. Lamba aksamını değiştirmeden önce, projektörü yaklaşık 45 dakika soğumaya bırakın.
- 8. Lambaları, nominal lamba ömrünün ötesinde çalıştırmayın. Lambaların belirtilen kullanım ömrünün üzerinde kullanılması, nadiren de olsa kırılmalarına yol açabilir.
- 9. Lamba grubunu veya herhangi bir elektronik parçayı, projektörü fişten çıkarmadan kesinlikle değiştirmeyin.
- 10. Bu ürünü, dengesiz bir tekerlekli sehpa, tezgah veya masaya koymayın. Ürün düşerek ciddi şekilde hasar görebilir.
- 11. Bu projektörü parçalarına ayırmaya çalışmayın. Projektörün içerisinde elektrik yüklü parçalarıyla temas etmeniz halinde, ölüme neden olabilecek yüksek gerilime maruz kalabilirsiniz. Bakımı kullanıcı tarafından yapılabilecek tek parça, kendi çıkarılabilir kapağına sahip olan lambadır.

Hiçbir koşulda diğer kapakları açmaya veya çıkarmaya çalışmayın. Servis için yalnızca uygun kalifiye profesyonel servis personeline baş vurun.

- 12. Bu projektörü aşağıdaki koşullardan hiçbirine bırakmayın.
	- Havalandırması yetersiz veya dar olan alanlar. Duvarlardan en az 50 cm açıklık bırakın ve projektör etrafında serbest hava dolaşımı olmasını sağlayın.
	- Tüm camları kapalı, bir otomobilin içi gibi sıcaklığın aşırı derecede yüksek olabileceği yerler.
	- Aşırı nem, toz veya sigara dumanının optik parçaları kirleterek projektörün hizmet ömrünü kısalttığı ve görüntüyü kararttığı yerler.
	- Yangın alarmlarına yakın yerler
	- 40°C / 104°F üzerinde bir ortam sıcaklığına sahip yerler
	- Denizden yüksekliği 3000 m'den (10000 fit) fazla olan yerler.
- 13. Havalandırma deliklerini engellemeyin. Havalandırma delikleri ciddi bir şekilde engellenirse projektör içerisindeki aşırı ısınma yangına yol açabilir.
	- Bu projektörü battaniye, yatak veya diğer yumuşak yüzeylere koymayın.
	- Bu projektörü bez veya başka herhangi bir maddeyle örtmeyin.
	- Projektörün yakınında yanıcı maddeler bulundurmayın.
- 14. Projektörü çalışması sırasında daima düz, yatay bir yüzeye yerleştirin.
	- Sola veya sağa 10 dereceden, öne veya arkaya 15 dereceden fazla eğildiği açılarda kullanmayın. Projektörün tamamen yatay konumda değilken kullanılması, lambanın yanlış çalışmasına veya arızalanmasına yol açabilir.
- 15. Projektörü bir kenarı üzerinde dik tutmayın. Aksi takdirde projektör düşerek yaralanmaya yol açabilir veya hasar görebilir.
- 16. Projektörün üzerine basmayın veya herhangi bir nesne koymayın. Projektörün görebileceği olası hasarların yanı sıra, bu şekilde davranılması kazalara veya olası yaralanmalara da yol açabilir.
- 17. Projektörün yakınına veya üzerine sıvı koymayın. Projektörün üzerine dökülen sıvılar, arızalanmasına neden olabilir. Projektör ıslanırsa, fişi prizden çekin ve projektöre bakım yapması için yerel servis merkezini arayın.
- 18. Bu ürün, tavana monte edilen tesisat için ters görüntü çıkışı özelliğine sahiptir.

#### **Projektörü tavana monte etmek için yalnızca uygun Tavan Montaj Kitini kullanın ve güvenli bir şekilde takıldığından emin olun.**   $\bigwedge$

- 19. Projektör çalışırken, havalandırma ızgaralarından ısı ve biraz da koku geldiğini algılayabilirsiniz. Bu ürün kusuru değil normal bir durumdur.
- 20. Güvenlik çubuğunu taşıma veya kurulum için kullanmayın. Ticari olarak satılan hırsızlık önleyici kablo ile birlikte kullanılmalıdır.

#### 21. DİKKAT

Bu üründen tehlikeli optik radyasyon yayılma olasılığı bulunmaktadır. Çalıştırma lambasına

doğrudan bakmayın. Gözlerinize zarar verebilir. Risk

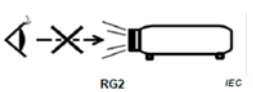

Grubu 2. Herhangi bir parlak ışık kaynağında olduğu gibi, ışına bakmayın, RG2 IEC 62471-5:201

### **Uyarı**

- **BU CİHAZ TOPRAKLANMALIDIR.**
- **Cihazı kurarken, kablolamaya bir devre kesme elemanı ekleyin veya cihazı yakınındaki kolayca erişilebilecek bir prize takın. İşletim sırasında bir sorun olması durumunda, elektriği kesmek için devre kesme elemanını kullanın veya fişten çekin.**

## **Projektörün tavan montajı için güvenlik talimatları**

Projektörünüzü kullanırken hoş bir deneyim yaşamanızı istiyoruz, bu yüzden size ya da malzemelerinize zarar gelmemesi için bu güvenlik konusunu dikkatinize sunuyoruz.

Eğer projektörünüzü tavana yerleştirmek istiyorsanız, şiddetle doğru boyda projektör tavan montaj kitini kullanmanızı, kitin dikkatli ve güvenli bir şekilde takıldığından emin olmanızı tavsiye ediyoruz.

Eğer uygun olmayan bir projektör tavan montaj kitini kullanıyorsanız, yanlış ebat ya da vida boyu yüzünden doğacak bağlantı hataları projektörün tavandan düşme riskine ve güvenlik problemlerine yol açacaktır.

Projektörünüzü aldığınız yerden, projektör tavan montaj kitini de temin edebilirsiniz. Ayrıca, ek olarak güvenlik kablosu almanız ve projektörün üzerinde bulunan hırsızlık önleme kilidi slotuna ve tavan montaj kiti desteğine dikkatlice takmanız önerilir. Bu, eğer projektör bağlantı kiti gevşerse, tutmada ikinci bir rol üstlenecektir.

## <span id="page-8-1"></span><span id="page-8-0"></span>**Projektörün özellikleri**

Projektör, yüksek performanslı optik motorlu projeksiyon ile kullanıcı dostu bir tasarımı birleştirerek yüksek güvenilirlik ve kullanım kolaylığı sunmaktadır.

- **Aşağıdaki özelliklerin bazıları projektörünüzde bulunmayabilir. Güncel performans değişiklik gösterebilir ve model özelliklerine bağlıdır.**
	- Belirlenen süre içerisinde, hiçbir giriş sinyali gelmemesi durumunda lambanın güç tüketimini %70 kadar düşüren güç tasarrufu fonksiyonu.
	- Sunumlar sırasında daha iyi zaman kontrolü için sunum zamanlayıcısı
	- 3D göstergeyi destekler
	- Renk ayarını zevkinize uygun yapmanıza imkan veren Renk Yönetimi
	- Güç Tasarrufu modu açıldığında, 0.5W'tan daha az güç tüketimi
	- Birçok önceden tanımlı renk yüzeyleri üzerine yansıtmaya olanak veren perde renk düzeltimi
	- Sinyal algılama işlemini hızlandıracak hızlı otomatik arama.
	- Farklı projeksiyon amaçları için seçimler sunan Renk modları
	- En iyi resim kalitesini görüntülemek için tek tuşla otomatik ayarlama (sadece analog sinyal için)
	- Bozulmuş görüntüleri düzeltmek için dijital çarpıklık düzeltmesi
	- Veri/video gösterimi için ayarlanabilir renk yönetim kontrolü
	- 1,07 milyar renk görüntüleme kapasitesi
	- Çok dilli ekrandan kumanda (OSD) menüleri
	- Enerji tüketimini azaltmak için değiştirilebilir normal ve ekonomik mod
	- Komponent HDTV uyumluluğu (YPbPr)
	- HDMI CEC (Tüketici Elektroniği Kontrolü) işlevi projektör ile projektörün HDMI girişine bağlanmış olan CEC-uyumlu DVD oynatıcı cihaz arasında senkronize güç AÇMA/KAPAMA işlemlerinin yapılmasını sağlar
- **Yansıtılan görüntünün görünür parlaklığı; ortamın aydınlatma koşullarına, seçilen giriş sinyali kaynağının kontrast/parlaklık ayarlarına bağlı olarak değişir ve projeksiyon mesafesiyle doğru orantılıdır.**

**Lamba parlaklığı zamanla azalacaktır ve azalma süresi lamba üreticilerinin teknik özellikleri dahilinde farklılık gösterebilir. Bu normal ve beklenen bir durumdur.**

## <span id="page-8-2"></span>**Ambalaj içeriği**

- 1. Projektör
- 2. Güç kablosu
- 3. Hızlı başlangıç kılavuzu
- 4. Uzaktan Kumanda & Piller
- 5. VGA Kablosu
- 6. Yedek lamba (isteğe bağlı) (Lambanın değiştirilmesi için lütfen yetkili servis personeli ile iletişim kurun)
- 7. Yumuşak taşıma çantası (isteğe bağlı)
- 8. Toz filtresi (isteğe bağlı)

## <span id="page-9-0"></span>**Kumandalar ve işlevleri**

## **Projektör**

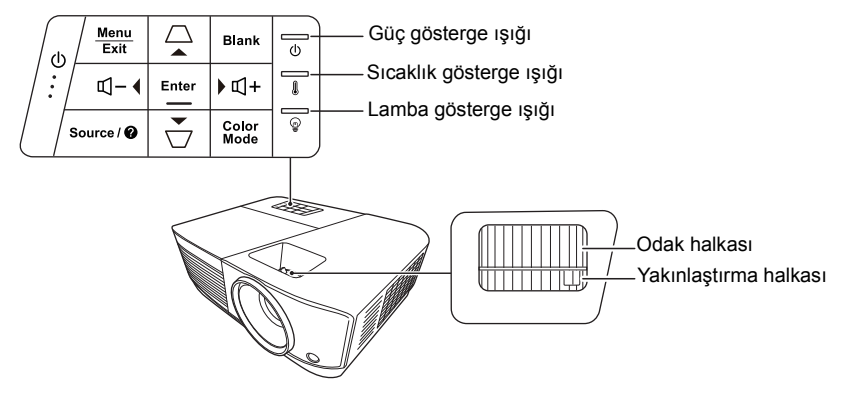

- **Power (Güç)** Projektörün durumunu bekleme modu ile açık arasında değiştirir.
- **/ (Çarpıklık tuşları)** Açılı yerleştirme yüzünden meydana gelen görüntü bozulmalarını manüel olarak düzeltmek için kullanılır.
- **Sol/ Sağ/ Yukarı/ Aşağı** Ekrandan kumanda (OSD) menüsü etkinleştirildiğinde istenen menü öğelerini seçer ve ayarlamaları yapar.
- **Menu (Menü)** Ekrandan kumanda (OSD) menüsünü açar.
- **Exit (Çık)** Önceki OSD menüsüne geri döner, menü ayarlarından çıkar ve kaydeder.
- **Source (Kaynak)** Kaynak seçimi çubuğunu görüntüler.

**• (Yardım)** 3 saniye süreyle uzun basıldığında HELP (YARDIM) menüsü görüntülenir.

- **Blank (Boş)** Perde resmini saklar.
- **Enter (Gir)** Ekrandan kumanda (OSD) menüsü etkinleştirildiğinde seçilen Ekrandan kumanda (OSD) menü öğesini uygular.
	- **Color Mode (Renkli Mod)** Kullanılabilir bir görüntü kurulum modunu seçer.
	- **(Ses Seviyesi)** Ses seviyesini artırır.
- **(Ses Seviyesi)** Ses seviyesini azaltır.

### **Uzaktan kumanda**

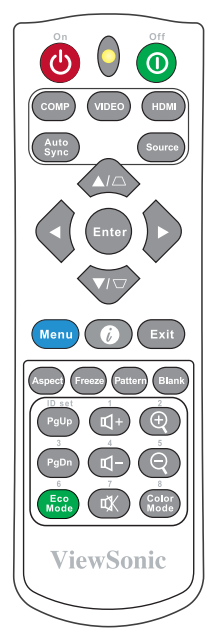

**Uzaktan kumanda tuşlarını (Page Up, Page Down) kullanmayla ilgili daha ayrıntılı bilgi için bkz ["Uzaktan](#page-11-0)  [kumanda PgUp \(Sayfa Yukarı\)/PgDn](#page-11-0)  (Sayfa Aşağı) fonksiyonunun [kullanılması" sayfa 7.](#page-11-0)**

#### • (<sup>1</sup>) Açık/ *O* **Kapalı**

Projektörün durumunu bekleme modu ile açık arasında değiştirir.

- **COMP** Ekran için **Computer In** (Bilgisayar
	- Giriş) portundan kaynağı seçer. **• VIDEO**
		- Ekran için **VIDEO veya S-VIDEO** portundan kaynağı seçer.
- **HDMI** Ekran için **HDMI** portundan kaynağı seçer.
- **Auto Sync (Otomatik Senk)** Görüntülenen resim için en iyi resim zamanlamalarını otomatik olarak belirler.
- **Source (Kaynak)** Kaynak seçimi çubuğunu görüntüler.
- **/ (Çarpıklık tuşları)**  Açılı yerleştirme yüzünden meydana gelen görüntü bozulmalarını manüel olarak düzeltmek için kullanılır.
- **Enter (Gir)**

Seçilen Ekrandan Kumanda (OSD) menü ötesini etkinleştirir.

- **Sol/ Sağ/ Yukarı/ Aşağı** İstenen menü öğelerini seçer ve ayarlamaları yapar.
- **Menu (Menü)** Ekrandan kumanda (OSD) menüsünü açar.
- **(Bilgi) BİLGİ** menüsünü görüntüler.
- **Exit (Çık)** Menü ayarlarından çıkar ve kaydeder.
- **Aspect (En/Boy)** En/boy oranı seçimi çubuğunu görüntüler.
- **Freeze (Dondur)** Perdeye yansıtılan resmi dondurur.
- **Pattern (Desen)** Gömülü test desenini görüntüler.
- **Blank (Boş)** Perde resmini saklar.
- **PgUp (Sayfa Yukarı)/PgDn (Sayfa Aşağı)** Sayfa yukarı/aşağı komutlarına (Microsoft PowerPoint gibi) yanıt veren görüntü yazılım programını (bağlı PC'de) çalıştırır.
- **Sadece bir PC giriş sinyali seçildiğinde kullanılabilir.**

**• Eco Mode (Eco Modu)**

- **(Ses Seviyesi)** Ses seviyesini artırır.
- **(Ses Seviyesi)** Ses seviyesini azaltır.
- **《K** (Sessiz) Projektörün ses seviyesini açar, kapatır.
- **(Yakınlaştır)** Yansıtılan resmin boyutunu büyütür.
	- **(Uzaklaştır)** Yansıtılan resmin ebatını küçültür.
	- **Color Mode (Renkli Mod)** Renkli mod seçim çubuğunu görüntüler.

Lamba modu seçimi çubuğunu görüntüler.

### **Uzaktan kumanda kodu**

Projeksiyon, 1'den 8'e kadar toplamda 8 farklı uzaktan kumanda koduna atanabilir. Birkaç komşu projeksiyon aynı anda çalıştığında, uzaktan kumanda kodlarının değiştirilmesi diğer uzaktan kumandalarla çakışma olmamasını sağlar. Uzaktan kumanda için olanını değiştirmeden önce projektör için uzaktan kontrol kodunu ayarlayın.

Projektör kodunu değiştirmek için **SİSTEM** > **Uzaktan Kontrol Kodu** menüsünden 1 ile 8 arasında bir seçim yapın.

Uzaktan kumanda kodunu değiştirmek için, **ID set (ID seti)** ve projektör OSD'sinde ayarlanmış uzaktan kumanda koduna karşılık gelen rakam tuşuna 5 saniye ve daha uzun süre boyunca birlikte basın. İlk kod 1 olarak ayarlanmıştır. Kod 8 olarak değiştirildiğinde, uzaktan kumanda her projektörü kontrol edebilir.

**Projektör ve uzaktan kumanda üzerinde farklı kodlar ayarlanırsa, uzaktan kumanda cevap vermez. Bu meydana geldiğinde, uzaktan kumanda kodunu değiştirmenizi hatırlatan bir mesaj ekranda görüntülenir.**

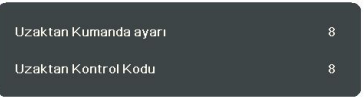

### <span id="page-11-0"></span>**Uzaktan kumanda PgUp (Sayfa Yukarı)/PgDn (Sayfa Aşağı) fonksiyonunun kullanılması**

Bilgisayarınızı uzaktan kumanda ile çalıştırma özelliği sunum yaparken daha fazla esneklik sağlar.

- 1. Sinyal girişini bir PC sinyaline ayarlayın.
- 2. Uzaktan kumandayı fare yerine kullanmadan önce projektörü bir USB kablo ile PC veya dizüstü bilgisayarınıza bağlayın. Ayrıntılar için bkz. ["Bilgisayar ya da monitöre](#page-18-0)  bağ[lanması" sayfa 14.](#page-18-0)

3. Sayfa yukarı/aşağı komutlarına (Microsoft PowerPoint gibi) yanıt veren görüntü yazılım programını (bağlı PC'de) çalıştırmak için, **PgUp (Sayfa Yukarı)**/**PgDn (Sayfa Aşağı)** tuşuna basın.

### **Uzaktan kumanda etki mesafesi**

Kızıl Ötesi (IR) uzaktan kumanda sensörlerinin konumuyla ilgili bilgi için şekle bakın. Uzaktan kumanda, doğru çalışması için projektörün IR uzaktan kumanda algılayıcılara 30 dereceyi aşmayan bir açıyla doğrultulmalıdır. Uzaktan kumanda ile sensör arasındaki mesafe 8 metreyi (~26 fit) aşmamalıdır.

Uzaktan kumandayla projektör deki IR (Kızılötesi) senatörü arasında kızılötesi ışının önünü kesebilecek herhangi bir engel olmadığından emin olun.

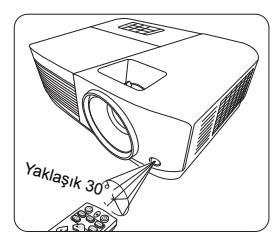

### **Uzaktan kumandanın pillerinin değiştirilmesi**

- 1. Pil kapağını açmak için, uzaktan kumandayı ters döndürün, kapaktaki parmak tutamağına bastırın ve resimde gösterildiği şekilde ok yönünde aşağı kaydırın.
- 2. Var olan pilleri (gerekirse) çıkarın ve pil bölmesinin tabanında gösterildiği şekilde pil kutuplarına dikkat ederek iki adet AAA pil takın. Pozitif (+) pozitife ve negatif (-) negatife gider.
- 3. Kapağı taban ile hizalayarak yerleştirin ve bastırarak yerine oturtun. Bir 'klik' sesiyle yerine oturduktan sonra durun.

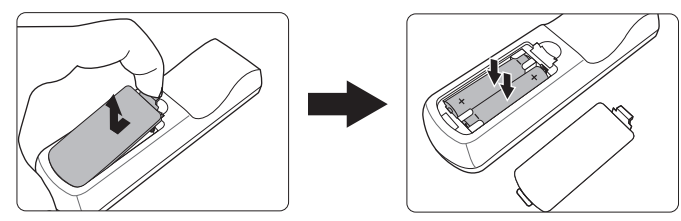

### **UYARI**

- **Uzaktan kumanda ve pilleri, mutfak, banyo, sauna, güneş odası veya kapalı bir otomobil gibi aşırı sıcak veya nemli ortamlarda bırakmaktan kaçının.**
- **Sadece pil üreticisi tarafından tavsiye edilen pillerle veya eşdeğerleriyle değiştirin.**
- **Kullanılmış pili, üreticinin talimatlarına ve bölgeniz için geçerli olan yerel çevre düzenlemelerine göre atın.**
- **Pilleri kesinlikle ateşe atmayın. Patlama tehlikesi olabilir.**
- **Eğer piller bitmişse ya da uzaktan kumandayı uzun bir süre kullanmayacaksanız, pilin akması durumunda olabilecek hasarları önlemek için pilleri çıkartın.**

## <span id="page-13-1"></span><span id="page-13-0"></span>**Konum seçimi**

Oda yerleşiminiz veya kişisel tercihleriniz hangi kurulum konumunu seçeceğinizi belirleyecektir. Ekranınızın boyutu ve konumu, uygun prizin yeri ve diğer donanımların konumu ve projektöre mesafesini dikkate alın.

Projektörünüz burada gösterilen konumlardan birine kurulabilecek şekilde tasarlanmıştır:

#### **1. Ön Masa**

Projektör ekranın önünde zemine yakın bir şekilde yerleştirildiğinde bu konumu seçin. Bu, hızlı kurulum ve taşınabilirlik itibariyle en sık kullanılan projektör yerleştirme yöntemidir.

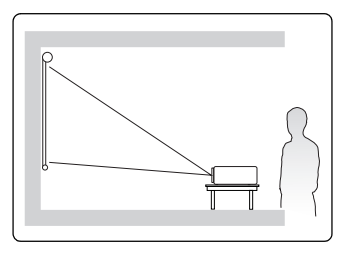

### **2. Ön Tavan**

Bu konumu, projektör perdenin önünde tavandan baş aşağı asılı olarak yerleştirildiğinde seçiniz.

Projektörünüzü tavana monte etmek için yetkili satıcınızdan projektör tavan montaj kitini satın alın.

Projektörü açtıktan sonra **Ön Tavan** ayarını **SİSTEM** > **Projektör Konumu** menüsünden yapın.

#### **3. Arka Tavan**

Bu konumu, projektör perdenin arkasında tavandan baş aşağı asılı olarak yerleştirildiğinde seçin.

Bu kurulum konumu için özel bir arkadan projeksiyon perdesi ve projektör tavan montaj kiti gerekmektedir.

Projektörü açtıktan sonra **Arka Tavan** ayarını **SİSTEM** > **Projektör Konumu** menüsünden yapın.

#### **4. Arka Masa**

Projektör ekranın arkasında zemine yakın bir şekilde yerleştirildiğinde bu konumu seçin.

Özel arkadan yansıtma ekranı gereklidir.

Projektörü açtıktan sonra **Arka Masa** ayarını **SİSTEM** > **Projektör Konumu** menüsünden yapın.

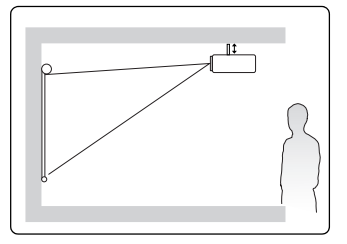

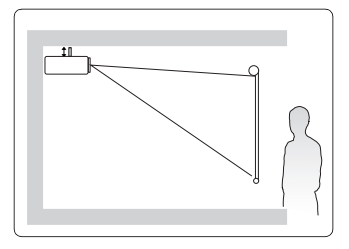

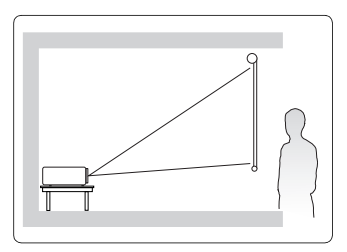

## <span id="page-14-0"></span>**Projeksiyon boyutları**

**Aşağıda sözü edilen "ekran" genellikle bir perde yüzeyi ve destekleyici yapı içeren projeksiyon perdesi anlamına gelir.**

**Bu projektörün doğal görüntü çözünürlüğü için bkz. ["Projektörün teknik özellikleri" sayfa 66.](#page-70-1)**

### **PA500S/SP3/PA500X/SP6/PA503SP/PA503XP**

• 4:3 perde üzerinde 4:3 görüntü

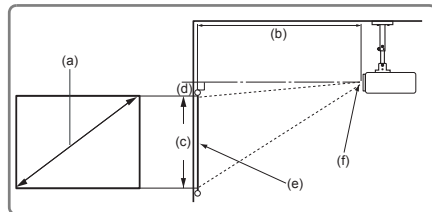

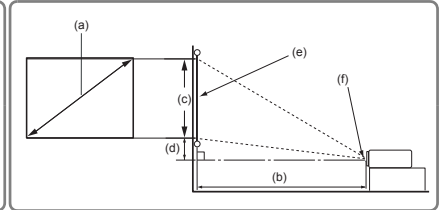

• 16:10 perde üzerinde 4:3 görüntü

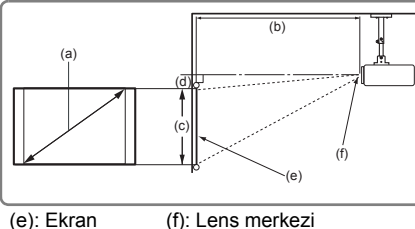

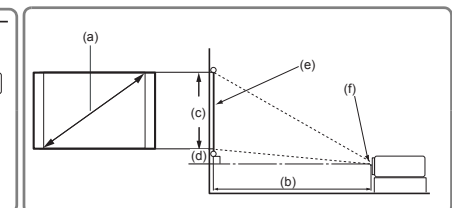

| (a) Ekran<br>boyutu |      | 4:3 Perde üzerinde 4:3 görüntü |      |          |      |             |      |                        |       |          |     |
|---------------------|------|--------------------------------|------|----------|------|-------------|------|------------------------|-------|----------|-----|
|                     |      | (b) Yansıtma mesafesi          |      |          |      | (c) Görüntü |      | (d) Dikey göreli konum |       |          |     |
|                     |      | minimum                        |      | maksimum |      | yüksekliği  |      | minimum                |       | maksimum |     |
| Inç                 | mm   | Inç                            | mm   | Inç      | mm   | Inç         | mm   | Inc                    | mm    | Inç      | mm  |
| 60                  | 1524 | 94                             | 2385 | 103      | 2623 | 36          | 914  | 3,6                    | 91,4  | 3,6      | 91  |
| 70                  | 1778 | 110                            | 2782 | 120      | 3060 | 42          | 1067 | 4,2                    | 106,7 | 4,2      | 107 |
| 80                  | 2032 | 125                            | 3179 | 138      | 3497 | 48          | 1219 | 4,8                    | 121.9 | 4,8      | 122 |
| 90                  | 2286 | 141                            | 3577 | 155      | 3935 | 54          | 1372 | 5,4                    | 137,2 | 5,4      | 137 |
| 100                 | 2540 | 156                            | 3974 | 172      | 4372 | 60          | 1524 | 6,0                    | 152,4 | 6,0      | 152 |
| 110                 | 2794 | 172                            | 4372 | 189      | 4809 | 66          | 1676 | 6,6                    | 167,6 | 6,6      | 168 |
| 120                 | 3048 | 188                            | 4769 | 207      | 5246 | 72          | 1829 | 7,2                    | 182,9 | 7,2      | 183 |
| 130                 | 3302 | 203                            | 5167 | 224      | 5683 | 78          | 1981 | 7,8                    | 198.1 | 7,8      | 198 |
| 140                 | 3556 | 219                            | 5564 | 241      | 6121 | 84          | 2134 | 8,4                    | 213,4 | 8,4      | 213 |
| 150                 | 3810 | 235                            | 5962 | 258      | 6558 | 90          | 2286 | 9,0                    | 228,6 | 9,0      | 229 |
| 160                 | 4064 | 250                            | 6359 | 275      | 6995 | 96          | 2438 | 9,6                    | 243,8 | 9,6      | 244 |
| 170                 | 4318 | 266                            | 6756 | 293      | 7432 | 102         | 2591 | 10,2                   | 259,1 | 10,2     | 259 |
| 180                 | 4572 | 282                            | 7154 | 310      | 7869 | 108         | 2743 | 10,8                   | 274.3 | 10,8     | 274 |

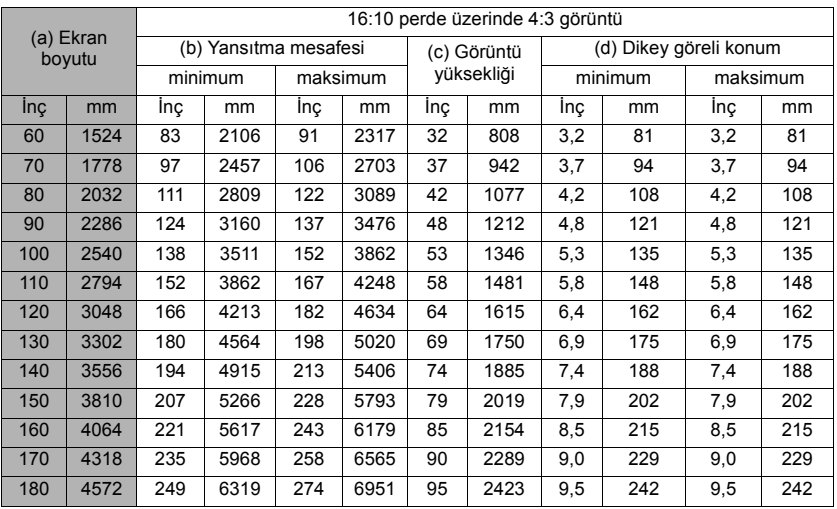

### **PA503W**

• Bir 16:10 perde üzerinde 16:10 görüntü

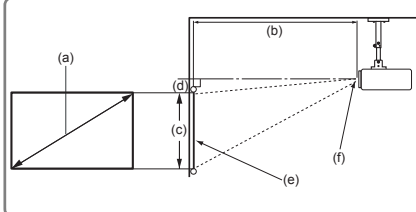

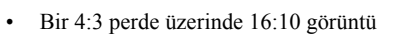

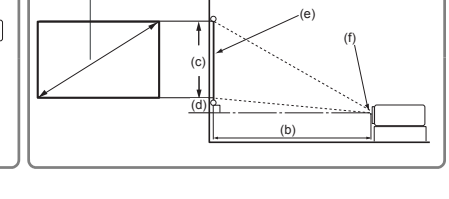

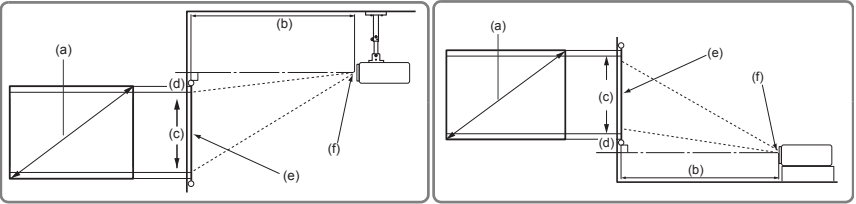

(a)

(e): Ekran (f): Lens merkezi

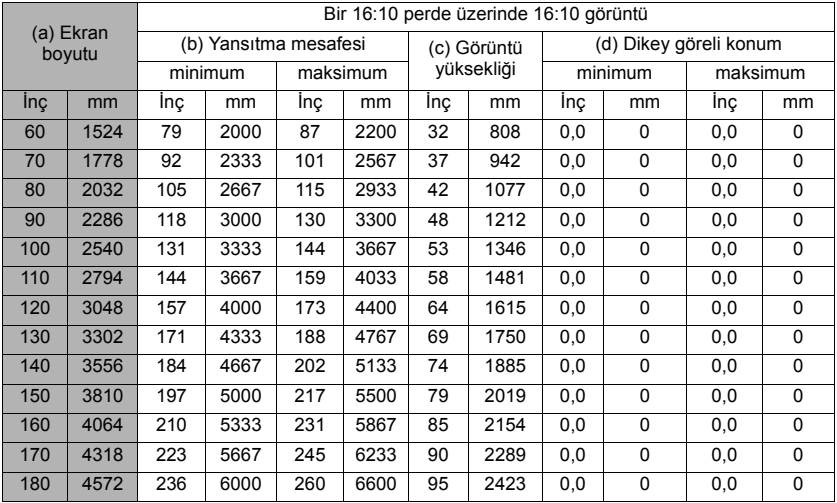

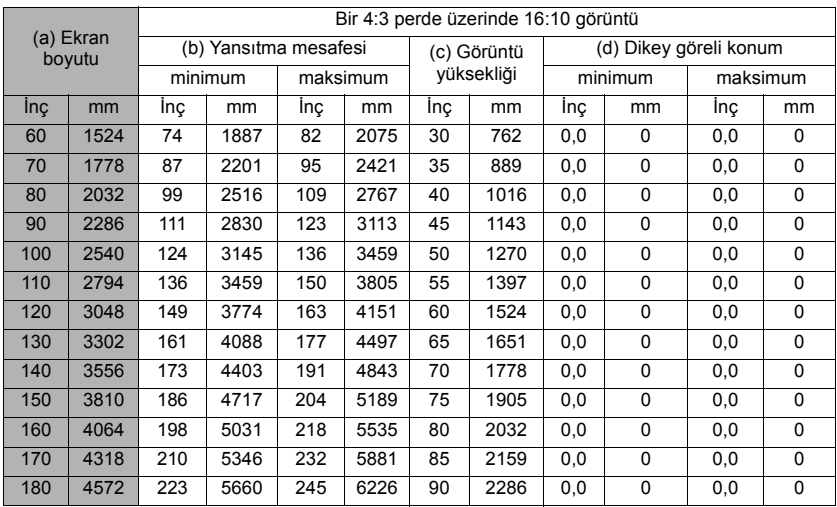

**Optik komponent çeşitliliği nedeniyle bu rakamlar arasında %3 tolerans olabilir. Projektörü kalıcı olarak kurmak istiyorsanız bu projektörün optik karakteristiklerini hesaba katmak için, projektörü asıl yerinde kullanarak projeksiyon boyutunu ve mesafesini fiziksel olarak test etmeniz önerilir. Bu, projektörün kurulum yerine en iyi şekilde uyması için tam montaj konumunu belirlemenize yardımcı olur.**

<span id="page-17-0"></span>Projektöre bir sinyal kaynağı bağlarken aşağıdakileri yaptığınızdan emin olun:

- 1. Herhangi bir bağlantı yapmadan önce tüm donanımları kapatın.
- 2. Her bir kaynak için doğru sinyal kablolarını kullanın.
- 3. Kabloların sıkıca takılı olup olmadığını kontrol edin.
- **Aşağıda gösterilen bağlantılarda, bazı kablolar projektörle birlikte verilmeyebilir (bkz. ["Ambalaj içeri](#page-8-2)ği" sayfa 4). Bunları elektronik eşya mağazalarından temin edebilirsiniz.**
- **Aşağıdaki bağlantı resimleri sadece referans amaçlıdır. Projektörde bulunan bağlantı jakları, her bir projektör modeli için farklılık gösterir.**
- **Ayrıntılı bağlantı yöntemleri için bkz. sayfalar [14](#page-18-0)-[17](#page-21-0).**

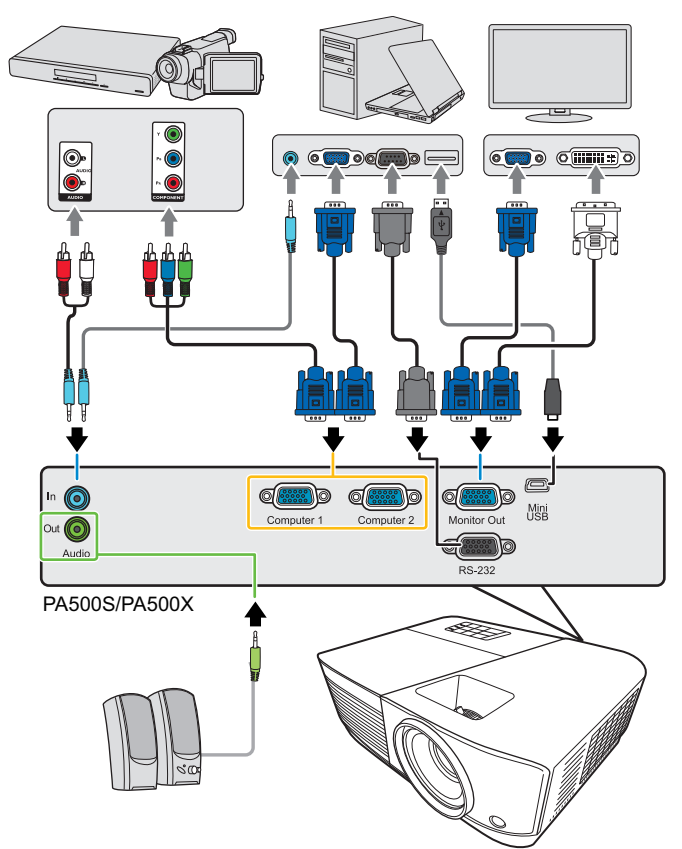

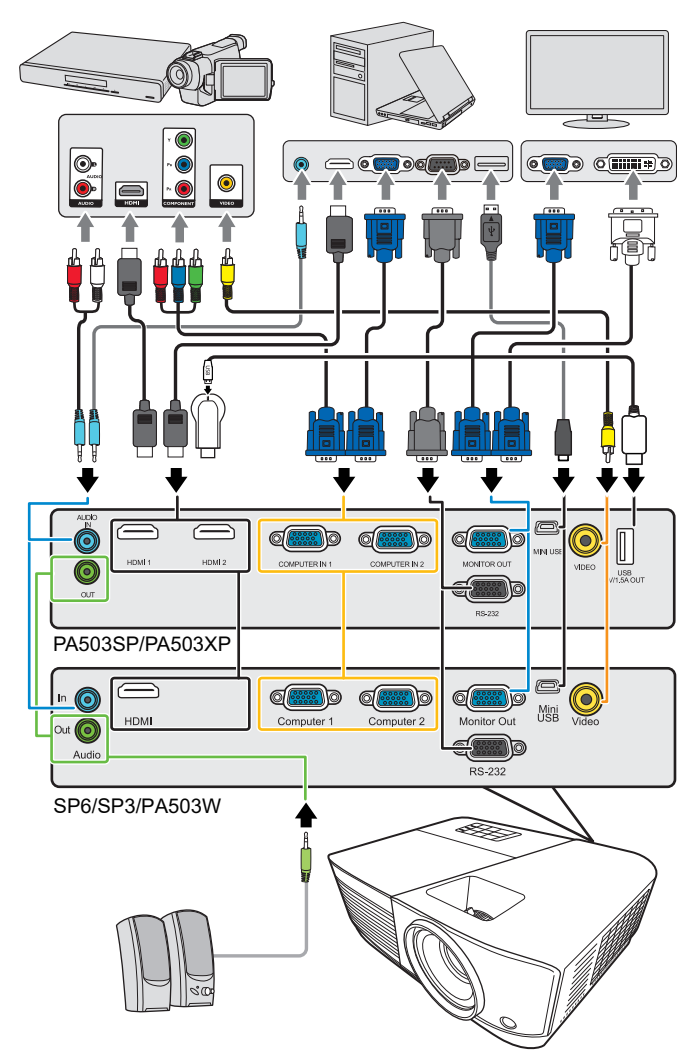

**\*USB Tip A konektörü, HDMI donanım anahtarı şarjı için 5V/1,5A güç çıkışını destekler.**

## <span id="page-18-0"></span>**Bilgisayar ya da monitöre bağlanması**

### <span id="page-18-1"></span>**Bilgisayara bağlanması**

- 1. Paketin içinden çıkan VGA kablosunu alıp bir ucunu bilgisayarınızın D-Sub çıkış soketine yerleştirin.
- 2. VGA kablosunun diğer ucunu projektörün **Bilgisayar 1** veya **Bilgisayar 2** sinyal giriş soketine takın.
- 3. Fare kumandası özelliğini kullanmak istiyorsanız, bir USB kablosu alın ve geniş ucunu bilgisayarınızdaki USB portuna ve küçük ucunu da projektörünüzün **Mini USB** soketine takın. Ayrıntılar için bkz. ["Uzaktan kumanda PgUp \(Sayfa Yukarı\)/PgDn](#page-11-0)  (Sayfa Aşağ[ı\) fonksiyonunun kullanılması" sayfa 7.](#page-11-0)
- **Dizüstü bilgisayarların çoğu, bir projektöre bağlandığında harici video portlarını açmazlar. Harici ekranı açıp/kapatmak için genellikle FN + F3 veya CRT/LCD gibi tuş kombinasyonları gereklidir. Dizüstü bilgisayar üzerinde CRT/LCD etiketli işlev tuşunu veya üzerinde monitör simgesi olan tuşu bulunuz. Aynı anda FN ve etiketli fonksiyon tuşuna basın. Dizüstü bilgisayarınızın tuş kombinasyonunu bulmak için bilgisayarınızın belgelerine bakın.**

### **Monitöre bağlanması**

Sunumunuzu, perdenin yanı sıra bir monitörden de yakından izlemek isterseniz projektördeki **Monitör Çıkışı** sinyal çıkış portunu bir VGA kablosuyla aşağıda belirtilen şekilde harici monitöre bağlayabilirsiniz:

- 1. Projektörü bilgisayara "Bilgisayara bağ[lanması" sayfa 14](#page-18-1) içerisinde belirtildiği şekilde bağlayın.
- 2. Uygun VGA kablosunu (sadece bir tane vardır) alıp bir ucunu monitörün D-Sub giriş soketine takın.

Monitörünüz DVI giriş soketi ile donatılmışsa bir VGA-DVI-A kablosu alın ve kablonun DVI ucunu video monitörün DVI giriş soketine bağlayın.

- 3. Kablonun diğer ucunu projektördeki **Monitör Çıkışı** soketine bağlayın.
- **Monitör Çıkışı Çıkışı yalnızca projektöre Bilgisayar 1 bağlantısı yapıldığında çalışır. Bu bağlantı yöntemini bekleme modunda kullanmak için VGA Çıkışını Etkinleştirin fonksiyonunu GÜÇ YÖNETİMİ > Bekleme Ayarları menüsünde açın.**

## <span id="page-19-0"></span>**Video kaynak cihazlarının bağlanması**

Aşağıdaki giriş soketlerini destekleyen çeşitli görüntü kaynaklarını projektörünüze bağlayabilirsiniz:

- HDMI
- Komponent Videp
- Video (bileşik)

Projektörü bir Video kaynağına sadece yukarıdaki yollarla bağlayabilirsiniz, ancak her biri farklı görüntü kalitesi sunar. Seçeceğiniz yöntem çoğunlukla aşağıda belirtildiği gibi projektör ve görüntü kaynağının uyumlu terminallerine göre olacaktır:

### **En iyi görüntü kalitesi**

Mevcut en iyi video bağlantısı yöntemi HDMI'dir. Kaynak cihazınızda bir HDMI soketi varsa, sıkıştırılmamış dijital video kalitesinin keyfini çıkarabilirsiniz.

Projektörün, bir HDMI giriş kaynağına bağlanması konusunda ve diğer ayrıntılar hakkında daha fazla bilgi için bkz. ["Bir HDMI cihazının ba](#page-20-0)ğlanması" sayfa 16.

Eğer **HDMI** kaynağı yoksa, en iyi video sinyali Komponent videodur (Kompozit vdeo ile karşılaştırılmamalı). Dijital TV ve DVD oynatıcı çıkışlarının normal ayarları Komponent video çıkışı sağlarlar, yani eğer cihazlarınızda mevcutsa, kullanacağınız görüntü yöntemi bu olmalıdır.

Projektörün, Komponent Video cihazına bağlanması konusunda daha fazla bilgi için bkz. ["Bir Komponent Video kayna](#page-20-1)ğı cihazının bağlanması" sayfa 16.

#### **En düşük görüntü kalitesi**

Bileşik Video analog görüntü kaynağıdır ve sonuçları gayet kabul edilebilirdir ama projektörünüzün optimal sonuçlarının altındadır, o yüzden burada en düşük görüntü kalitesi olarak tanımlanmıştır.

Projektörün, bir kompozit Video cihazına bağlanması konusunda daha fazla bilgi için bkz. ["Kompozit Video kayna](#page-20-2)ğı bağlantısı" sayfa 16.

#### **Ses bağlantısı**

Projektörün hoparlörünü sunumlarınızda kullanabilir ve ayrıca projektörün Audio Out (Ses Çıkış) soketine amplifikatörlü ayrı hoparlörler bağlayabilirsiniz. Ses çıkışı projektörün Volume (Ses Seviyesi) ve Mute (Sessiz) ayarlarıyla kontrol edilir.

### <span id="page-20-0"></span>**Bir HDMI cihazının bağlanması**

Projektör ve HDMI cihazları arasında bağlantı yaparken bir HDMI kablosu kullanmanız gerekir.

- 1. Bir HDMI kablosunu alın ve bir ucunu Video kaynağı cihazının HDMI çıkış portuna yerleştirin.
- 2. Kablonun diğer ucunu projektördeki **HDMI** girişi portuna takın.
- **Projektörü yanlışlıkla bir DVD oynatıcıya projektörün HDMI girişi yoluyla bağlamanız ve yansıtılan görüntünün yanlış renklerde gösterilmesi durumunda, lütfen renk boşluğunu YUV olarak değiştirin. Ayrıntılar için bkz. "HDMI girişi ayarlarının değiş[tirilmesi" sayfa 22.](#page-26-1)**

### <span id="page-20-1"></span>**Bir Komponent Video kaynağı cihazının bağlanması**

Video kaynağı cihazınızı inceleyip, kullanılmayan Komponent Video çıkış soketi olup olmadığını bulun:

- Eğer varsa, bu işleme devam edebilirsiniz.
- Eğer yoksa, cihaz bağlantısı için hangi yöntemi kullanacağınızı yeniden gözden geçirmelisiniz.
- 1. Bir VGA (D-Sub) Komponent adaptör kablosu alın ve 3 RCA tipi bağlantıya sahip ucunu Video kaynağı cihazınızın Komponent Video çıkış soketine bağlayın. Girişlerin renklerini, soketlerin renkleri ile eşleştirin; yeşili yeşile, maviyi maviye ve kırmızıyı kırmızıya.
- 2. VGA (D-Sub) Komponent adaptör kablosunun diğer ucunu (bir D-Sub tipi konektör ile) projektörünüzün **Bilgisayar 1** veya **Bilgisayar 2** soketine bağlayın.

**Projektör açıldıktan ve görüntü kaynağı seçildikten sonra eğer görüntü gelmemişse, Video kaynağı cihazının açık olduğundan ve düzgün çalıştığından emin olun. Ayrıca, sinyal kablolarının doğru bir şekilde bağlı olup olmadığını kontrol edin.**

### <span id="page-20-2"></span>**Kompozit Video kaynağı bağlantısı**

Görüntü kaynağı cihazınızı inceleyip, kullanılmayan bileşik Video çıkış soketi olup olmadığını bulun:

- Eğer varsa, bu işleme devam edebilirsiniz.
- Eğer yoksa, cihaz bağlantısı için hangi yöntemi kullanacağınızı yeniden gözden geçirmelisiniz.
- 1. Video kablosunu alın ve bir ucunu Video kaynağı cihazının Bileşik Video çıkış soketine bağlayın.
- 2. S-Video kablosunun diğer ucunu projektörün **Video** soketine bağlayın.
- Projektör açıldıktan ve görüntü kaynağı seçildikten sonra eğer görüntü gelmemişse, Video<br>kaynağı cihazının açık olduğundan ve düzgün çalıştığından emin olun. Ayrıca, sinyal<br>kablolarının doğru bir şekilde bağlı olup olmadığ
- **Bileşik Video bağlantısına sadece Komponent Video girişi doluysa ihtiyacınız vardır. Ayrıntılar için bkz. ["Video kaynak cihazlarının ba](#page-19-0)ğlanması" sayfa 15.**

### <span id="page-21-0"></span>**Projektör üzerinden ses çalma**

Projektörün hoparlörünü sunumlarınızda kullanabilir ve ayrıca projektörün **Ses Çıkışı** soketine amplifikatörlü ayrı hoparlörler bağlayabilirsiniz.

## <span id="page-22-1"></span><span id="page-22-0"></span>**Projektörün çalıştırılması**

- 1. Elektrik kablosunu projektöre ve prize takın. Priz şalterini (varsa) açın.
- 2. Projektörü başlatmak için **Power (Güç)** tuşuna basın. Lamba yanar yanmaz, bir "Açılış Sesi" duyulacaktır. Projektör açıkken **Güç gösterge ışığı** mavi kalır.

(Eğer gerekirse) Görüntü netliğini ayarlamak için netleme halkasını döndürün.

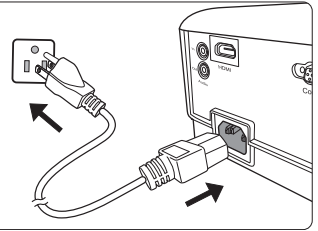

- **Projektör önceki çalışmadan kaynaklı hala sıcaksa, lamba çalışmadan önce yaklaşık 90 saniye süreyle soğutma fanını çalıştırır.**
- **Lamba ömrünü uzatmak için, projektörü açtıktan sonra kapatmak için en az 5 dakika bekleyin.**
- **Açılış/kapanış sesini kapatma konusundaki ayrıntılar için, bkz. "Açılış/kapanış [sesi özelli](#page-36-2)ğinin [kapatılması" sayfa 32.](#page-36-2)**
	- 3. Projektör ilk kez çalıştırılıyorsa, ekran kumanda (OSD) menüsü talimatlarını izleyerek dilinizi seçin.
	- 4. Bağlı tüm donanımları açın/çalıştırın.
	- 5. Projektör, giriş sinyalleri aramaya başlar. Taranan geçerli giriş sinyali, ekranın sol üst köşesinde belirir. Eğer projektör geçerli bir sinyal saptamaz ise, bir giriş sinyali bulunana kadar '**Sinyal Yok**' mesajı görüntülenmeye devam edecektir. İstediğiniz giriş sinyalini seçmek için **Kaynak** tuşuna da basabilirsiniz. Ayrıntılar için bkz. "Giriş sinyalinin değiş[tirilmesi" sayfa 21.](#page-25-0)
- **Giriş sinyalinin frekansı/çözünürlüğü projektörün işletim aralığını aşarsa, boş ekranda 'Aralık Dışında' mesajının görüntülendiğini göreceksiniz. Lütfen projektörün çözünürlüğü ile uyumlu bir giriş sinyaline değiştirin ya da giriş sinyalini daha düşük bir ayara getirin. Ayrıntılar için bkz. ["Zamanlama çizelgesi" sayfa 62](#page-66-1).**

## <span id="page-23-0"></span>**Menülerin Kullanımı**

Projektör, çeşitli ayarların yapılmasını sağlayan ekrandan kumanda menüleriyle (OSD) donatılmıştır.

#### **Aşağıdaki OSD ekran görüntüleri yalnızca referans amaçlıdır ve gerçek tasarıma göre farklılık gösterebilir.**

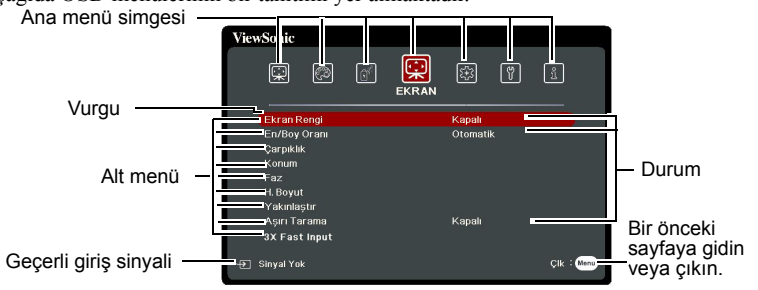

Aşağıda OSD menülerinin bir tanıtımı yer almaktadır.

OSD menülerini kullanmak için lütfen önce dil seçimi yapın.

1. OSD menüsünü açmak için, **Menu (Menü)** tuşuna basın.

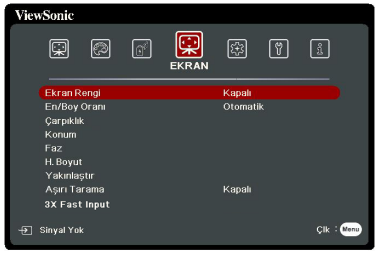

2. **4/** tuşlarını kullanarak **SİSTEM** menüsüne gelin.

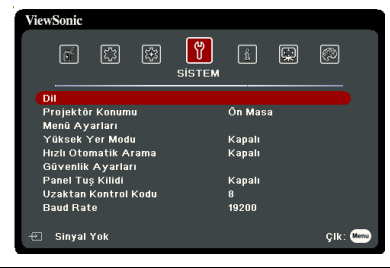

3. düğmesine basarak **Dil** ögesini vurgulayın ve **Enter (Gir)** düğmesine basın.

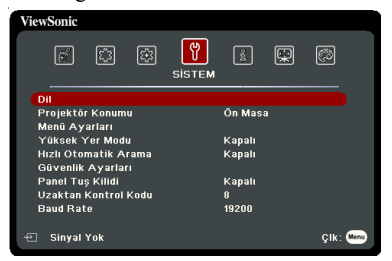

- 4.  $\blacktriangle/\blacktriangle/\blacktriangledown/\blacktriangleright$  düğmelerini kullanarak tercih ettiğiniz dili seçin.
- 5. Ana menüye geri dönmek için **Enter (Gir)** tuşuna veya OSD menüsünden ayrılmak için **Menu (Menü)** tuşuna basın.

## <span id="page-24-0"></span>**Şifre fonksiyonunun kullanımı**

Güvenlik gerekçesiyle ve yetkisiz kullanımları önlemek için, projektör, bir şifre güvenliği ayarlama fonksiyonuyla donatılmıştır. Şifre, Ekrandan Kumanda (OSD) menüsü ile ayarlanabilir. OSD menüsünün çalışması hakkında ayrıntılı bilgi için, lütfen bkz. ["Menülerin Kullanımı" sayfa 19.](#page-23-0)

**Şifre özelliğini etkinleştirir ve daha sonra şifreyi unutursanız zor durumda kalabilirsiniz. Şifrenizi mutlaka not alın ve tekrar kullanmak için notu güvenli bir yerde saklayın.**

### **Şifre ayarlama**

**Bir şifre ayarlandıktan ve açma kilidi etkinleştirildikten sonra projektör, her çalıştırıldığında doğru şifre girilmeden kullanılamaz.**

- 1. OSD menüsünü açın ve **SİSTEM** > **Güvenlik Ayarları** menüsüne gidin.
- 2. **Enter (Gir)** düğmesine basın, **Güvenlik Ayarları** sayfası görüntülenecektir.
- 3. **Açılış Kilidi** öğesine gelin ve **Açık** öğesini seçmek için **/** düğmesine basın.
- 4. Sağda da gösterildiği gibi, dört ok düğmesi  $(\blacktriangle, \blacktriangle, \blacktriangledown, \blacktriangleright)$  sırasıyla 4 haneyi  $(1, 2, 3, 4)$ temsil eder. Belirlemek istediğiniz şifreye göre, şifre için altı hane girmek için ok tuşlarına basın.
- 5. Yeni şifreyi tekrar girerek doğrulayın. Şifre belirlendikten sonra OSD menüsü, **Güvenlik Ayarları** sayfasına döner.
- 6. OSD menüsünden çıkmak için **Exit (Çık)** düğmesine basın.

### **Şifreyi unutursanız**

Şifre fonksiyonu etkinleştirilmişse, projektörü her açtığınızda altı haneli şifreyi girmeniz istenecektir. Yanlış şifre girerseniz, 5 saniye boyunca sürekli olarak sağdaki resimde gösterildiği şekilde şifre hatası mesajı görünür ve ardından **'ŞİFRE GİR'** mesajı görünür. Başka bir altı haneli şifre girerek tekrar deneyebilir

veya şifreyi bu kullanım kılavuzuna yazmamış ve kesinlikle hatırlamıyor olmanız halinde şifre geri çağırma prosedürünü uygulayabilirsiniz. Ayrıntılar için bkz. "Ş[ifre geri ça](#page-24-1)ğırma [prosedürüne giri](#page-24-1)ş" sayfa 20.

Art arda 5 kez yanlış şifre girerseniz, projektör kısa sürede otomatik olarak kapanacaktır.

### <span id="page-24-1"></span>**Şifre geri çağırma prosedürüne giriş**

- 1. 3 saniye süreyle uzaktan kumandadaki **Otomatik Senk** tuşuna basın. Projektör, ekranda kodlu bir numara görüntüleyecektir.
- 2. Numarayı yazın ve projektörü kapatın.
- 3. Bu numaranın kodunu çözmek için yerel servis merkezinden yardım isteyin. Projektörü kullanmaya yetkili olduğunuzun doğrulanabilmesi için ürünü satın aldığınıza dair belgeyi göstermeniz talep edilebilir.

**Yukarıdaki ekran görüntüsünde gösterilen "XXX" farklı projektör modellerine göre değişen sayılardır.**

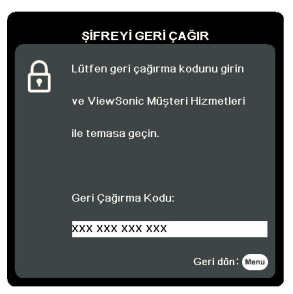

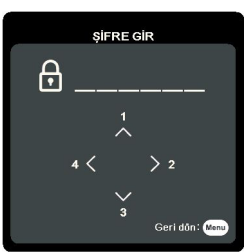

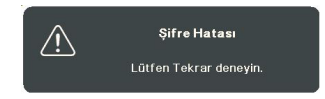

## **Şifre değiştirme**

- 1. OSD menüsünü açın ve **SİSTEM**> **Güvenlik Ayarları** > **Şifre Değiştir** menüsüne gidin.
- 2. **Enter (Gir)** tuşuna basın. **'GEÇERLİ ŞİFREYİ GİRİN'** mesajı görünür.
- 3. Eski şifreyi girin.
	- Şifre doğruysa, **'YENİ ŞİFREYİ GİRİN'** mesajı görüntülenir.
	- Şifre yanlışsa, 5 saniye boyunca sürekli olarak şifre hatası mesajı görünür ve ardından giriş yapmanız için **'GEÇERLİ ŞİFREYİ GİRİN'** mesajı görünür. Değiştirme işlemini iptal etmek için **Exit (Çık)** tuşuna basabilir veya başka bir şifre deneyebilirsiniz.
- 4. Yeni bir şifre girin.
- 5. Yeni şifreyi tekrar girerek doğrulayın.
- 6. Projektöre başarıyla yeni bir şifre atadınız. Projektörün bir sonraki açılışında yeni şifreyi girmeyi unutmayın.
- 7. OSD menüsünden çıkmak için **Exit (Çık)** düğmesine basın.

Girilen rakamlar, ekranda yıldızlarla gösterilir. Şifrenizi mutlaka not alın ve tekrar kullanmak **için notu güvenli bir yerde saklayın.**

### **Şifre fonksiyonunun iptal edilmesi**

- 1. OSD menüsünü açın ve **SİSTEM**> **Güvenlik Ayarları** > **Açılış Kilidi** menüsüne gidin.
- 2. **/** düğmelerine basarak **Kapalı** öğesini seçin.
- 3. **'ŞİFRE GİR'** mesajı görünür. Geçerli parolayı girin.
	- Şifre doğruysa OSD menüsü, **Güvenlik Ayarları** sayfasına geri döner ve **Açılış Kilidi** satırında **'Kapalı'** görünür. Projektörü bir sonraki açışınızda şifre girmeniz gerekmez.
	- Şifre yanlışsa, 5 saniye boyunca sürekli olarak şifre hatası mesajı görünür ve ardından giriş yapmanız için **'ŞİFRE GİR'** mesajı görünür. Değiştirme işlemini iptal etmek için **Exit (Çık)** tuşuna basabilir veya başka bir şifre deneyebilirsiniz.

**Unutmayın, şifre işlevi devre dışı olmasına rağmen, eski şifreyi girerek şifre işlevini yeniden etkinleştirmeniz gerekebileceğinden eski şifreyi kaybetmemeniz gerekir.**

## <span id="page-25-0"></span>**Giriş sinyalinin değiştirilmesi**

Projektör aynı anda birden fazla cihaza bağlanabilir. Ancak, bir kerede sadece bir tanesinden tam görüntü alınabilir.

Projektörün otomatik olarak sinyalleri aramasını istiyorsanız **Hızlı Otomatik Arama** fonksiyonunun yer aldığı **SİSTEM** menünün **Açık** öğesinde olduğundan emin olun.

Ayrıca, istenen sinyali uzaktan kumanda üzerindeki kaynak seçim tuşlarından birine basarak veya giriş sinyalleri arasında geçiş yaparak elle de seçebilirsiniz.

- <span id="page-25-1"></span>1. **Kaynak** tuşuna basın. Bir kaynak seçimi çubuğu görünür.
- <span id="page-25-2"></span>2. İstediğiniz sinyal seçilene kadar artarda **△/▼** düğmelerine basın ve ardından **Enter (Gir)** düğmesine basın.

Algılandıktan sonra, seçilen giriş kaynağı bilgileri ekranda birkaç saniye süreyle görüntülenir. Projektöre birden fazla donanım bağlıysa, diğer sinyali aratmak için [1](#page-25-1)[-2](#page-25-2) adımlarını tekrar edin.

**Bu projektörün doğal görüntü çözünürlüğü için bkz. ["Projektörün teknik özellikleri" sayfa 66.](#page-70-1) En iyi ekran görüntüleri elde etmek için bu çözünürlükte çıkış gönderen bir giriş kaynağı seçmeniz ve kullanmanız gerekir. Diğer çözünürlük değerleri projektör tarafından 'en/boy oranı' ayarına bağlı olarak ölçeklendirilecektir ve bu durum görüntüde bazı bozulmalara ve resim netliğinin ortadan kalkmasına neden olabilir. Ayrıntılar için bkz. ["Görüntü oranının](#page-28-0)  [seçilmesi" sayfa 24](#page-28-0).**

### <span id="page-26-1"></span>**HDMI girişi ayarlarının değiştirilmesi**

Projektörü yanlışlıkla bir cihaza (DVD veya Blu-ray oynatıcı gibi) projektörün **HDMI** girişi yoluyla bağlamanız ve yansıtılan görüntünün yanlış renklerde gösterilmesi durumunda, lütfen renk boşluğunu çıkış cihazının renk boşluğu ayarına uyan uygun bir renk boşluğu ile değiştirin.

Bunu yapmak için:

- 1. OSD menüsünü açın ve **GELİŞMİŞ** > **HDMI Ayarları** menüsüne gidin.
- 2. **Enter (Gir)** tuşuna basın.
- 3. **HDMI Formatı** ögesini vurgulayın ve bağlı çıkış cihazının renk boşluğu ayarına göre uygun bir renk bosluğu seçmek için  $\blacktriangleleft$  / $\blacktriangleright$  tusuna basın.
	- **RGB**: Renk boşluğunu RGB olarak ayarlar.
	- **YUV**: Renk boşluğunu YUV olarak ayarlar.
	- **Otomatik**: Projektörü, giriş sinyalinin renk boşluğunu otomatik olarak tespit edecek şekilde ayarlar.
- 4. **HDMI Aralık** ögesini vurgulayın ve bağlı çıkış cihazının renk aralığı ayarına göre uygun bir renk aralığı seçmek için  $\blacktriangleleft$  / $\blacktriangleright$  tusuna basın.
	- **Gelişmiş**: HDMI renk aralığını 0 255 olarak ayarlar.
	- **Normal**: HDMI renk aralığını 16 235 olarak ayarlar.
	- **Otomatik**: Projektörü, giriş sinyalinin HDMI aralığını otomatik olarak tespit edecek şekilde ayarlar.

**Bu fonksiyon yalnızca HDMI giriş portu kullanılırken mevcuttur.**

**Renk boşluğu ve HDMI aralığı ayarları hakkında bilgi için cihazın belgelerine bakın.**

## <span id="page-26-0"></span>**Yansıtılan görüntünün ayarlanması**

### **Yansıtma açısının ayarlanması**

Projektör bir adet ayarlayıcı ayağı ile donatılmıştır. Görüntü yüksekliğini ve dikey yansıtma açısını değiştirir. Görüntü istediğiniz yerde konumlanana kadar açıya ince ayar yapmak için ayarlayıcı ayağını döndürün.

Projektör düz bir zemine yerleştirilmezse ve perde ve projektör birbirine dik değilse, yansıtılan görüntü yamuk şeklinde olabilir. Bu durumu düzeltme amacıyla, ayrıntılı bilgi için bkz. "Çarpıklığ[ın düzeltilmesi" sayfa 23](#page-27-1).

**Lamba açıkken lensin içine bakmayın. Lambanın güçlü ışığı gözlerinize zarar verebilir.**

### **Görüntüyü otomatik olarak ayarlama**

Bazı durumlarda, resim kalitesini optimize etmeniz gerekebilir. Bu işlemi yapmak için uzaktan kumandadaki **Otomatik Senk** düğmesine basın. 5 saniye içinde, yerleşik Akıllı Otomatik Ayarlama fonksiyonu, Frekans ve Saat değerlerini en iyi resim kalitesini verecek şekilde yeniden ayarlayacaktır.

Geçerli kaynak bilgileri, ekranın sağ üst köşesinde 3 saniye süreyle görüntülenecektir.

#### **Otomatik ayar çalıştığı zaman ekranda ViewSonic logosu görüntülenir.**

**Bu fonksiyon, sadece PC D-Sub giriş sinyali (analog RGB) seçili olduğunda kullanılabilir.**

### **Görüntü netliğinin hassas olarak ayarlanması**

- 1. Yakınlaştırma halkasını kullanarak yansıtılan görüntüyü ihtiyaç duyduğunuz boyuta ayarlayın.
- görüntüyü netleştirin.

2. Gerekirse netleme halkasını çevirerek

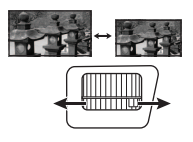

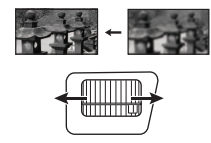

## <span id="page-27-1"></span>**Çarpıklığın düzeltilmesi**

Çarpıklığı düzeltme, yansıtılan görüntünün açılı bir yansıtma nedeniyle yamuk hale gelmesi durumudur.

Bunu düzeltmek için, projektörün yüksekliğini ayarlamanın yanı sıra bu adımlardan birini izlemek suretiyle manuel olarak düzeltmeniz gerekecektir.

- Uzaktan kumanda kullanılarak
- 1. Çarpıklık düzeltme sayfasını görüntülemek için  $\Box / \Box$  tusuna basın.
- 2. Görüntünün üst kısmındaki çarpıklığı düzeltmek için  $\triangle$  tuşuna basın. Görüntünün alt kısmındaki çarpıklığı düzeltmek için tuşuna basın.

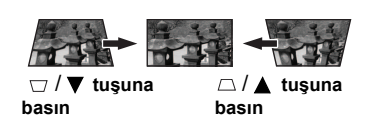

- OSD menüsünün kullanımı
- 1. OSD menüsünü açın ve **EKRAN > Çarpıklık** menüsüne gidin.
- 2. **Enter (Gir)** tuşuna basın.
- 3. Görüntünün üst tarafındaki çarpıklığı düzeltmek için  $\Box$  tuşuna basın veya görüntünün alt tarafındaki çarpıklığı düzeltmek için  $\Box$  tuşuna basın.

## <span id="page-27-0"></span>**Ayrıntıların büyütülmesi ve aranması**

Yansıtılan resimdeki detayları bulmanız gerekiyorsa, resmi büyütün. Resimde dolaşmak için ok tuşlarını kullanın.

- <span id="page-27-4"></span>• Uzaktan kumanda kullanılarak
- 1. Uzaktan kumanda üzerindeki  $\oplus$  düğmesine tekrar tekrar basarak resmi istediğiniz boyuta büyütün.
- <span id="page-27-2"></span>2. Resim içerisinde ilerlemek için ok düğmelerine  $(\blacktriangle, \blacktriangle, \blacktriangledown, \blacktriangleright)$  basın.
- <span id="page-27-3"></span>3. Görüntü boyutunu küçültmek için, uzaktan kumanda üzerindeki **Otomatik Senk** düğmesine basarak orijinal boyutuna döndürebilirsiniz. Veya  $\Theta$  tuşuna üst üste basın.
- OSD menüsünün kullanımı
- 1. OSD menüsünü açın ve **EKRAN > Yakınlaştır** menüsüne gidin.
- 2. **Enter (Gir)** tuşuna basın. Zoom çubuğu görüntülenir.
- 3. Yukarıdaki [2](#page-27-2)[-3](#page-27-3) adımları tekrar edin, bölüm [Uzaktan kumanda kullanılarak](#page-27-4).

**Bu ayarlanabilir aralık farklı en/boy oranlarına göre farklılık gösterebilir.**

**Görüntüde yalnızca görüntü büyütüldükten sonra dolaşılabilir. Detayları ararken resimde ilave büyütme yapabilirsiniz.**

## <span id="page-28-0"></span>**Görüntü oranının seçilmesi**

En/boy oranı, görüntü genişliği ile görüntü yüksekliğinin oranını ifade eder.

Dijital sinyal işleminin geldiği noktaya göre, bu projektör gibi dijital ekranlı cihazlar, görüntü çıktısını dinamik olarak görüntü giriş sinyalinin oranından farklı bir en/boy oranına genişletebilir ve ölçeklendirebilir.

Yansıtılan görüntünün oranını değiştirmek için (kaynağın en/boy oranı ne olursa olsun):

- 1. OSD menüsünü açın ve **EKRAN > En/Boy Oranı** menüsüne gidin.
- 2. **Enter (Gir)** tuşuna basın.
- 3. Video sinyal formatına ve görüntüleme ihtiyaçlarınıza uygun bir en/boy oranı seçmek icin  $\triangle$  /  $\nabla$  düğmelerine basın.

### **En/boy oranı hakkında**

- 1. **Otomatik**: Projektörün yerel çözünürlüğü ile yatay genişlik bakımında orantılı bir görüntü ölçeklendirir. Bu, 4:3 veya 16:9 en/boy oranına sahip olan ve görüntünün oranını değiştirmeksizin ekranı daha kullanışlı kılmak istediğiniz gelen görüntü için uygundur.
- 2. **4:3**: En/boy oranı yalnızca 4:3 görüntü sinyali ile beslenirken Komponent Video girişi üzerinden kaynak alır. Bu, görünüm değişikliği olmaksızın görüntüleme sağlayacağından, bilgisayar monitörleri, standart TV ve 4:3 en boy oranlı DVD filmleri gibi halihazırda 4:3 en boy oranlı görüntüler için en uygun olanıdır.
- 3. **16:9** (PA500S/SP3/PA503SP/PA500X/SP6/PA503XP): En/boy oranı yalnızca 16:9 görüntü sinyali ile beslenirken Komponent Video girişi üzerinden kaynak alır. Bu, görünüm değişikliği olmaksızın görüntüleme sağlayacağından, yüksek çözünülürlüklü TV gibi halihazırda 16:9 en boy oranlı görüntüler için en uygun olanıdır.
- 4. **16:10** (PA503W): Bir görüntünün boyutunu 16:10 en/boy oranındaki bir perdenin merkezinde görüntülenecek şekilde belirler. Bu, görünüm değişikliği olmaksızın görüntüleme sağlayacağından halihazırda 16:10 en boy oranlı görüntüler için en uygun olanıdır.
- 5. **Panorama** (PA503W): Görüntüyü projektörün doğal çözünürlüğüne dikey yükseklikte uyacak şekilde ölçeklendirir ve ekranı doğrusal olmayan bir şekilde doldurur.
- 6. **2,35:1**: Bir görüntüyü, en-boy oranını değiştirmeden ekranın merkezinde en-boy oranı 2,35:1 olarak görüntülenecek şekilde ayarlar.
- 7. **Anamorfik** (PA503W): En-boy oranı 2,35:1 olan görüntüyü ayarlar, böylece görüntü ekranı doldurur.

Aşağıdaki tabloda en/boy oranı ayarlarının farklı doğal çözünürlüklere sahip projektörler üzerindeki etkileri gösterilmektedir. Projektörünüzün doğal görüntü çözünürlüğü için bkz. ["Projektörün teknik özellikleri" sayfa 66.](#page-70-1)

**Aşağıdaki resimde, siyah kısımlar etkisiz, beyaz kısımlarsa etkili alanlardır. OSD menüleri kullanılmayan siyah alanlarda görüntülenebilir.**

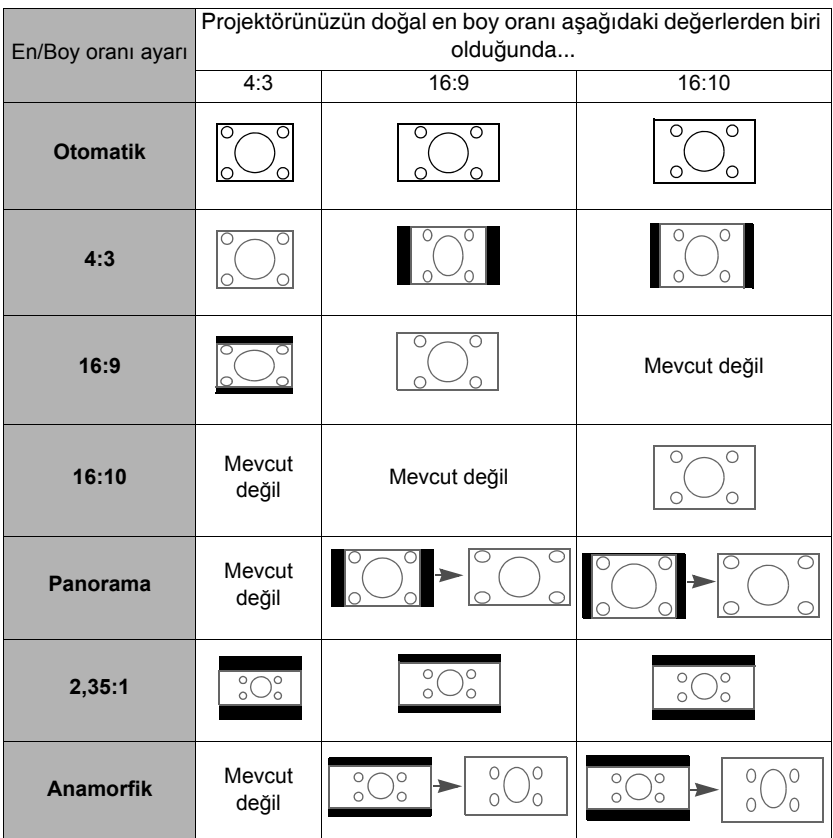

## <span id="page-29-0"></span>**Görüntünün optimum hale getirilmesi**

### **Bir görüntü modu seçmek**

Projektörde sizin kullanım çevrenize ve görüntü sinyal kaynağı tipinize göre önceden belirlenmiş bazı resim modları vardır.

İhtiyaçlarınıza uygun düşen bir işletim modu seçmek için, aşağıdaki adımlardan birini takip edebilirsiniz.

- Seçim çubuğunu görüntülemek için **Color Mode (Renkli Mod)** tuşuna basın ve istediğiniz bir modu seçmek için ▲ / ▼ tuşuna basın veya sürekli olarak **Color Mode (Renkli Mod)** tuşuna basın.
- **GÖRÜNTÜ > Renkli Mod** menüsüne gidin ve **Enter (Gir)** tuşuna basın.  $\triangle$  /  $\nabla$ düğmelerini kullanarak tercih ettiğiniz ses modunu seçin.

### **Farklı sinyal türleri için görüntü modları**

Farklı sinyali tipleri için mevcut görüntü modları aşağıda gösterilmiştir.

- 1. **En parlak mod**: Yansıtılan görüntünün parlaklığını maksimize eder. Bu mod çok yüksek parlaklıkların gerektiği ortamlara uygundur, mesela projektörü aydınlık odalarda kullanırken.
- 2. **Sunum mod**: Gün ışığında yapılan sunumlar için PC ve dizüstü bilgisayar renklendirmesiyle uyumlu olması amacıyla tasarlanmıştır.
- 3. **Standart mod**: Normal koşullar altındaki gün ışığı ortamı için tasarlanmıştır.
- 4. **Foto mod**: Fotoğraf görüntüleme için tasarlanmıştır.
- 5. **Film mod**: Ayrıca karanlık (az ışıklı) ortamlarda, en iyi görüntüleme için, dijital kamera ya da DV'lerden film, video klip oynatmak için uygundur.

### **Ekran Rengi özelliğinin kullanımı**

Beyaz olmayabilecek renkli duvar benzeri renkli yüzeylere görüntü yansıtırken, **Ekran Rengi** özelliği yansıtılan görüntünün renk ayarını yapmaya yardım ederek kaynak ve yansıtılan görüntü arasındaki renk farkını engellemeye yardımcı olabilir.

Bu fonksiyonu kullanmak için **EKRAN** > **Ekran Rengi** menüsüne gidin ve **Enter (Gir)** tusuna basın. Projeksiyon yüzeyinin rengine en yakın rengi seçmek için  $\triangle$  /  $\blacktriangledown$  düğmelerine basın. Arasından seçim yapabileceğiniz çok sayıda önceden kalibre edilmiş renk bulunmaktadır: **Beyaz Tahta**, **Yeşil Tahta** ve **Karatahta**. Bu ayarların etkileri, farklı modellere bağlı olarak farklılık gösterebilir.

#### **Bu fonksiyon, sadece bir VGA veya HDMI giriş sinyalinden PC zamanlamaları için kullanılabilir.**

### **Kullanıcı modlarında görüntü kalitesinin ince ayarı**

Saptanan sinyal tipine göre, kullanıcı tarafından tanımlanabilen birkaç fonksiyon vardır. Bu fonksiyonlarda ihtiyaçlarınız doğrultusunda ayarlama yapabilirsiniz.

### **Ayarı Parlaklık**

**GÖRÜNTÜ** > **Parlaklık** menüsüne gidin ve **Enter (Gir)** öğesini vurgulayın.

Değer ne kadar yüksekse, görüntü de o kadar parlaktır. Ve değer ne kadar düşükse görüntü de o kadar koyudur. Bu kumandayı, görüntünün siyah alanlarının sadece siyah olarak görünmesini ve koyu alanlardaki ayrıntıların görünür kılınmasını sağlayacak şekilde ayarlayın.

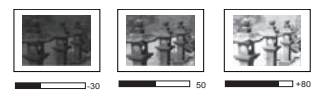

### **Ayarı Zıtlık**

**GÖRÜNTÜ** > **Zıtlık** menüsüne gidin ve **Enter (Gir)** öğesini vurgulayın.

Değer ne kadar büyük olursa zıtlık o kadar fazla olur. Bu fonksiyonu, **Parlaklık** ayarını, seçtiğiniz giriş ve seyretme ortamına göre ayarladıktan sonra beyaz seviyesinin doruğunu belirlemek için kullanın.

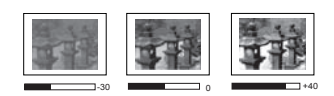

### **Ayarı Renk**

**GÖRÜNTÜ** > **Gelişmiş** > **Renk** menüsüne gidin ve **/** öğesini vurgulayın.

Düşük ayar düşük doygunluktaki renklere neden olur. Ayar çok yüksekse, görüntüdeki renkler görüntünün gerçeküstü görünmesini sağlayacak şekilde aşırı baskın olur.

**Bu fonksiyon, sadece giriş sinyali Video, YPbPr veya YCbCr olduğunda mevcuttur.**

#### **Ayarı Ton**

**GÖRÜNTÜ** > **Gelişmiş** > **Ton** menüsüne gidin ve  $\triangleleft$  /  $\triangleright$  öğesini vurgulayın.

Değer ne kadar yüksekse resim de o kadar yeşilleşir. Değer ne kadar düşükse, resim de o kadar kırmızılaşır.

**Bu fonksiyon, sadece giriş sinyali Video, YPbPr veya YCbCr olduğunda mevcuttur.**

#### **Ayarı Netlik**

**GÖRÜNTÜ** > **Gelişmiş** > **Netlik** menüsüne gidin ve **/** öğesini vurgulayın.

Değer ne kadar yüksekse, resim de o kadar netleşir. Değer ne kadar düşükse, resim de o kadar bulanıklaşır.

**Bu fonksiyon, sadece giriş sinyali Video, YPbPr veya YCbCr olduğunda mevcuttur.**

#### **Ayarı Brilliant Color**

**GÖRÜNTÜ > Gelismis > Brilliant Color** menüsüne gidin ve ◀/▶ öğesini vurgulayın.

Bu özellik, yansıtılan görüntüde daha gerçekçi ve canlı renkler sağlarken yüksek parlaklığa imkan vermek için yeni bir renk işleme algoritması ve sistem düzeyi geliştirmeler içerir. Video ve doğal çekimlerde yaygın olan orta tonlu görüntülerde %50'den fazla bir parlaklık artışı sağlar, böylelikle projektör daha gerçekçi ve özgün renklerde görüntü yeniden üretimi sağlar. Eğer kaliteli görüntü almayı tercih ederseniz, buna göre bir seviye seçin. İhtiyaç duymuyorsanız **Kapalı** öğesini seçin.

#### **Görüntü parazitinin azaltılması**

**GÖRÜNTÜ** > **Gelişmiş** > **Noise Reduction** menüsüne gidin ve **/** öğesini vurgulayın.

Bu işlev farklı ortam yürütücüleri tarafından resimde oluşturulan elektrik parazitini azaltır. Ayar ne kadar yüksekse, parazit de o kadar azdır.

**Bu fonksiyon, sadece bir PC veya Video giriş sinyali seçili olduğunda kullanılabilir.**

#### **Bir gamma ayarının seçilmesi**

**GÖRÜNTÜ** > **Gelişmiş** > **Gamma** menüsüne gidin ve **/** düğmesine basarak tercih edilen bir ayarı seçin.

Gamma, giriş kaynağı ile resim parlaklığı arasındaki bir ilişkiye işaret etmektedir.

### **Bir Renk sıcaklığı seçimi**

**GÖRÜNTÜ > Renk Sıcakl.** menüsüne gidin ve ◀ /▶ öğesini vurgulayın.

Renk sıcaklığı için mevcut seçenekler, seçilen sinyal tipine göre değişir.

- 1. **Soğuk:** En yüksek renk sıcaklığı olan ile, **Soğuk** görüntünün diğer ayarlara göre en mavimsi beyaz halde görünmesini sağlar.
- 2. **Normal:** Beyaz için normal renklenmeyi korur.
- 3. **Sıcak:** Görüntülerin kırmızımsı beyaz görünmesini sağlar.

#### **Tercih edilen renk sıcaklığının ayarlanması**

- 1. **GÖRÜNTÜ** > **Renk Sıcakl.** menüsüne gidin ve **Enter (Gir)** öğesini vurgulayın.
- 2. / tuşlarını kullanarak **Soğuk**, **Normal** veya **Sıcak** öğesini seçin ve **Enter (Gir)** tuşuna basın.
- 3. **/** düğmelerine basarak değiştirmek istediğiniz ögeyi seçin ve **/**

düğmelerine basarak değerleri ayarlayın.

• **Kırmızı Kazanımı**/**Yeşil Kazanımı**/**Mavi kazanımı**: Kırmızı, Yeşil ve Mavinin zıtlık seviyelerini ayarlar.

• **Kırmızı ofset**/**Yeşil ofset**/**Mavi ofset**: Kırmızı, Yeşil ve Mavinin parlaklık seviyelerini ayarlar.

#### **Bu fonksiyon, sadece bir VGA veya HDMI giriş sinyalinden PC zamanlamaları için kullanılabilir.**

### **Renk Yönetimi**

Kurul odaları, amfiler veya ev sinemaları gibi kontrollü aydınlatma seviyelerine sahip sabit kurulumlarda renk yönetimi değerlendirilmelidir. Renk yönetimi, ihtiyacınız olması halinde daha doğru renk üretimine olanak tanıyan hassas renk kontrolü ayarları sağlar.

Çeşitli renk testi modelleri içeren bir test diski satın aldıysanız, bu diski monitörler, TV'ler, projektörler vb. üzerindeki renkli sunumları test etmek için kullanabilirsiniz. Diskten istediğiniz resmi ekrana yansıtabilir ve ayarlamaları yapmak için **Renk Yönetimi** menüsüne girebilirsiniz.

#### **Ayarları yapmak için:**

- 1. OSD menüsünü açın ve **GÖRÜNTÜ**> **Gelişmiş** > **Renk Yönetimi** menüsüne gidin.
- 2. **Enter (Gir)** düğmesine basın, **Renk Yönetimi** sayfası görüntülenecektir.
- <span id="page-32-0"></span>3. **Birincil Renk** seçin ve Kırmızı, Sarı, Yeşil, Açık Mavi, Mavi veya Eflatun renklerinden birini seçmek için  $\blacktriangleleft$  / $\blacktriangleright$  düğmesine basın.
- 4. düğmesine basarak **Renk Tonu** öğesine gelin ve aralığını seçmek için **/** düğmelerine basın. Aralığın arttırılması bitişiğindeki iki renkten daha fazla oranlarda içeren renkleri kapsayacaktır.

Renklerin birbiriyle nasıl ilişkilendiğini görmek için lütfen sağ taraftaki resme bakın. Örneğin, Kırmızıyı seçip aralığını 0 olarak ayarlarsanız, yansıtılan görüntüde yalnızca saf kırmızı seçilecektir. Aralığının arttırılması sarıya yakın bir kırmızı ve macentaya yakın bir kırmızıyı içerecektir.

5. ▼ tuşuna basarak **Doygunluk** öğesine gelin ve ◀/▶ tuslarını kullanarak tercihinize göre değerleri ayarlayın. Yapılan her ayarlama hemen resme yansıtılacaktır.

> Örneğin, Kırmızıyı seçip aralığını 0 olarak ayarlarsanız, sadece saf kırmızının doygunluğu etkilenecektir.

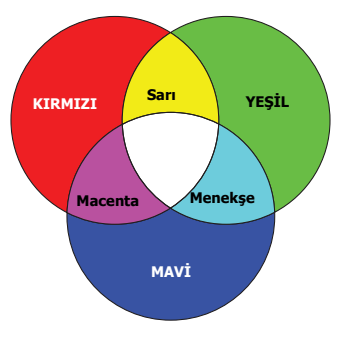

**Doygunluk o rengin video resmindeki miktarıdır. Düşük ayarlar daha düşük doygunlukta renkler ortaya çıkarır; "0" değeri o rengi resimden tümüyle çıkartır. Doygunluk çok yüksekse, o renk aşırı güçlü olacak ve gerçekçiliğini kaybedecektir.**

- <span id="page-32-1"></span>6. tuşuna basarak **Kazanım** öğesine gelin ve **/** tuşlarını kullanarak tercihinize göre değerleri ayarlayın. Seçmiş olduğunuz birincil rengin zıtlık seviyesi etkilenecektir. Yapılan her ayarlama hemen resme yansıtılacaktır.
- 7. [3](#page-32-0) ila [6.](#page-32-1) adımları tekrar ederek diğer renk ayarları da yapın.
- 8. İstediğiniz ayarların tümünü yaptığınızdan emin olun.

## <span id="page-33-0"></span>**Sunum zamanlayıcısının ayarlanması**

Sunum zamanlayıcısı, sunum yapıyorken zamanı daha iyi yönetmenize yardımcı olmak üzere mevcut sunum süresini gösterebilir. Bu fonksiyonu kullanmak için aşağıdaki adımları takip edin:

- 1. **BASİT > Sunum Zamanlayıcısı** menüsüne gidin.
- 2. **Enter (Gir)** tuşuna basarak **Sunum Zamanlayıcısı** sayfasını görüntüleyin.
- 3. **Zamanlayıcı Aralığı** seçin ve **/** düğmesine basarak zaman aralığına karar verin. Bu süre 1 ila 5 dakika arasında 1 dakikalık artımlarla ve 5 ila 240 dakika arasında 5 dakikalık artımlarla ayarlanabilir.

#### **Eğer zamanlayıcı zaten açık ise, Zamanlayıcı Aralığı sıfırlandığında zamanlayıcı yeniden başlar.**

4. tuşuna basarak **Zamanlayıcı gösterimi** öğesine gelin ve zamanlayıcının ekranda gösterilmesini isteyip istemediğinizi seçmek için **/** düğmelerine basın.

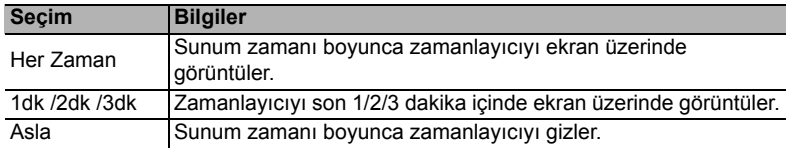

5. **▼** tuşuna basarak **Zamanlayıcı Konumu** öğesine gelin ve zamanlayıcı konumunu belirlemek için  $\blacktriangleleft$  / $\blacktriangleright$  tuslarına basın.

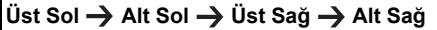

6. **Zamanlayıcı Sayma Yöntemi** seçmek için ▼ düğmesine basın ve ◀/▶ düğmesine basarak istediğiniz sayma yönünü seçin.

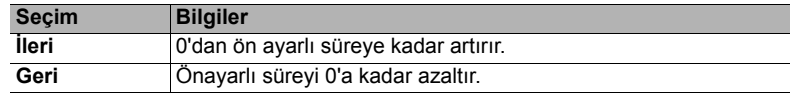

- 7. **Sesli Hatırlatma** seçmek için ▼ düğmesine basın ve ◀/► düğmesine basarak sesli hatırlatmayı etkinleştirmek isteyip istemediğinize karar verin. Eğer **Açık** seçimini yaparsanız, bir çift bip sesi, aşağı yukarı sayımın son 30 saniyesinde işitilecektir, ve bir üçlü bip sesi, zamanlayıcı sona erdiğinde üretilecektir.
- 8. Sunum zamanlayıcısını etkinleştirmek için,  $\blacktriangledown$  tuşuna basın ve  $\blacktriangleleft$  / $\blacktriangleright$  tuşuna basarak **Sayımı Başlat** öğesine gelin ve **Enter (Gir)** düğmesine basın.
- 9. Bir doğrulama mesajı görüntülenir. **Evet** öğesini vurgulayın ve onaylamak için **Enter (Gir)** tuşuna basın. Ekranda "**Zamanlayıcı Açık**" ibaresi görüntülenecektir. Zamanlayıcı, zamanlayıcı açık olduğunda saymaya başlayacaktır.

#### **Zamanlayıcıyı iptal etmek için, aşağıdaki adımları uygulayın.**

- 1. **BASİT > Sunum Zamanlayıcısı** menüsüne gidin.
- 2. **Kapalı** seçin. **Enter (Gir)** tuşuna basın. Bir doğrulama mesajı görüntülenir.
- 3. **Evet** öğesini vurgulayın ve onaylamak için **Enter (Gir)** tuşuna basın. Ekranda "**Zamanlayıcı Kapalı**" ibaresi görüntülenecektir.

## <span id="page-34-0"></span>**Görüntünün gizlenmesi**

İzleyicilerin tüm dikkatini sunumu yapan kişiye çekmek için projektör veya uzaktan kumandadaki **Blank (Boş)** tuşuna basarak ekrandaki görüntüyü gizleyebilirsiniz. Görüntüyü geri yüklemek için, projektör yada uzaktan kumandadaki herhangi bir tuşa basın. Görüntü gizlendiğinde ekranın sağ alt köşesinde '**BOŞ**' ibaresi belirir.

Boş ekranda herhangi bir işlem yapmadığınızda belirli bir sürenin ardından projektörün otomatik olarak görüntüye geri dönmesini sağlamak için **BASİT > Kapanma Zamanlayıcı** menüsünde kapanma süresini ayarlayabilirsiniz.

**Blank (Boş) düğmesine bir kez basıldığında, projektör otomatik olarak SüperEko moduna girer.**

### **DİKKAT**

**Projeksiyon lensinin önünü kapatmayın çünkü lensin önündeki obje ısınabilir, deforme olabilir ve hatta tutuşup yangına yol açabilir.**

## <span id="page-34-1"></span>**Kumanda düğmelerini kilitleme**

Projektördeki kumanda tuşları kilitli haldeyken, projektör ayarlarınızın (örneğin çocuklar

tarafından) yanlışlıkla değiştirilmesini önleyebilirsiniz. **Panel Tuş Kilidi** açıkken **Power (Güç)** dışında projektörün üzerindeki hiçbir kumanda düğmesi çalışmayacaktır.

- 1. **SİSTEM** > **Panel Tuş Kilidi** menüsüne gidin
- 2. **Enter (Gir)** öğesini seçin ve ▲/▼ tusuna basarak **Açık** öğesini seçin.
- 3. Bir doğrulama mesajı görüntülenir. Onaylamak için **Evet** öğesini seçin.

Panel tuş kilidini serbest bırakmak için projektör üzerindeki  $\blacktriangleright$  tuşlarını 3 saniye süreyle basılı tutun.

Ayrıca **SİSTEM** > **Panel Tuş Kilidi** menüsüne girmek için uzaktan kumandayı kullanabilirsiniz, tuşuna basıp **Kapalı** öğesini seçebilirsiniz.

**Uzaktan kumanda üzerindeki düğmeler, panel tuş kilidi etkinleştirildiğinde de etkindir.**

**Panel tuş** kilidini görüntülemeksizin projektörü kapatmak için (b) Power (Güç) düğmesine **basarsanız, projektör bir sonraki açılışında hala kilitli durumda olacaktır.**

## <span id="page-34-2"></span>**Yüksek rakımlı bir ortamda çalıştırma**

Ortamın deniz seviyesinden yüksekliği 1500 m–3000 m aralığında ve sıcaklık 0°C-30°C arasında ise **Yüksek Yer Modu** kullanmanız önerilir.

### **DİKKAT**

**Deniz seviyesinden yüksekliğin 0 m ~ 1499 m ve sıcaklığın 0°C ~35°C aralığında olduğu durumlarda, projektör aşırı soğutulacağından Yüksek Yer Modu modunu seçmeniz önerilmez.**

**Yüksek Yer Modu** özelliğini etkinleştirmek için:

- 1. OSD menüsünü açın ve **SİSTEM** > **Yüksek Yer Modu** menüsüne gidin.
- 2. **Enter (Gir)** öğesini seçin ve  $\blacktriangleleft$  /  $\blacktriangleright$  tuşuna basarak **Açık** öğesini seçin. Bir doğrulama mesajı görüntülenir.
- 3. **Evet** öğesini vurgulayın ve **Enter (Gir)** düğmesine basın.

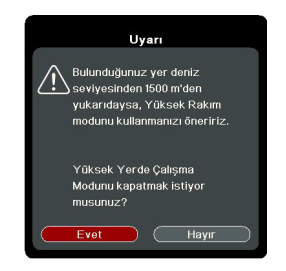

"**Yüksek Yer Modu**" altındaki işlemler genel sistem soğutması ve performansını iyileştirmek için gerekli olan yüksek fan hızı nedeniyle daha yüksek desibelde bir çalışma gürültüsüne yol açabilir.

Bu projektörü yukarıdakiler dışında başka zorlayıcı ortamlarda kullanırsanız, projektörünüzü aşırı ısınmaya karşı korumak için tasarlanmış olan kendi kendine kapanma belirtileri gösterebilir. Bu tür durumlarda, bu belirtiyi ortadan kaldırmak için **Yüksek Yer Modu**'na geçmelisiniz. Ancak bu, projektörün herhangi veya tüm kötü veya zorlayıcı koşullarda çalışabileceği anlamına gelmemektedir.

## <span id="page-35-0"></span>**CEC işlevinin kullanılması**

Bu projektör, HDMI bağlantısı aracılığıyla senkronize güç açma-kapama işlemi için CEC (Tüketici Elektroniği Kontrolü) işlevini destekler. Yani, CEC işlevini destekleyen bir cihaz projektörün HDMI girişine bağlanırsa, projektörün gücü kapatıldığında bağlı cihazın gücü de otomatik olarak kapanacaktır. Bağlı cihazın gücü açıldığında, projektörün gücü otomatik olarak açılacaktır.

CEC işlevini açmak için:

- 1. OSD menüsünü açın ve **GÜÇ YÖNETİMİ** > **Otomatik Açılış** > **CEC** menüsüne gidin.
- 2. **/** tuşuna basarak **Etkinleştir** öğesini seçin.
- **CEC işlevinin düzgün bir şekilde çalışması için, cihazın HDMI kablo aracılığıyla projektörün HDMI girişine düzgün bir şekilde bağlanmış olduğundan ve CEC işlevinin açık olduğundan emin olun.**

**Bağlı cihaza göre CEC işlevi çalışmayabilir.**

## <span id="page-35-1"></span>**3D işlevlerin kullanılması**

Bu projektör 3D filmleri, videoları ve spor karşılaşmalarını görüntülerin derinliklerini sunarak daha gerçekçi ve keyifli bir şekilde izlemenizi sağlayan bir 3D fonksiyonuna sahiptir. 3D görüntüleri izlemek için bir 3D gözlük takmanız gerekir.

3D sinyali HDMI 1.4a uyumlu cihazdan alınan girdiyse, projektör **3D Senk** bilgisi için sinyali tespit eder ve tespit etiğinde, görüntüleri otomatik olarak 3D formatta yansıtır. Diğer durumlarda, projektörün 3D görüntüleri düzgün bir şekilde yansıtması için **3D Senk** formatı manuel olarak seçmeniz gerekebilir.

- 1. **GELİŞMİŞ** > **3D Ayarları** menüsüne gidin.
- 2. **Enter (Gir)** tuşuna basın. **3D Ayarları** sayfası açılacaktır.
- 3. **3D Senk** öğesini vurgulayın ve **Enter (Gir)** düğmesine basın.
- 4. tuşuna basarak bir **3D Senk** ayarını seçin ve sonra onaylamak için **Enter (Gir)** düğmesine basın.

**3D Senk fonksiyonu açıkken:**

- **Yansıtılan görüntünün parlaklık seviyesi azalır.**
- **Renkli Mod ayarlanamaz.**
- **Yakınlaştır fonksiyonu resimleri sadece sınırlı boyda büyütebilir.**

**3D görüntü derinliğinin evrildiğini fark ederseniz, sorunu gidermek için 3D Senk Ters Cevir işlevini "Ters Cevir" olarak ayarlayın.**
# <span id="page-36-1"></span>**Projektörün bekleme modunda kullanımı**

Projektör fonksiyonlarından bazıları bekleme modunda kullanılabilir (takılı fakat açılmamış). Bu fonksiyonları kullanmak için kablo bağlantılarının doğru şekilde yapıldığından emin olun. Bağlantı yöntemleri için Bağ[lantı](#page-17-0) bölümüne bakın.

#### **VGA Çıkışını Etkinleştirin**

**GÜÇ YÖNETİMİ** > **Bekleme Ayarları > VGA Çıkışını Etkinleştirin** içerisinde **Açık** öğesinin seçilmesi **Bilgisayar 1** ve **Monitör Çıkışı** soketleri cihazlara doğru bir şekilde bağlandığında bir VGA sinyali yayınlar. Projektör, sadece **Bilgisayar 1** konumundan alınan sinyalleri yayınlar.

#### **Audio out IN active**

**GÜÇ YÖNETİMİ** > **Bekleme Ayarları > Audio out IN active** içerisinde **Açık** öğesi seçildiğinde **Ses Girişi** ve **Ses Çıkışı** soketleri uygun bir cihaza doğru şekilde bağlandığında, bir ses sinyali yayınlar.

## <span id="page-36-2"></span>**Sesin ayarlanması**

Aşağıdakine benzer ses ayarları projektör hoparlörünü etkileyecektir. Projektörün ses giriş/ çıkış jaklarına doğru bir bağlantı yaptığınızdan emin olun. Daha fazla bilgi için bkz. "Bağ[lantı" sayfa 13](#page-17-0).

### **Sesi kapatma**

- 1. OSD menüsünü açın ve **BASİT** > **Ses Ayarları** > **Sessiz** menüsüne gidin.
- 2. **/** tuşuna basarak **Açık** öğesini seçin.

### **Ses seviyesinin ayarlanması**

- 1. OSD menüsünü açın ve **BASİT** > **Ses Ayarları** > **Ses Seviyesi** menüsüne gidin.
- 2. İstediğiniz ses seviyesini seçmek için ◀/▶ düğmesine basın.
- <span id="page-36-0"></span>**Eğer varsa, uzaktan kumanda üzerindeki // düğmesine basarak projektörün ses seviyesini ayarlayabilirsiniz.**

## **Açılış/kapanış sesi özelliğinin kapatılması**

- 1. OSD menüsünü açın ve **BASİT** > **Ses Ayarları** > **Açılış/kapanış sesi** menüsüne gidin.
- 2. **/** tuşuna basarak **Kapalı** öğesini seçin.

**Açılış/kapanış sesi seçeneğini değiştirmenin tek yolu burada Açık veya Kapalı ayarıdır. Sesi kapatmak veya ses seviyesini değiştirmek Açılış/kapanış sesi üzerinde bir etki etmez.**

# <span id="page-37-0"></span>**Projektörün kapatılması**

1. **Power (Güç)** veya **Kapalı** düğmesine bastığınızda yanıtınızı bekleyen bir onaylama mesajı görüntülenir. Birkaç saniye içinde yanıt vermezseniz, mesaj

kaybolur.

- 2. **(b)** Power (Güç) veya **①** Kapalı düğmesine ikinci kez basın.
- 3. Soğutma işlemi tamamlandıktan sonra, bir "Kapanış Sesi" duyulacaktır. Eğer projektör

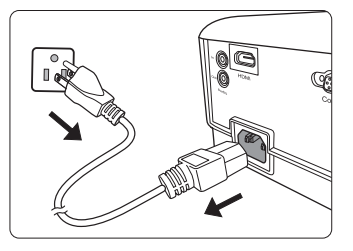

daha fazla kullanılmayacaksa, güç kablosunu duvar prizinden çıkartın.

**Açılış/kapanış sesini kapatma konusundaki ayrıntılar için, bkz. "Açılış/kapanış [sesi özelli](#page-36-0)ğinin [kapatılması" sayfa 32.](#page-36-0)**

#### **DİKKAT**

- **Lambayı korumak için, projektör soğutma işlemi sırasında hiçbir komuta cevap vermez.**
- **Projektörün kapanma sırası tamamlanmadan önce güç kablosunu çıkarmayın.**

# **Menünün çalışması**

## **Menü sistemi**

OSD (Ekrandan Kumanda) menüleri seçilen giriş sinyali tipine göre değişmektedir.

Menü öğeleri, projektör en az bir geçerli sinyal algıladığında mevcuttur. Projektöre bağlı bir donanım yoksa veya hiç sinyal algılanmışsa, sınırlı menü öğesine erişilebilir.

**\*OSD ayarları kullandığınız projektör modeline göre değişir.**

| Alt menü              |                                | Secenekler                                                            |
|-----------------------|--------------------------------|-----------------------------------------------------------------------|
| <b>Ekran Rengi</b>    |                                | Kapalı/Karatahta/Yeşil Tahta/Beyaz<br>Tahta                           |
|                       |                                | Otomatik/4:3/16:9/16:10/Panorama/<br>2,35:1/Anamorfik                 |
| <b>Çarpıklık</b>      |                                | <b>Dikey</b>                                                          |
| Konum                 |                                |                                                                       |
| Faz                   |                                |                                                                       |
| H. Boyut              |                                |                                                                       |
|                       |                                |                                                                       |
| Asırı Tarama          |                                | Kapalı/1/2/3/4/5                                                      |
| <b>3X Hizli Giris</b> |                                | Eetkin değil/Eetkin                                                   |
| <b>Renkli Mod</b>     |                                | En parlak/Sunum/Standart/Foto/Film                                    |
| <b>Parlaklık</b>      |                                |                                                                       |
| Zitlik                |                                |                                                                       |
|                       | <b>Sicak</b>                   | Kırmızı Kazanımı/Yeşil Kazanımı/                                      |
|                       |                                | Mavi kazanımı/Kırmızı ofset/                                          |
|                       | Soğuk                          | Yeşil ofset/Mavi ofset                                                |
|                       | Renk                           |                                                                       |
|                       | Ton                            |                                                                       |
|                       | <b>Netlik</b>                  |                                                                       |
|                       | Gamma                          | C1/C2/C3/C4/C5/C6/C7/C8/G1/G2/G3/<br>G4/G5/sRGB/DICOM SIM             |
|                       |                                | Brilliant Color Kapalı/1/2/3/4/5/6/7/8/9/10                           |
|                       |                                |                                                                       |
|                       | Renk                           | <b>Birincil Renk</b>                                                  |
|                       |                                | <b>Renk Tonu</b>                                                      |
|                       | Yönetimi                       | Doygunluk                                                             |
|                       |                                | Kazanım                                                               |
| Renk Ayarları Sıfırla |                                | Sifirla/Iptal                                                         |
|                       | Yakınlaştır<br><b>Gelismis</b> | En/Boy Orani*<br><b>Renk Sicakl. Normal</b><br><b>Noise Reduction</b> |

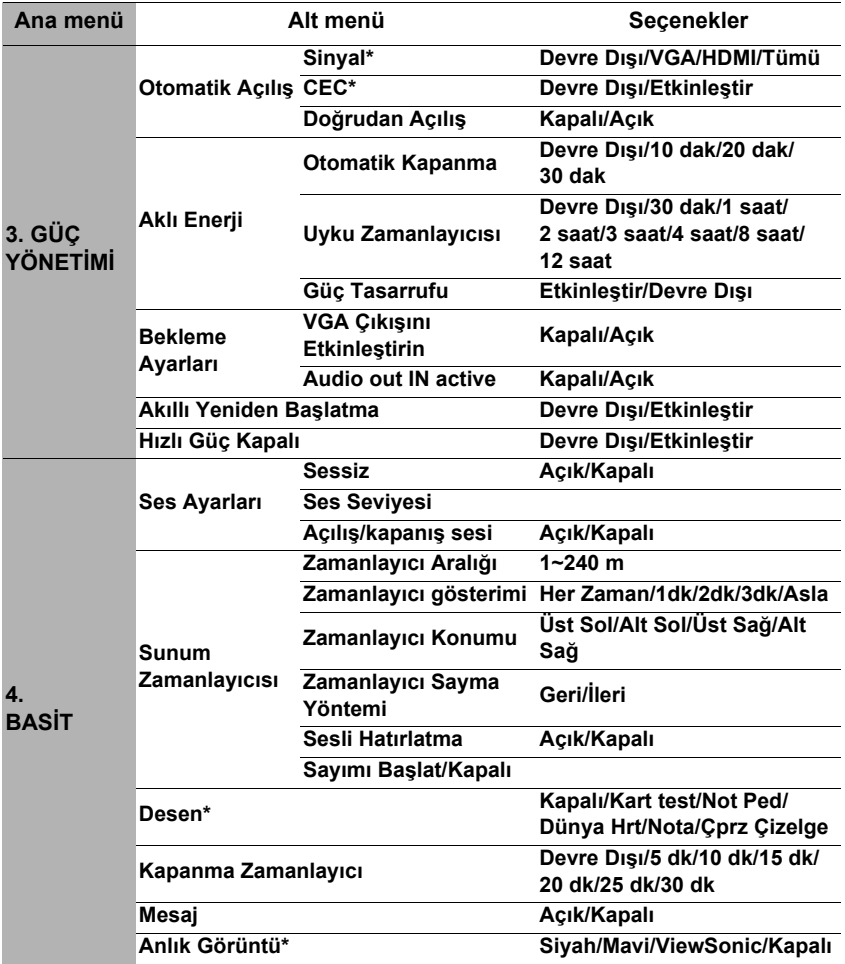

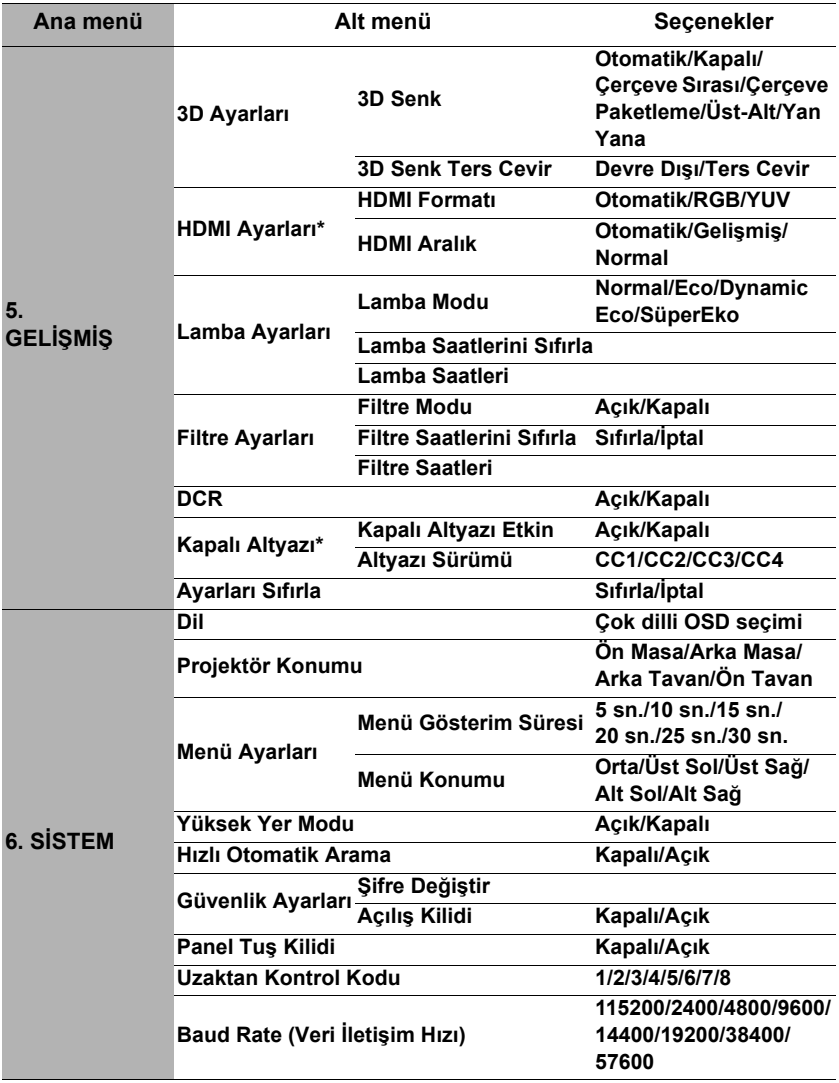

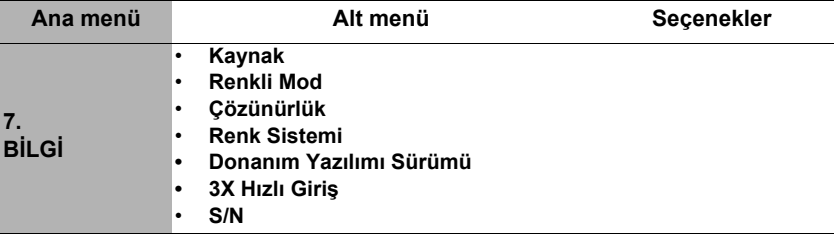

# **Menü açıklamaları**

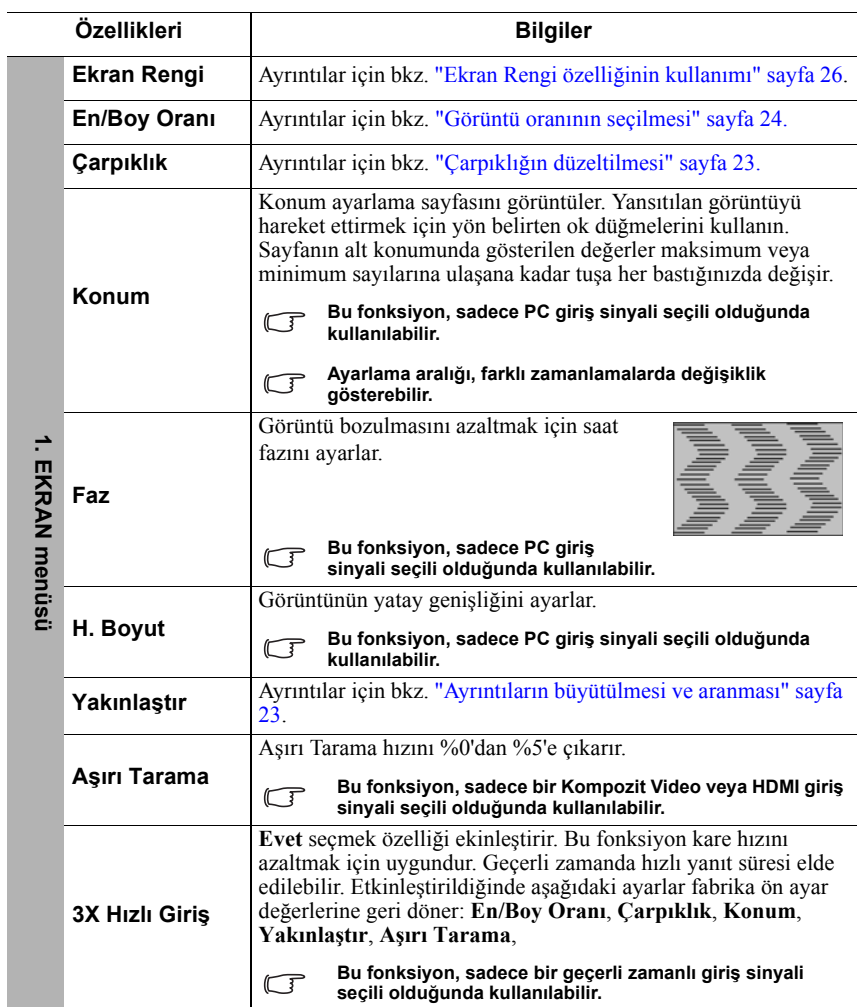

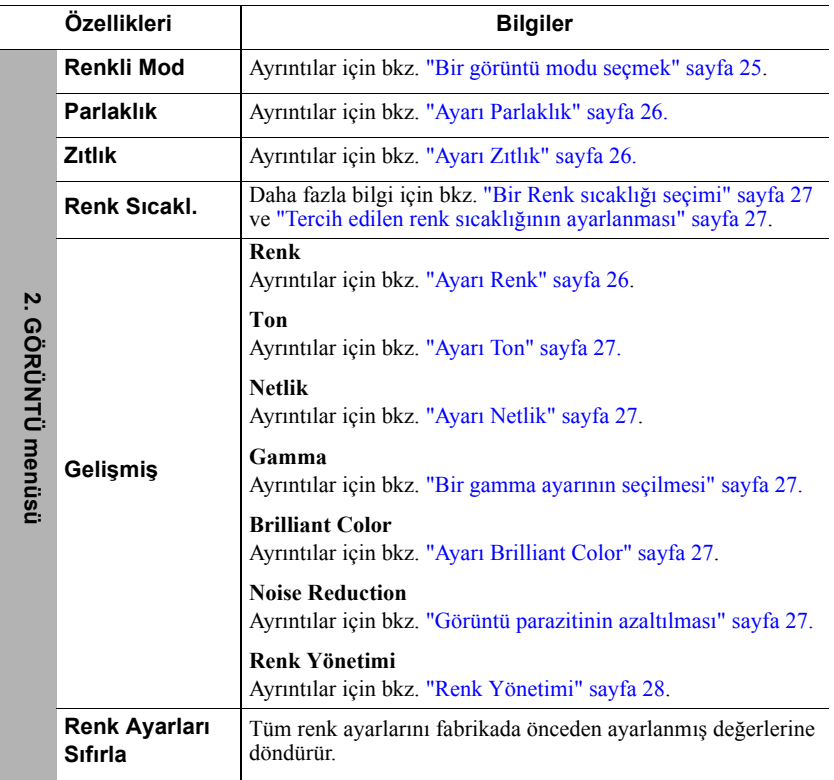

j.

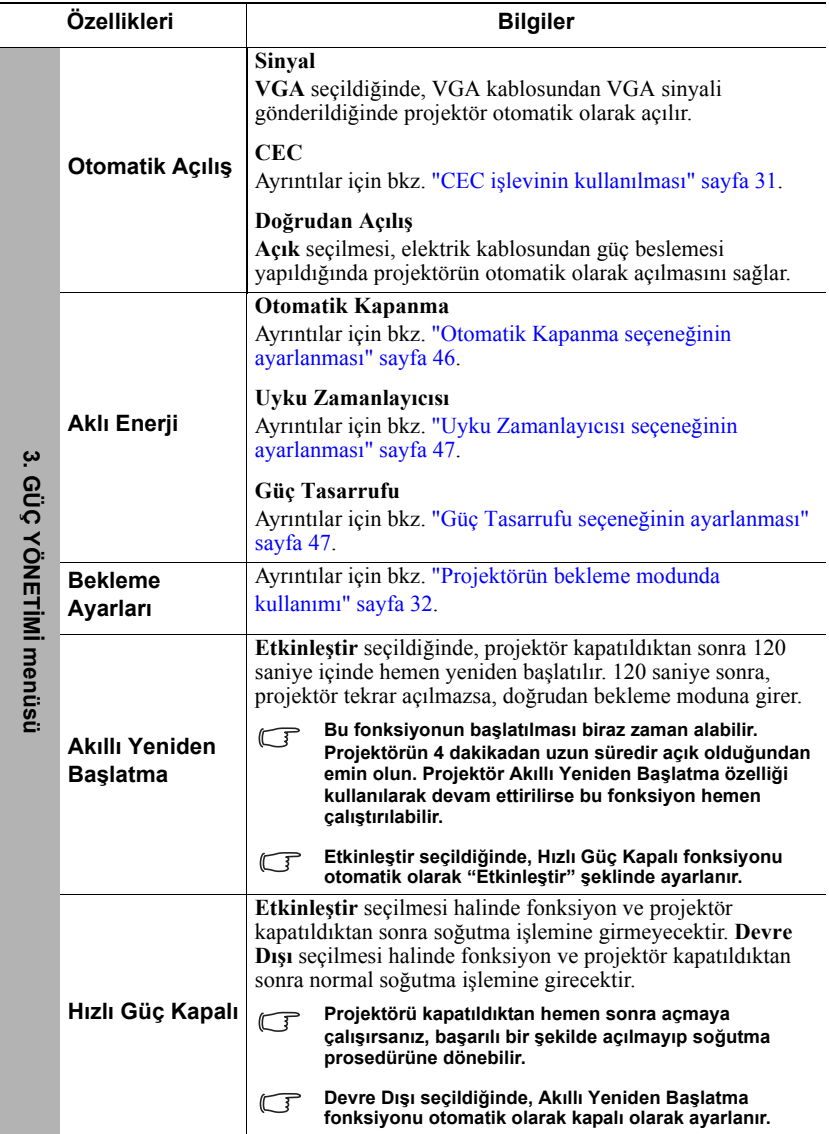

l.

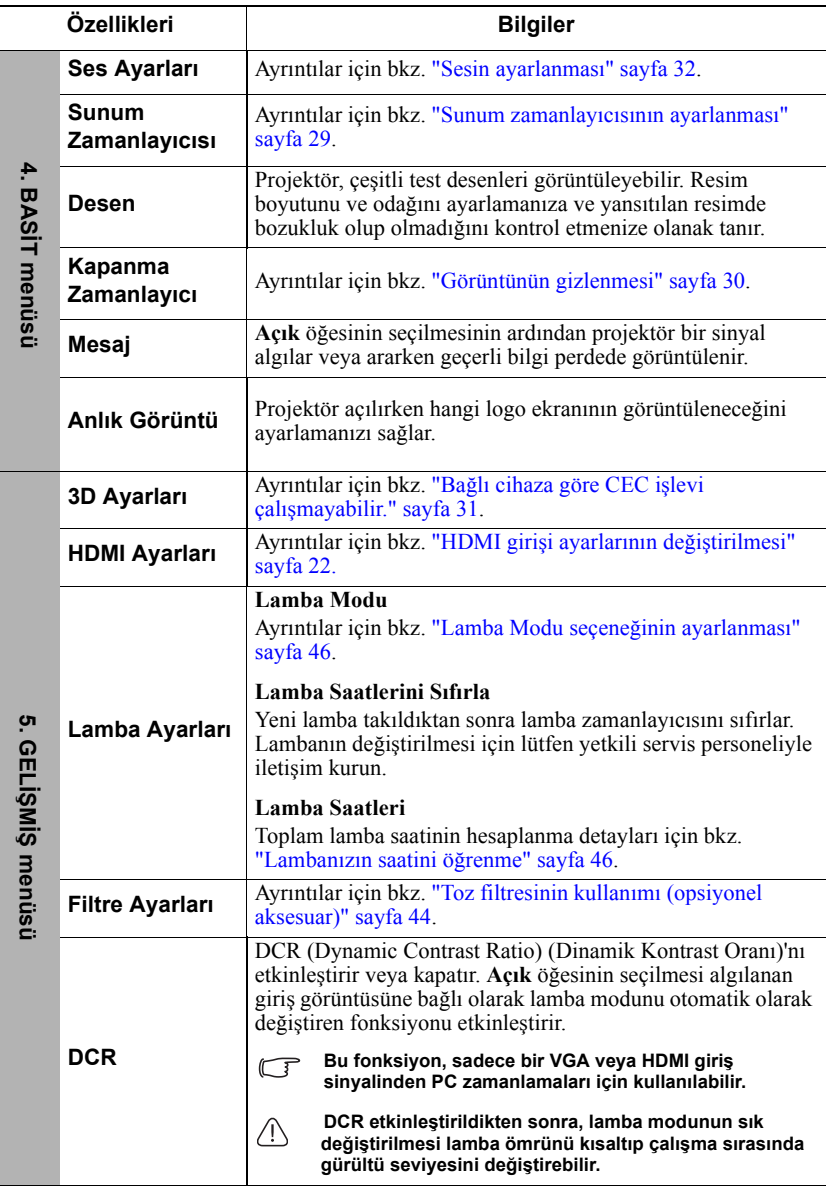

 $\overline{a}$ 

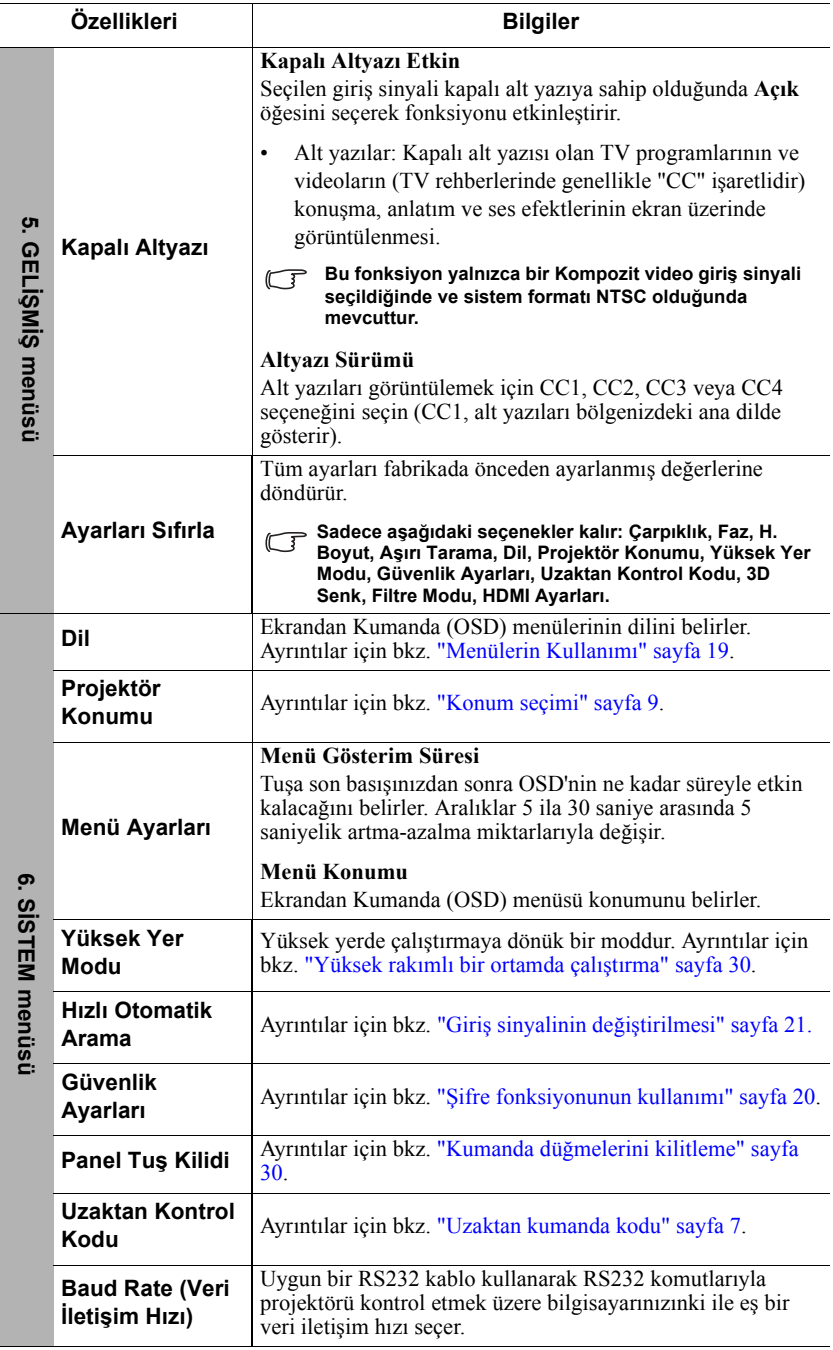

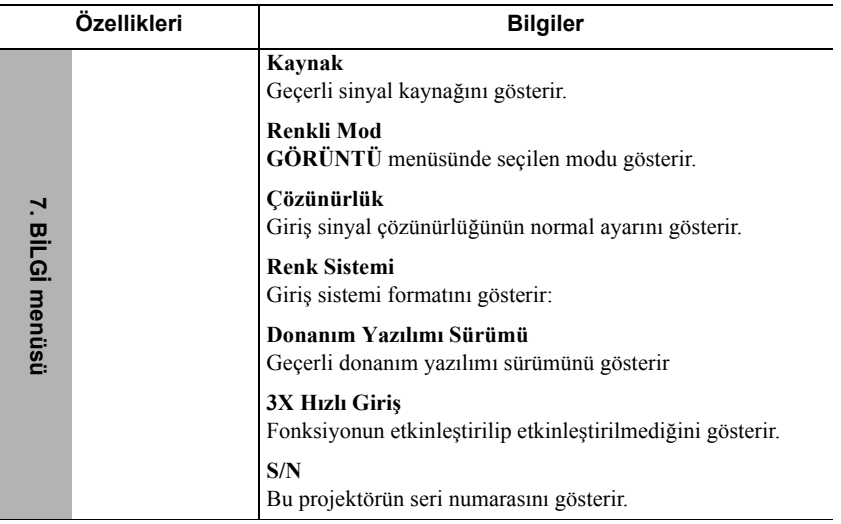

# **Projektörün bakımı**

Lensi ve/veya filtreyi (opsiyonel aksesuar), düzenli olarak temizlemeli ve hep temiz tutmanız gerekir.

Projektörün hiçbir parçasını sökmeyin. Projektörün herhangi bir parçasının değişmesi gerektiğinde satıcınızla iletişim kurun.

## **Lensin temizlenmesi**

Lensi, yüzeyinde her kir veya toz gördüğünüzde temizleyiniz.

- Tozu temizlemek için basınçlı hava spreyi kullanınız.
- Kir veya leke varsa, lens temizleme kağıdı kullanarak veya yumuşak bir bezi lens temizleyicisiyle nemlendirerek lens yüzeyini nazikçe silin.

#### **DİKKAT**

**Lensi kesinlikle aşındırıcı maddelerle silmeyin.**

## **Projektör kasasının temizlenmesi**

Projektör kasasını temizlemeden önce projektörü düzgün kapatma prosedürünü kullanın bkz. ["Projektörün kapatılması" sayfa 33](#page-37-0) ve fişini çekin.

- Kir veya tozu temizlemek için, yumuşak tüysüz bir bezle kasayı silin.
- İnatçı kir veya lekeleri temizlemek için yumuşak bir bezi su ve nötr ph'lı bir deterjanla nemlendirin. Ardından kasayı silin.

### **DİKKAT**

**Kesinlikle parafin, alkol, benzen, tiner veya diğer kimyasal deterjanları kullanmayın. Bunlar kasaya zarar verebilir.**

# **Projektörün saklanması**

Projektörünüzün uzun bir süre saklayacak olmanız halinde lütfen aşağıdaki talimatları izleyin.

- Saklama alanının nem ve sıcaklığının projektör için önerilen aralık dahilinde olduğundan emin olun. Önerilen sıcaklık aralığı için bkz. ["Teknik Özellikler" sayfa 50](#page-54-0) ya da bayinize başvurun.
- Ayarlayıcı ayağını geri çekin.
- Uzaktan kumandanın pillerini çıkartın.
- Projektörü, orijinal ambalajına veya eşdeğeri bir ambalaja yerleştirin.

## **Projektörün taşınması**

Projektörünüzü orijinal ambalajında veya eşdeğeri bir ambalajda taşımanız önerilir.

# <span id="page-48-0"></span>**Toz filtresinin kullanımı (opsiyonel aksesuar)**

**DİKKAT**

- **Toz filtresinin, takıldıktan sonra 100 saatte bir temizlenmesi önerilir.**
- **Filtre takma veya çıkarma işleminden önce güç kaynağını kapatıp projektörün fişini çekmeyi unutmayın.**

**• Eğer projektörünün tavana monte edilmişse veya kolay erişilebilecek bir yerde değilse, toz filtresini değiştirirken güvenliğinize özellikle dikkat edin.**

## **Toz filtresinin takılması**

- 1. Güç kaynağını kapatıp projektörün fişini çekmeyi unutmayın.
- 2. Sağdaki okların da gösterdiği gibi, filtreyi projektör slotlarına göre hizalama yaparak takın.
- 3. Toz filtresini tutan vidaları sıkın.

#### **İlk kurulum:**

- 4. OSD menüsünü açın ve **GELİŞMİŞ** > **Filtre Ayarları** menüsüne gidin.
- 5. **Enter (Gir)** düğmesine basın, **Filtre Ayarları** sayfası görüntülenir.
- 6. **Filtre Modu** öğesini seçin ve **Açık** seçmek için **/** düğmesine basın. Filtre zamanlayıcı saymaya başlar.

**Filtre Modu ayarını sadece projektörü toz filtresi (opsiyonel aksesuar) düzgün bir şekilde takıldıktan sonra kullanırken Açık yapın. Bu yapılmadığı takdirde lambanın ömrü kısalacaktır.**

### **Filtre saat bilgilerinin alınması**

- 1. OSD menüsünü açın ve **GELİŞMİŞ** > **Filtre Ayarları** menüsüne gidin.
- 2. **Enter (Gir)** tuşuna basın. **Filtre Ayarları** sayfası açılacaktır.
- 3. Menüde **Filtre Saatleri** bilgisini görürsünüz.

### **Toz filtresinin temizlenmesi**

- 1. Güç kaynağını kapatıp projektörün fişini çekmeyi unutmayın.
- 2. Toz filtresini tutan vidaları gevşetin.
- 3. Küçük bir elektrikli süpürge ya da yumuşak bir fırça kullanarak filtredeki tozu süpürün.
- 4. Toz filtresini tekrar takın.

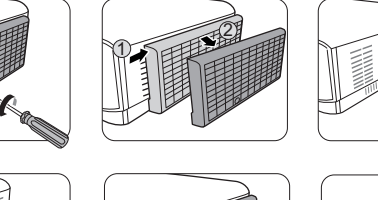

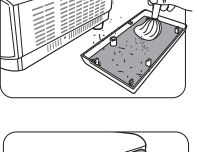

1 2

3

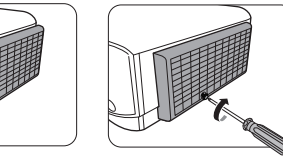

#### **Filtre kullanım süresinin sıfırlanması**

- 5. OSD menüsünü açın ve **GELİŞMİŞ** > **Filtre Ayarları** menüsüne gidin.
- 6. **Enter (Gir)** düğmesine basın, **Filtre Ayarları** sayfası görüntülenir.
- 7. **Filtre Saatlerini Sıfırla** öğesini vurgulayın ve **Enter (Gir)** düğmesine basın. Filtre kullanım süresini sıfırlamak isteyip istemediğinizi soran bir uyarı mesajı görüntülenir.
- 8. **Sıfırla** öğesini vurgulayın ve **Enter (Gir)** düğmesine basın.

## $\bigwedge$ DİKKAT

**Projektörü toz filtresi yokken kullandığınızda Filtre Modu seçeneğini OFF (Kapalı) yapın, GELİŞMİŞ > Filtre Ayarları menüsünde. Filtre Moduseçeneği OFF (Kapalı) olarak ayarlandığında, filtre zamanlayıcısı sıfırlanmaz. Zamanlayıcı, filtreyi takıp ayarı Filtre Modu seçeneğinden Açık seçeneğine getirdikten sonra, sayıma devam edecektir.**

# **Lamba bilgileri**

## <span id="page-50-2"></span>**Lambanızın saatini öğrenme**

Projektör çalışma süresi (saat olarak) ankastre süre ölçer tarafından otomatik olarak hesaplanır.

Lamba süresi bilgilerini edinmek için:

- 1. OSD menüsünü açın ve **GELİŞMİŞ > Lamba Ayarları** menüsüne gidin.
- 2. **Enter (Gir)** düğmesine basın, **Lamba Ayarları** sayfası görüntülenecektir.
- 3. Menüde **Lamba Saatleri** bilgisini görürsünüz.
- 4. Menüden çıkmak için **Exit (Çık)** düğmesine basın.

## **Lamba ömrünün uzatılması**

Yansıtma lambası bir sarf malzemesidir. Lamba ömrünü olabildiğince uzun tutabilmek için OSD menüsünden aşağıdaki ayarları yapabilirsiniz.

#### <span id="page-50-1"></span>**Lamba Modu seçeneğinin ayarlanması**

Projektörün **Eco/Dynamic Eco/SuperEco** moduna ayarlanması sistem gürültüsünü ve güç tüketimini azaltırken lamba kullanım ömrünü uzatır.

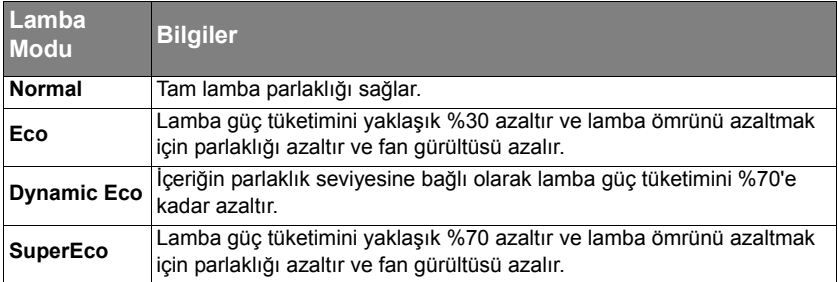

#### **Uzun bir süre SuperEco modunu kullanmanız önerilmez.**

Lamba modunu ayarlamak için, **GELİŞMİŞ > Lamba Ayarları** > **Lamba Modu** menüsüne girin ve **/** düğmesine basarak seçiminizi yapın. Veya seçim yapmak için uzaktan kumandada **Eco Mode (Eco Modu)** tuşuna basabilirsiniz.

#### <span id="page-50-0"></span>**Otomatik Kapanma seçeneğinin ayarlanması**

Bu fonksiyon, lamba ömrünün gereksiz harcanmasını önlemek için, herhangi bir giriş kaynağı algılanmadığında belirli bir süre sonunda projektörün otomatik olarak kapanmasını sağlar.

- 1. OSD menüsünü açın ve **GÜÇ YÖNETİMİ** > **Aklı Enerji** menüsüne gidin.
- 2. **Enter (Gir)** düğmesine basın, **Aklı Enerji** sayfası görüntülenecektir.
- 3. **Otomatik Kapanma** öğesine gelin ve  $\blacktriangleleft$  / **b** tuşuna basın.

4. Önceden ayarlanmış süre uzunlukları, size uygun değilse **Devre Dışı** öğesini seçin. Projektör belirli bir zaman süresinde otomatik olarak kapanmaz.

#### <span id="page-51-0"></span> **Uyku Zamanlayıcısı seçeneğinin ayarlanması**

Bu fonksiyon, lamba ömrünün gereksiz harcanmasını önlemek için, belirli bir süre sonunda projektörün otomatik olarak kapanmasını sağlar.

- 1. OSD menüsünü açın ve **GÜÇ YÖNETİMİ** > **Aklı Enerji** menüsüne gidin.
- 2. **Enter (Gir)** düğmesine basın, **Aklı Enerji** sayfası görüntülenecektir.
- 3. **Uyku Zamanlayıcısı** öğesine gelin ve  $\blacktriangleleft$  / tusuna basın.
- 4. Önceden belirlenmiş süre canlandırmanız için uygun değilse, **Devre Dışı** öğesini seçin. Projektör belirli bir zaman süresinde otomatik olarak kapanmaz.

### <span id="page-51-1"></span> **Güç Tasarrufu seçeneğinin ayarlanması**

Projektör, eğer 5 dakika içinde herhangi bir giriş kaynağı tespit edilmezse, lamba ömrünü harcamamak için güç tüketimini azaltır. Eğer isterseniz projektörün belirli bir süre geçtikten sonra otomatik olarak kapanmasına karar verebilirsiniz.

- 1. OSD menüsünü açın ve **GÜÇ YÖNETİMİ** > **Aklı Enerji** menüsüne gidin.
- 2. **Enter (Gir)** düğmesine basın, **Aklı Enerji** sayfası görüntülenecektir.
- 3. **Güç Tasarrufu** öğesine gelin ve  $\blacktriangleleft$  / $\blacktriangleright$  tusuna basın.
- 4. **Etkinleştir** seçildiğinde, 5 dakika boyunca hiçbir sinyal algılanmazsa projektör lambası **Eco** moduna geçer.

Seçildiğinde, 20 dakika boyunca hiçbir sinyal algılanmazsa lamba gücü **SuperEco** moduna geçer.

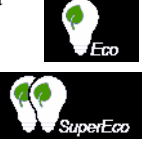

# **Lamba değiştirme zamanı**

**Lamba gösterge ışığı** yandığında lütfen yeni bir lamba takın veya bayinize danışın. Eski bir lamba, projektörde arızaya neden olabilir ve bazı durumlarda lamba patlayabilir.

### **DİKKAT**

**Lamba fazla ısınırsa Lamba gösterge ışığı ve Sıcaklık gösterge ışığı yanacaktır. Gücü kapatın ve projektörün soğuması için 45 dakika bekleyin. Tekrar açtıktan sonra Lamba gösterge ışığı veya Sıcaklık gösterge ışığı halen yanarsa, lütfen bayinizle iletişime geçin. Ayrıntılar için bkz. ["Göstergeler" sayfa 48](#page-52-0).**

# **Lambanın değiştirilmesi**

**Projektörü kapatıp fişini çekin. Lambanın değiştirilmesi için lütfen yetkili servis personeli ile iletişim kurun.**

# <span id="page-52-0"></span>**Göstergeler**

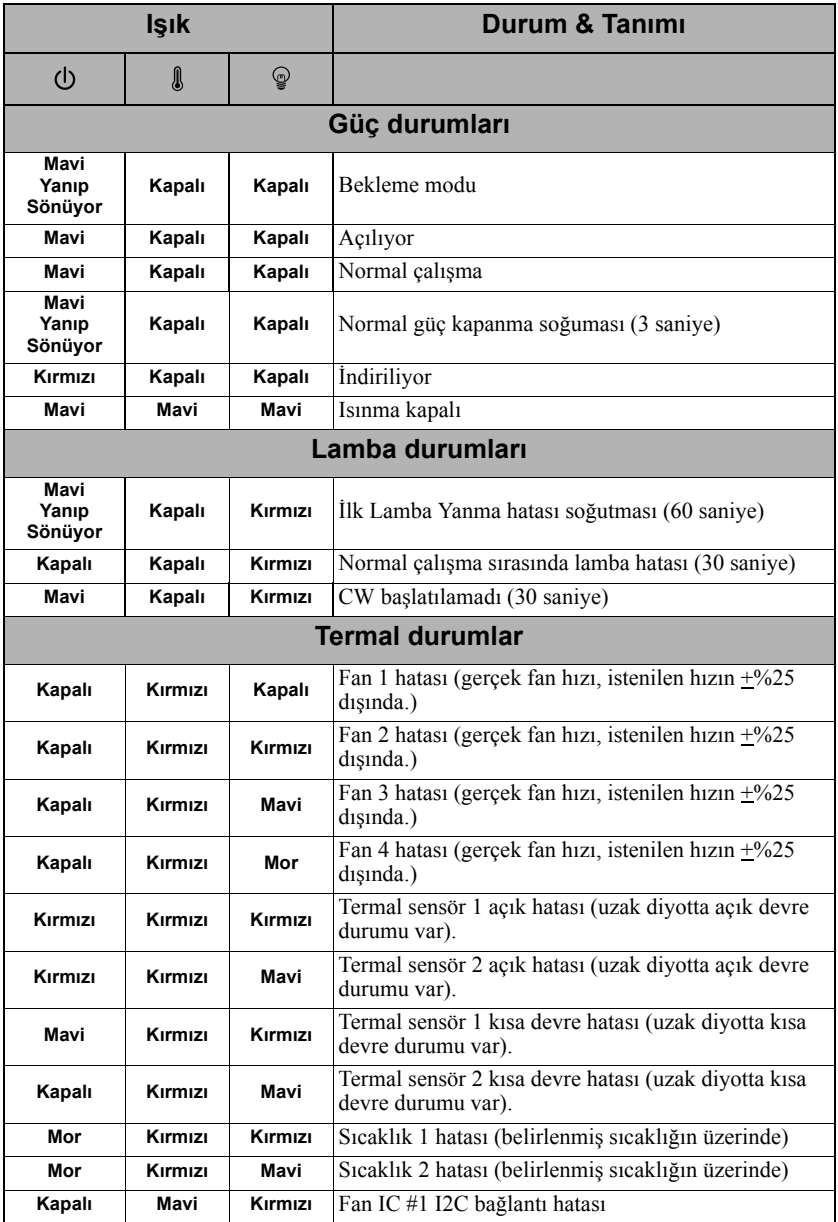

## **Projektör açılmıyor.**

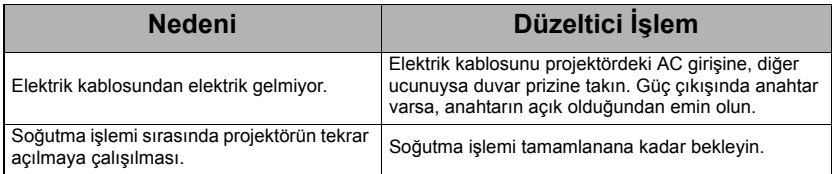

### **Resim yok**

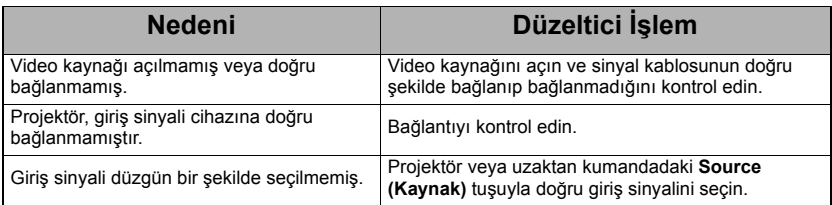

### **Bozuk görüntü**

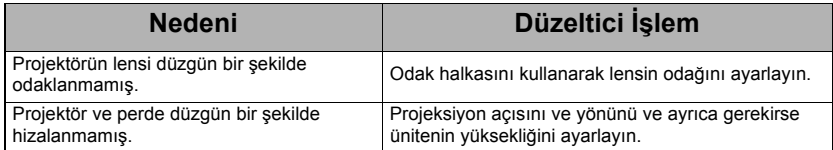

## **Uzaktan kumanda çalışmıyor**

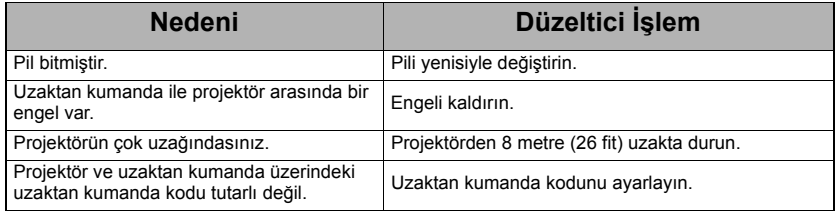

# <span id="page-54-0"></span>**Boyutlar**

294 mm (G) x 110 mm (Y) x 218 mm (D) (Çıkıntılar hariç)

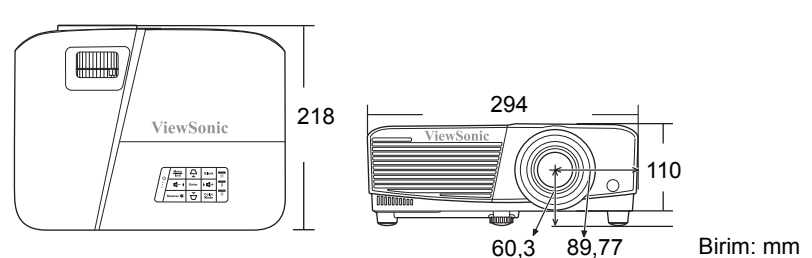

# **Tavana montaj**

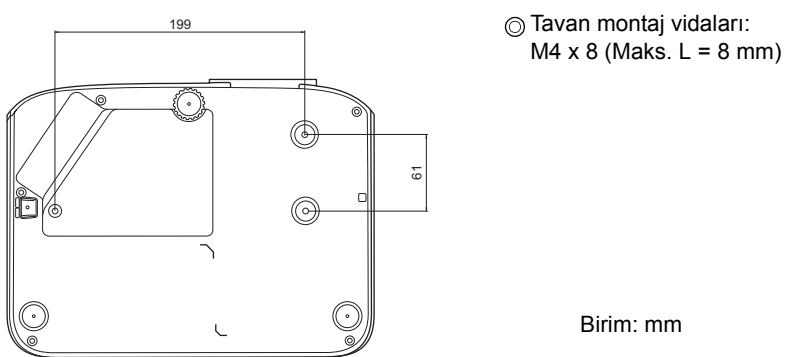

# **IR kumanda tablosu**

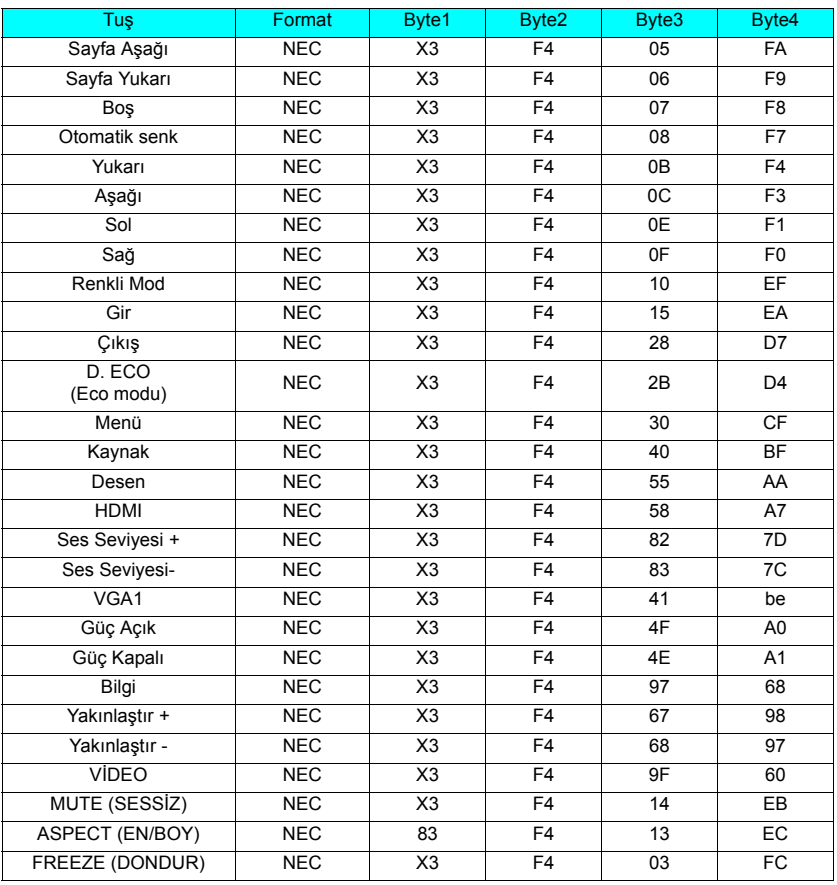

# **Adres kodu**

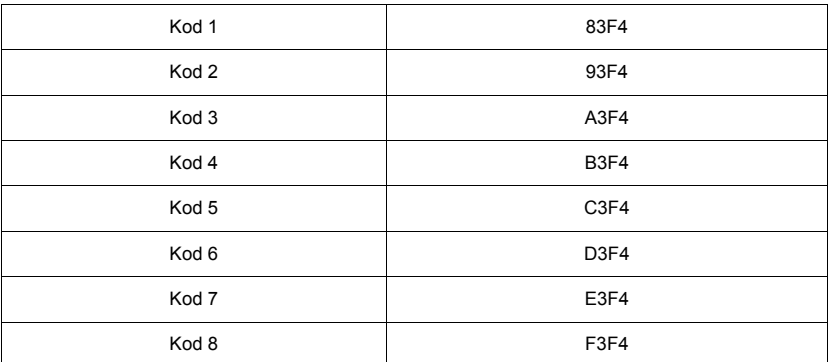

# **RS232 kumanda tablosu**

### **<Bu iki ucun pin atamaları>**

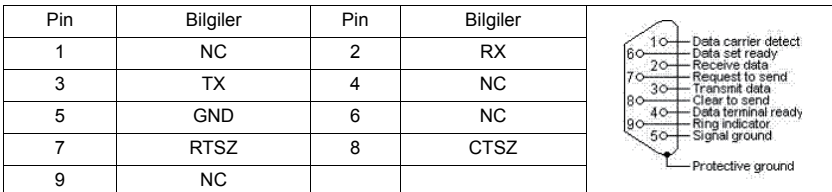

### **<Arayüz>**

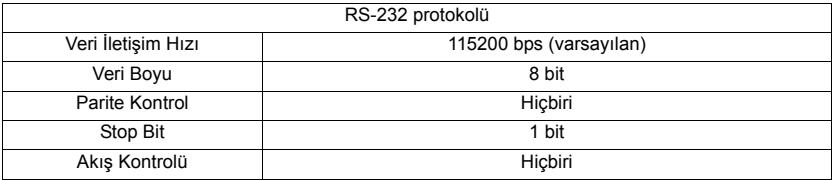

### **<RS232 komut tablosu>**

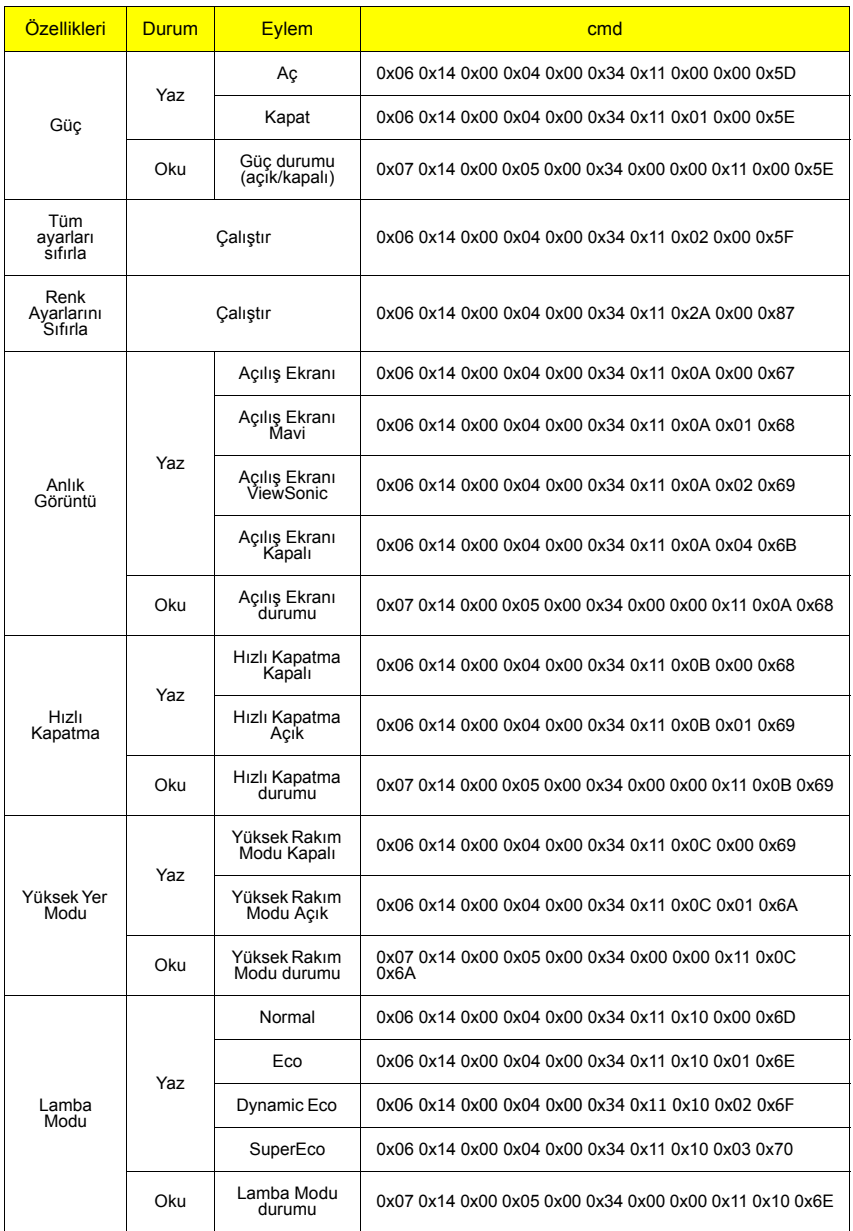

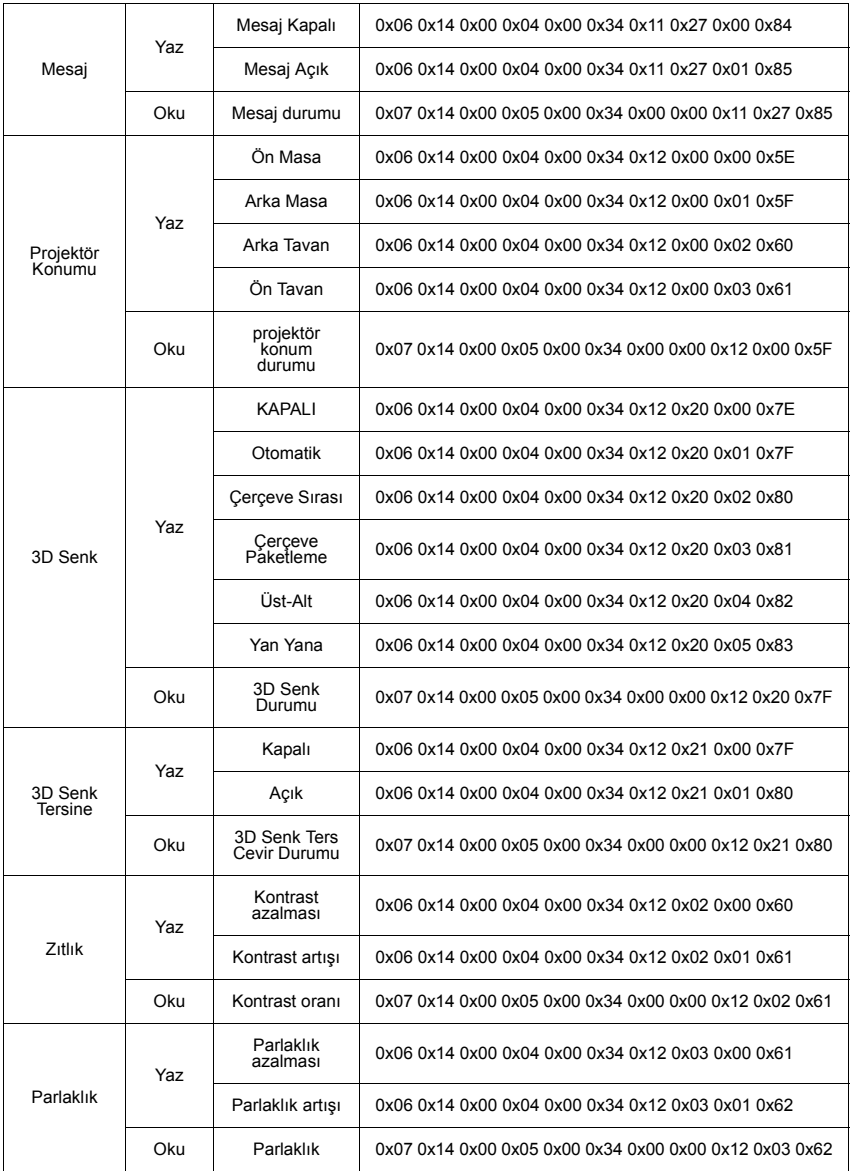

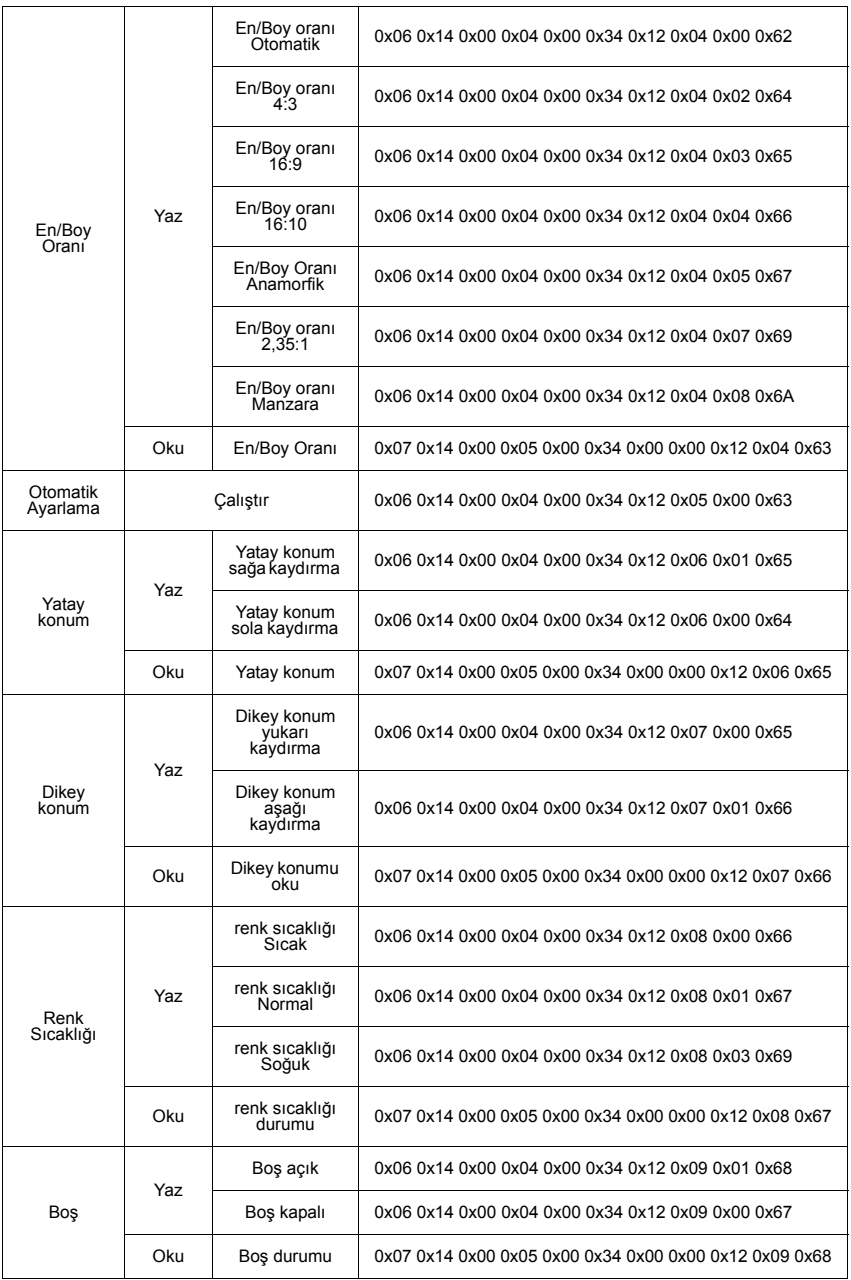

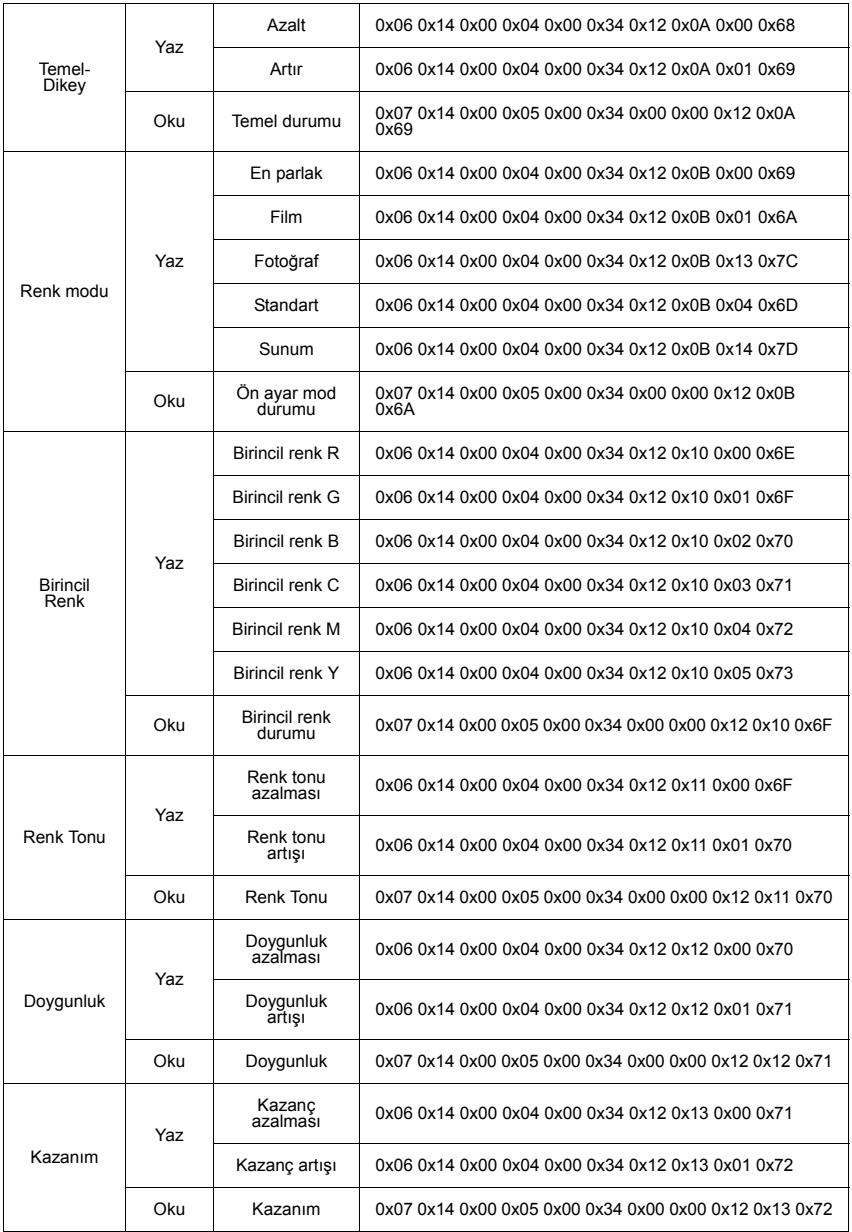

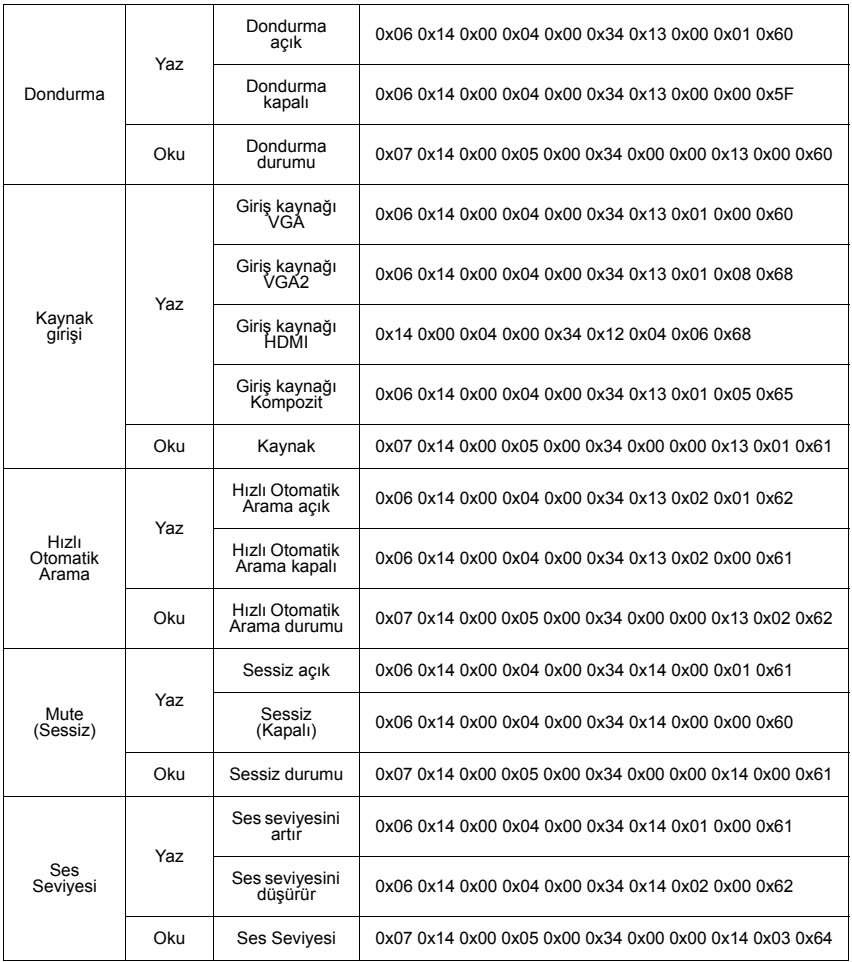

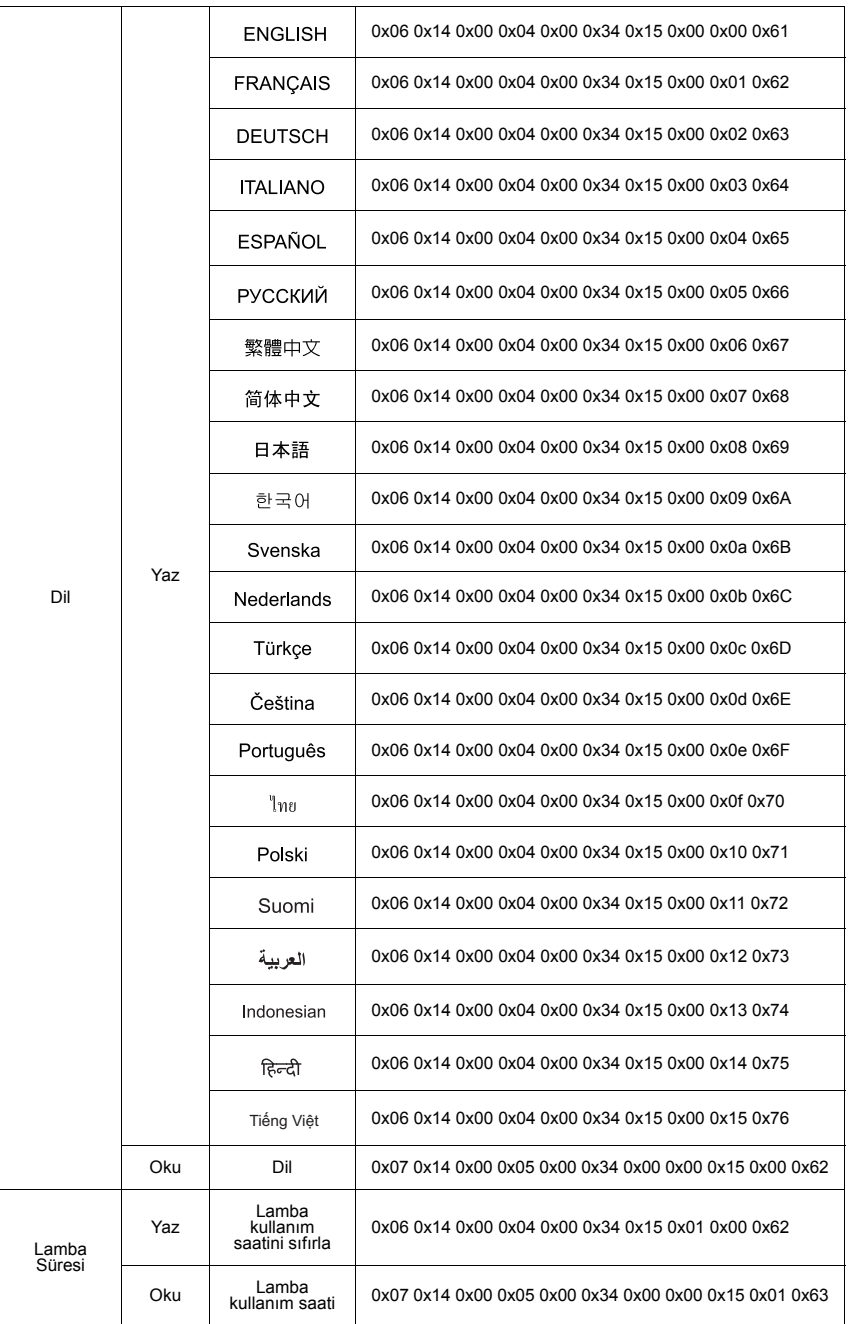

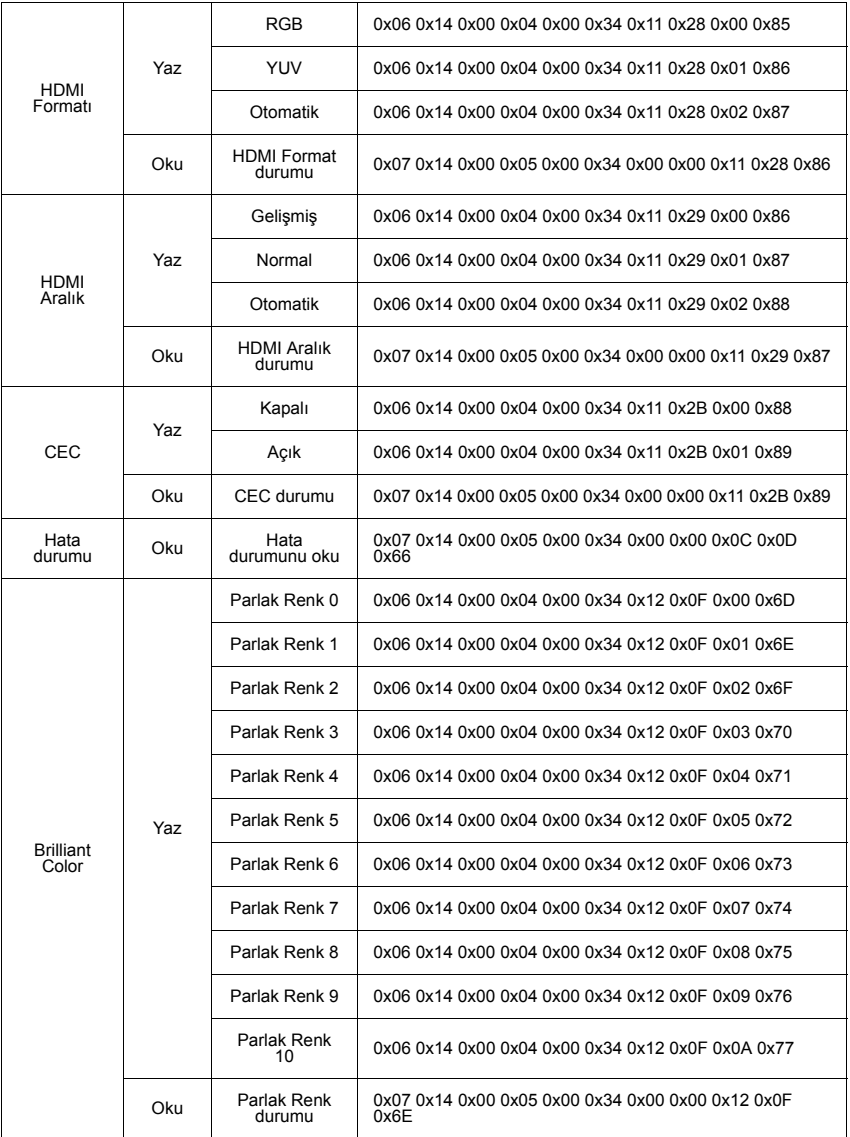

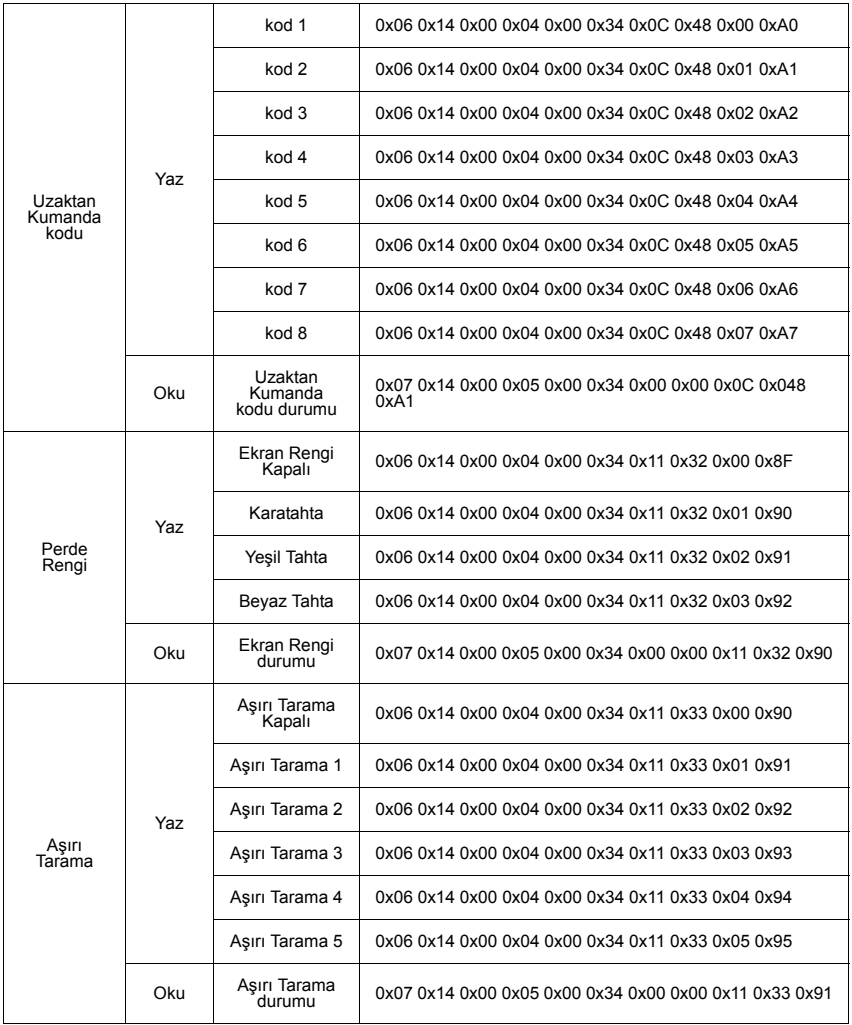

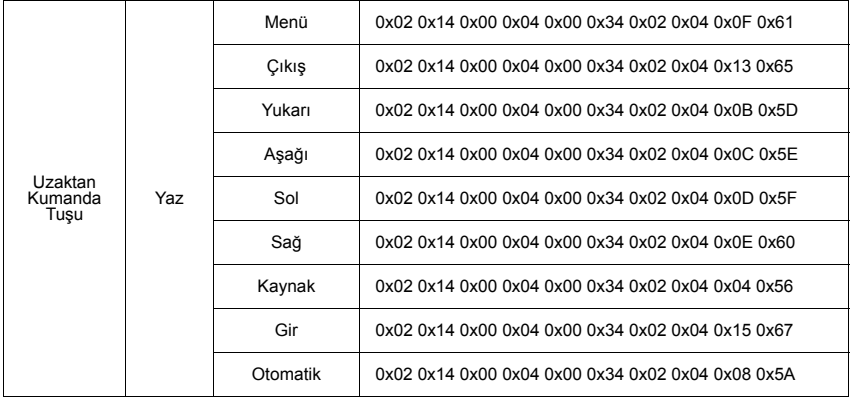

# **Zamanlama çizelgesi**

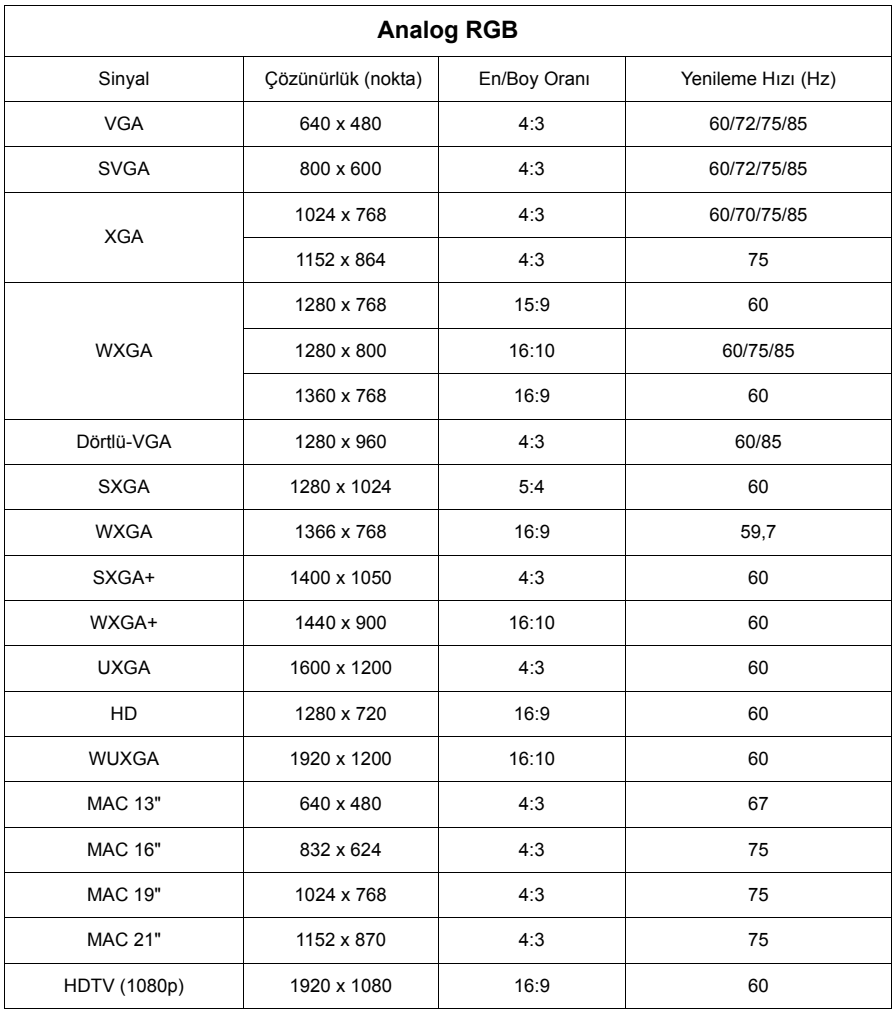

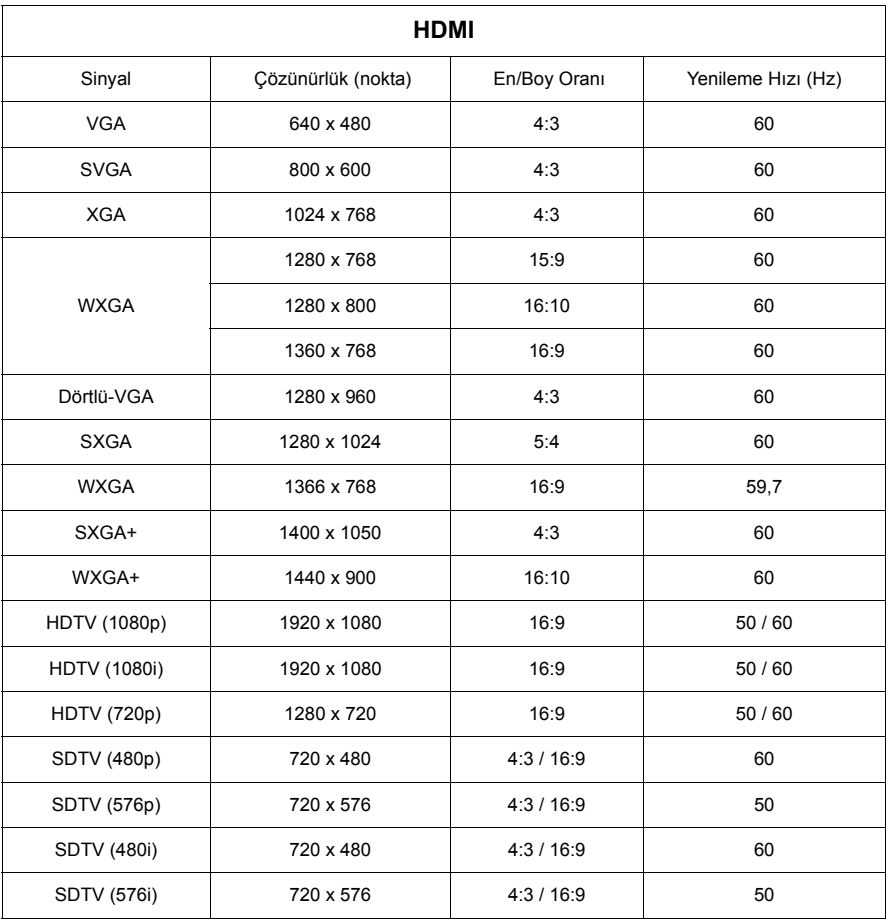

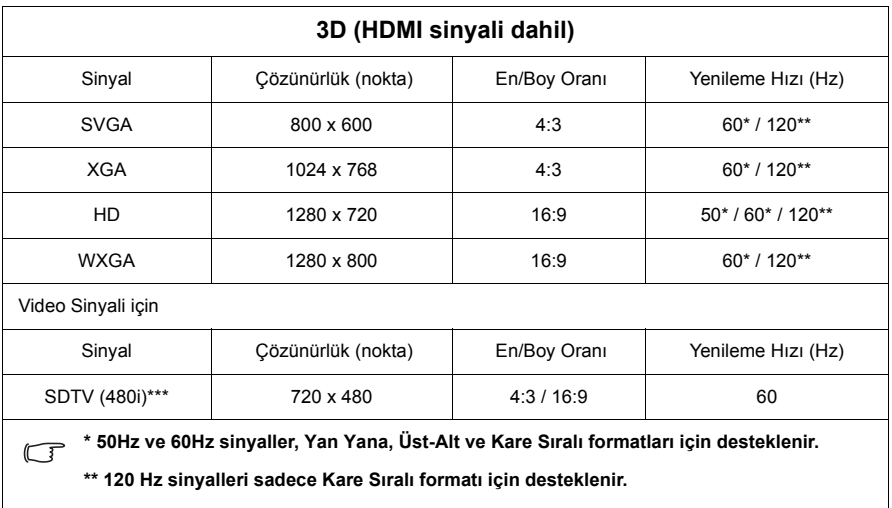

**\*\*\* Video sinyali (SDTV 480i) sadece Kare Sıralı formatı için desteklenir.**

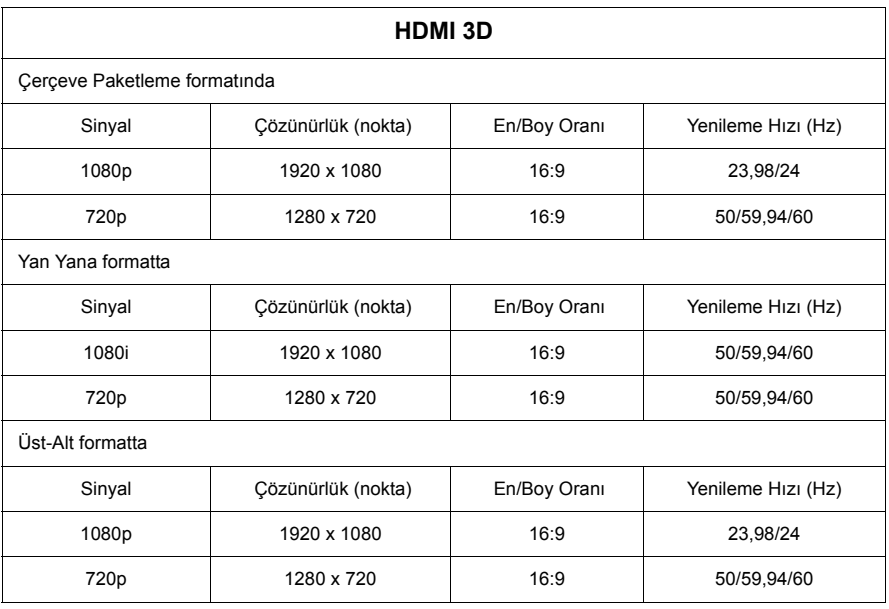

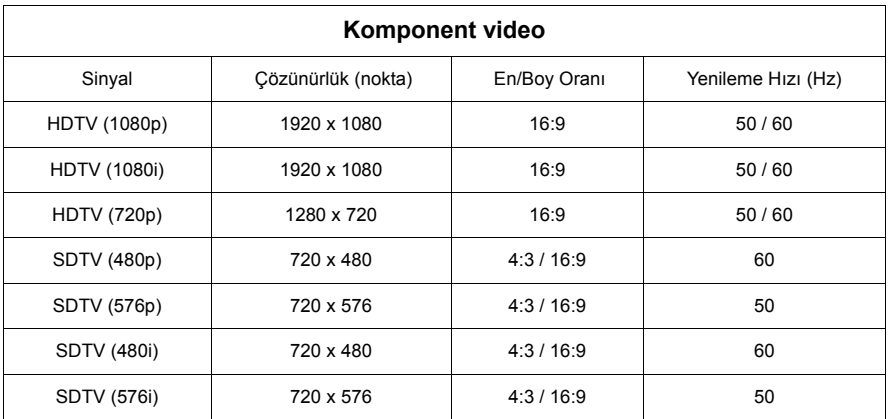

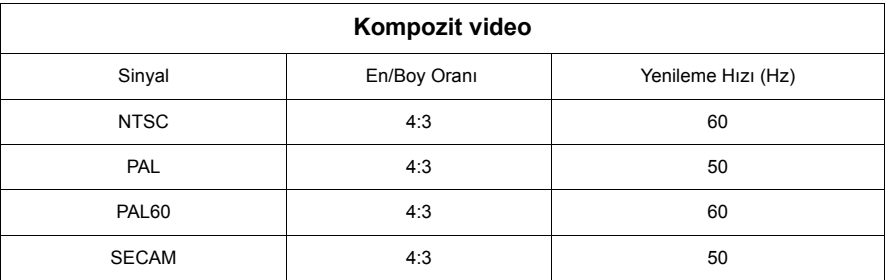

# **Projektörün teknik özellikleri**

**Tüm teknik özellikler, haber verilmeden değiştirilebilir.**

**Bölgenizde tüm modeller satılmıyor olabilir.** 

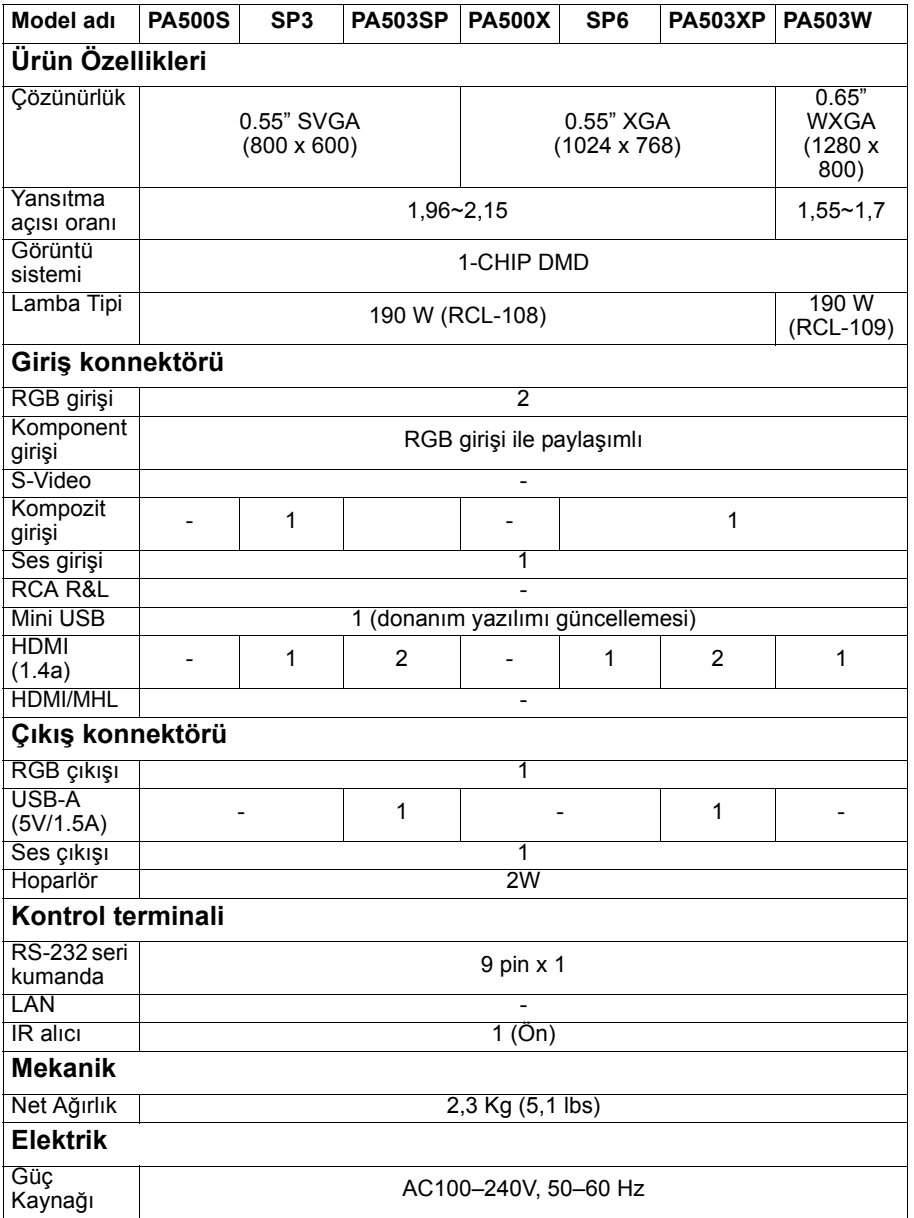

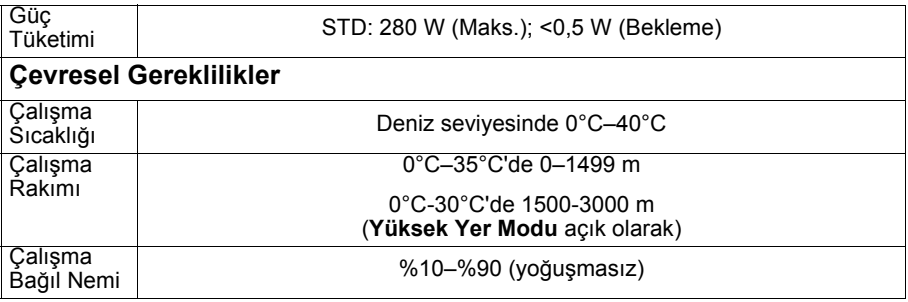

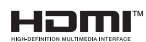

HDMI, HDMI Yüksek Çözünürlüklü Multimedya Ara Yüzü terimleri,<br>HDMI Ticari takdim şekli ve HDMI Logoları HDMI Licensing<br>Administrator, Inc.'nin ticari markaları veya tescilli ticari markalarıdır.
#### **Telif Hakkı**

Telif Hakkı © 2017 Tüm hakları saklıdır. Bu yayının hiçbir bölümü, ViewSonic Corporation'ın önceden yazılı izni olmadan hiçbir şekilde ve hiçbir koşulda elektronik, mekanik, manyetik, optik, kimyasal, manüel veya başka herhangi bir yöntemle bir bilgi erişim sisteminde çoğaltılamaz, iletilemez, kopyalanamaz ve saklanamaz veya herhangi bir dile ya da bilgisayar diline çevrilemez.

#### **Feragat**

ViewSonic Corporation burada yer alan içerikle ilgili olarak açıkça yada örtülü olarak hiçbir taahhütte bulunmaz yada garanti vermez ve de özel olarak; garanti, satılabilirlik yada belirli özel bir amaca uygunluk hak iddialarını kabul etmez. Ayrıca, ViewSonic Corporation, zaman zaman bu yayını revize etme ve içeriğinde değişiklikler yapma hakkını, herhangi bir kişiyi bu tür bir revizyon veya değişiklikten haberdar etme yükümlülüğü taşımaksızın saklı tutar.

\*DLP ve Digital Micromirror Device DMD, Texas Instruments tescilli markalarıdır. Diğer ticari markaların telif hakları, kendi ilgili şirketlerine veya organizasyonlarına aittir.

# **Müşteri Desteği**

Teknik destek veya ürün servisi için aşağıdaki tabloya bakınız veya yetkili satıcınız ile temasa geçiniz.

**NOT:** Ürün seri numarasını vermeniz gerekecektir.

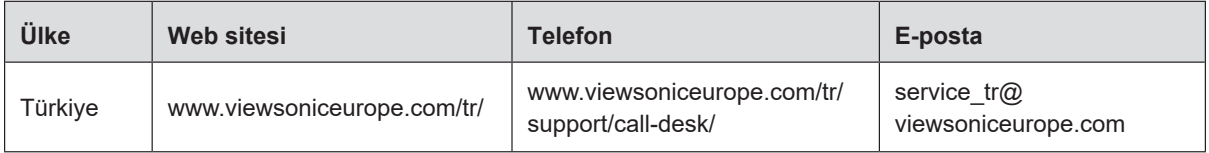

## **Kullanım Kılavuzu EK-1 (Projeksiyon Cihazı)**

## **ORTAM**

## **Sıcaklık:**

- Çalışma: 5°C ila 35°C arasında
- Çalışmadığı durumda: -20°C ila 65°C arasında

## **Nem (yoğunlaşmayan):**

- Çalışma: %20 ila %80 arasında
- Çalışmadığı durumda: %20 ila %80 arasında

### **ViewSonic Desteği**

Bilgisayarınızın seri numarasını, satın aldığınız tarihi, yeri ve modelini bu kılavuzda belirtilen alana yazmayı unutmayın; satın alma belgesini saklayın. Bizi aramadan önce, lütfen soruna neden olan hata mesajını bir yere not edin ve bilgisayarın yanında durarak mümkünse açık durumda olmasını sağlayın. Bu öğelerin el altında bulunması size daha iyi ve daha hızlı hizmet sunmamızı sağlayacaktır.

ViewSonic web sitesi [www.viewsonic.com.tr](http://www.viewsonic.com.tr) adresini ziyaret etmeyi unutmayın. Güncel bilgiler, yardım, sürücüler ve indirilebilir dosyaları içeren destek bölümüne bakın.

## **Üretici Firma Bilgisi**

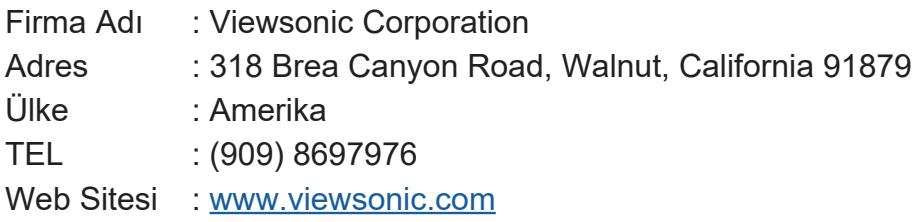

### **Yerel üretici veya ithalatçı firmalar hakkında iletişim bilgisi**

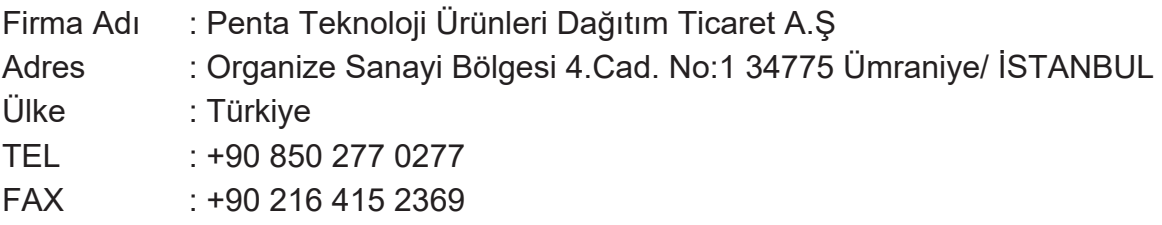

## **Servis ve Yedek Parça İle İlgili Bilgiler**

## **MÜŞTERİ HİZMETLERİ**

Teknik bir talebiniz için bizimle doğrudan konuşmak isterseniz, aşağıdaki numaradan bizi arayınız;

Çalışma saatlerimiz: Pazartesi - Cuma 9.00 - 18.00 (Resmi tatil günlerinde kapalıyız)

Firma Adı : KVK Teknik Servis Adres : Ankara Asfaltı Yanyol Orta Mah. Kanat Sanayi Sitesi A Blok Kat:2-3 Soğanlık/Kartal - İstanbul Tel : 0216 451 9890

#### **YEDEK PARÇA**

Ürünlerinizin ömrünü uzatmak için ihtiyacınız olan orijinal yedek parçalarının temini çok kolay. Bu konuda destek almak ve siparişlerinizi vermek için bize aşağıdaki iletişim bilgilerinden ulaşabilirsiniz.

### **SERVİS**

Türkiye'nin her yerinden aşağıdaki telefon numarası ve adres üzerinden bize ulaşabilirsiniz.

Firma Adı : KVK Teknik Servis

Adres : Ankara Asfaltı Yanyol Orta Mah. Kanat Sanayi Sitesi A Blok Kat:2-3 Soğanlık/Kartal - İstanbul

Tel : 0216 451 9890

## **ŞİKAYET VE İTİRAZLAR**

Ürününüzün servis süreci ile ilgili her türlü sorununuzda veya yaşanan olumsuzluklarını gidermek için daima Müşteri Hizmetlerimizi arayabilirsiniz. Müşteri Temsilcilerimiz ivedilikle şikayetinizle ilgileneceklerdir.

Bununla beraber yasa gereği şikayetlerinizle ilgili bulunduğuz il veya ilçedeki Tüketici Mahkemelerine veya Tüketici Hakem Heyetlerine başvurabilirsiniz.

## **TAŞIMA ve NAKLİYE SIRASINDA DİKKAT EDİLECEK HUSUSLAR**

- Projeksiyonunuzun Yetkili Teknik Servislerimize götürmeniz gerektiğinde veya herhangi bir nedenle yer değişikliğinde beklenmedik hasarlardan kaçınmak için; Projeksiyonunuzu paketlerken, orijinal kutusunu ve paketleme malzemelerini kullanın.
- Projeksiyonunuzun kurarken, kullanırken ve daha sonra bir yer değişikliği esnasında sarsmamaya, darbe, ısı, rutubet ve tozdan zarar görmemesine özen gösteriniz. Bunlardan dolayı ortaya çıkacak problemler Projeksiyonunuzun garanti kapsamının dışındadır.

#### **Atma Talimatları**

Bu elektronik cihazı çöp kutusuna atmayın. Kirliliği en aza indirmek ve çevrenin en yüksek derecede korunmasını sağlamak için, lütfen geri dönüştürün. Elektrikli ve Elektronik Ekipman Atıkları (WEEE) yönetmelikleri hakkında daha fazla bilgi için, şu adresi ziyaret edin:

<http://www.viewsoniceurope.com/tr/support/recycling-information/>

### **Civa ile ilgili bilgi**

LCD/CRT monitör ya da ekran içeren projektörlerde ya da elektronik cihazlarda: Bu ürünün içindeki lamba(lar) civa içerebilir ve yerel, devlet ya da federal yasalara göre geri dönüştürülmeli ya da atılmalıdır. Daha fazla bilgi için, www.eiae.org adresinden Electronic Industries Alliance ile temasa geçin. Lambaya özel atma bilgileri için, www.lamprecycle.org adresini ziyaret edin.

## **KULLANIM HATALARINA İLİŞKİN BİLGİLER**

- Projeksiyonunuzun tüm bağlantılarını kullanım kılavuzunda belirtilen şekilde yapınız. Aksi bir bağlantı şekli Projeksiyonunuzun garanti kapsamı dışına çıkmasına neden olabilir.
- Projeksiyonunuzun üzerinde tadilat, tamir, oynama veya herhangi bir fiziksel müdahalede bulunmayın.
- Projeksiyonunuzun bar kodunun, model ve seri numarasının zarar görmemesine dikkat ediniz. Bunların okunmaması veya yıpranmış olması durumunda ürününüz garanti kapsamı dışına çıkacaktır.
- Projeksiyonunuzun orijinal kutusu, ambalajı dışında ve düzgün olmayan fiziksel koşullarda saklanması.
- Projeksiyonunuzun bir başka ürünün kurulumu, kullanımı sırasında ortaya çıkabilecek problemler Projeksiyonunuzun garanti kapsamının dışındadır.
- Olağandışı fiziksel veya elektriksel koşullara, yüklemeye maruz bırakılması, elektrik arızaları veya kesintileri, yıldırım, statik elektrik, yangın veya diğer doğal afetler sonucu meydana gelebilecek sorunlar ürününüzün garanti kapsamının dışındadır.
- Projeksiyonunuzun etikette belirtilen güç tipinde çalıştırınız.
- Tüm bağlantıları Projeksiyonunuzu kapalı (off) durumda iken yapınız Projeksiyonunuzu çalışır durumda iken herhangi bir bağlantıyı çıkarmaya yada yeni bağlantılar yapmaya çalışmayınız. İbraz etmek üzere garanti belgenizi ve faturanızı muhafaza ediniz. Projeksiyonu doğrudan ısıya maruz bırakmayın.
- Projeksiyon içine sıvı dökmeyin.
- Projeksiyonu temiz, tozsuz, nemsiz, ortamlarda kullanmaya özen gösteriniz.
- Projeksiyonu doğrudan güneş ışığı altında kalmasını engelleyiniz.
- Enerji tasarrufu için ürünü kullanmadığınız zamanlarda kapalı tutunuz, daha az parlaklık/güç ile daha net görüntü elde edebilmek için, kullandığınız alanın çok aydınlık olmamasını sağlayınız.

## **TÜKETİCİNİN KENDİ YAPABİLECEĞİ BAKIM, ONARIM VEYA ÜRÜNÜN TEMİZLİĞİNE İLİŞKİN BİLGİLER**

### **Projeksiyon Cihaz Temizliği**

- Projeksiyon kasasını (dış yüzeyini) temizleyebilirsiniz. Bunun için aşağıdaki adımları izleyiniz.
- Projeksiyon temizlemeden önce güç kablosunu prizden çıkartın.
- Projeksiyonu temizlemek için sert kimyasal, güçlü temizleme malzemeleri, sıvı yada aerosol temizleyiciler kullanmayınız. Temiz ve hafif nemli bez ile silebilirsiniz

## **PERİYODİK BAKIM GEREKTİRMESİ DURUMUNDA, PERİYODİK BAKIMIN YAPILACAĞI ZAMAN ARALIKLARI İLE KİMİN TARAFINDAN YAPILMASI GEREKTİĞİNE İLİŞKİN BİLGİLER**

#### **Projeksiyon Periyodik Bakımı**

• Projeksiyon periyodik bakım gerektirmemektedir. Projeseksiyon herhangi bir problemin ortaya çıkması durumunda Yetkili Teknik Servislerimizle irtibat kurabilirsiniz

## **BAKANLIKÇA TESPİT ve İLAN EDİLEN KULLANIM ÖMRÜ**

• Ürününüzün ömrü 5 yıl olarak belirlenmiştir.

### **Elektrik gücünün kullanılması**

- Bu ürün etikette belirtilen güç türü kullanılarak çalıştırılmaladır. Kullanılan güç türünden emin değilseniz, bayinize veya bölgesel elektrik şirketine danışınız.
- Güç kablosuna herhangi bir cismin dayanmasına izin vermeyin. Bu ürünü insanların kabloyu çiğneyeceği yerlere yerleştirmeyin.
- Bu ürün ile birlikte bir uzatma kablosu kullanılmışsa, uzatma kablosuna takılan cihazın toplam amper oranının uzatma kablosu amper değerini aşmadından emin olun. Ayrıca duvardaki prize takılan tüm ürünlerin toplam değerlerinin sigarta değerini aşmadığından emin olun.
- Çok fazla aygıt takarak elektrik prizini, kayışı veya yuvay aşırı yüklemeyin. Genel sistem yükü şube devre oranının %80'ini aşmamalıdır. Güç kayışları kullanılmışsa, yük güç kayışının giriş oranının %80'ini aşmamalıdır.
- Bu ürünün AC adaptörü üç telli topraklanan fiş ile birlikte verilmiştir. Fiş sadece topraklanan elektrik prizine takılabilir. AC adaptör fişini takmadan önce elektrik prizinin doğru topraklandığından emin olun. Fişi topraklanmayan elektrik prizine takmayın. Ayrıntılar için elektrik teknisyeniniz ile temasa geçin.

**Uyarı!** Topraklama pimi bir güvenlik özelliğidir. Düzgün topraklanmayan elektrik prizi kullanılması elektrik çarpması ve/ veya yaralanma ile sonuçlanabilir.

**Not:** Ayrıca topraklama pimi bu ürünün performansı ile etkileşebilecek olan ve yakındaki diğer elektrikli aygıtların çıkardığı beklenmeyen gürültülere karşı iyi bir koruma sağlar.

• Sistem 100 - 120 ya da 220 - 240 V AC gibi çeşitli voltaj aralıklarında çalıştırılabilir. Sistemle birlikte verilen elektrik kablosu, sistemin satın alındığı ülke/bölgede kullanılan gereksinimleri karşılar. Diğer ülkelerde/bölgelerde kullanılan elektrik kabloları, ilgili ülke/bölge için gereksinimleri karşılar. Elektrik kablosu gereksinimleriyle ilgili daha fazla bilgi için yetkili bir satıcı ya da servis sağlayıcı ile görüşün.

## **TÜKETİCİ HAKLARI**

Kanunun 11inci maddesinde tüketiciye sağlanan seçimlik haklara ilişkin bilgi

- 1. Malın ayıplı olduğunun anlaşılması durumunda tüketici;
	- a) Satılanı geri vermeye hazır olduğunu bildirerek sözleşmeden dönme,
	- b) Satılanı alıkoyup ayıp oranında satış bedelinden indirim isteme,
	- c) Aşırı bir masraf gerektirmediği takdirde, bütün masrafları satıcıya ait olmak üzere satılanın ücretsiz onarılmasını isteme,
	- ç) İmkân varsa, satılanın ayıpsız bir misli ile değiştirilmesini isteme, seçimlik haklarından birini kullanabilir. Satıcı, tüketicinin tercih ettiği bu talebi yerine getirmekle yükümlüdür.
- 2. Tüketici, çıkabilecek uyuşmazlıklarda şikayet ve itirazları konusundaki başvuruları yerleşim yerinin bulunduğu veya tüketici işleminin yapıldığı yerdeki **Tüketici Hakem Heyetine veya Tüketici Mahkemesine** başvurabilir.

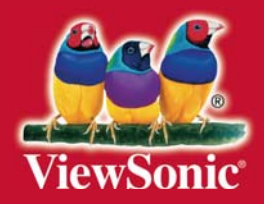